#### **ΠΑΝΕΠΙΣΤΗΜΙΟ ΠΕΛΟΠΟΝΝΗΣΟΥ**

 **ΣΧΟΛΗ ΜΗΧΑΝΙΚΩΝ ΤΜΗΜΑ ΜΗΧΑΝΟΛΟΓΩΝ ΜΗΧΑΝΙΚΩΝ** 

# **ΔΙΠΛΩΜΑΤΙΚΗ ΕΡΓΑΣΙΑ**

# **ΣΧΕΔΙΑΣΗ ΚΑΙ ΑΝΑΛΥΣΗ ΚΛΙΜΑΚΑΣ ΔΙΑΣΩΣΗΣ ΠΙΛΟΤΟΥ ΓΙΑ ΠΟΛΕΜΙΚΟ ΑΕΡΟΣΚΑΦΟΣ ΠΑΝΤΟΣ ΤΥΠΟΥ**

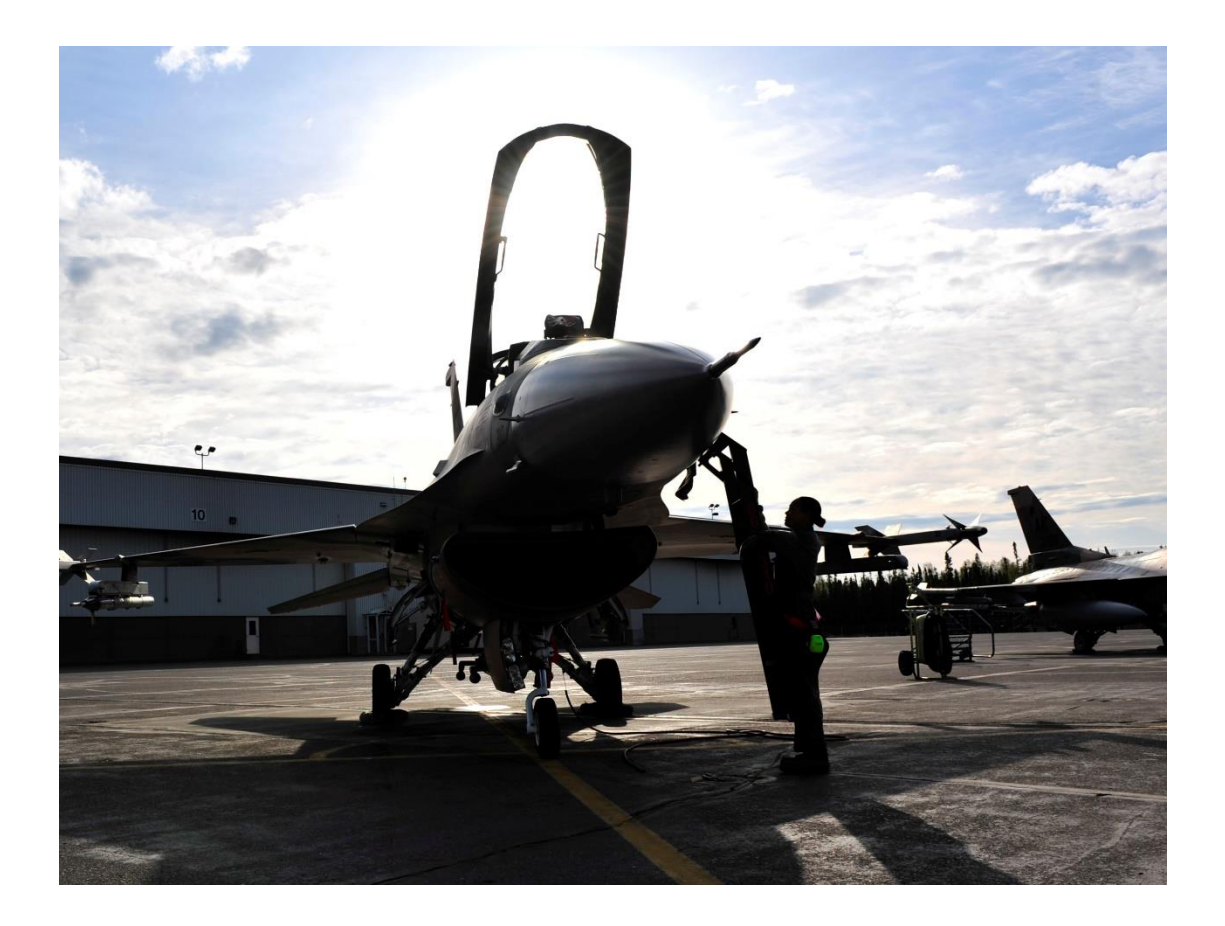

#### **ΦΟΙΤΗΤΗΣ: ΜΑΛΛΙΑΡΗΣ ΚΩΝΣΤΑΝΤΙΝΟΣ (Α.Μ. 7369)**

**ΕΠΙΒΛΕΠΩΝ ΚΑΘΗΓΗΤΗΣ: ΔΙΑΜΑΝΤΑΚΟΣ ΙΩΑΝΝΗΣ ΕΠΙΚΟΥΡΟΣ ΚΑΘΗΓΗΤΗΣ**

**ΠΑΤΡΑ 2023**

# <span id="page-1-0"></span>**ΠΡΟΛΟΓΟΣ**

 Το παρόν τεύχος αποτελεί την Διπλωματική Εργασία που εκπονήθηκε στο Τμήμα Μηχανολόγων Μηχανικών του Πανεπιστημίου Πελοποννήσου (πρώην Τεχνολογικό Εκπαιδευτικό Ίδρυμα Δυτικής Ελλάδας). Στην παρούσα εργασία γίνεται μελέτη, ανάλυση και κατόπιν σχεδίαση μιας κλίμακας διάσωσης για πολεμικά αεροσκάφη με την χρήση λογισμικού CATIA.

 Η εν λόγω εργασία χαρακτηρίζεται ως καινοτόμα και πρωτότυπη αφού κατόπιν έρευνας, δεν βρέθηκε αντίστοιχη βιβλιογραφία σε ερευνητικά περιοδικά καθώς και στο διαδίκτυο. Πιστεύω πως η εργασία αυτή θα αποτελέσει το θεμέλιο λίθο για συναδέλφους που θα ήθελαν να επικεντρωθούν σε παρόμοια θέματα και να λειτουργήσει ως αρωγός στο μέλλον.''

Εκτός από τα παραπάνω θα ήθελα να ευχαριστήσω τον Επιβλέποντα καθηγητή κύριο Ιωάννη Διαμαντάκο, του Τμήματος Μηχανολόγων Μηχανικών Τ.Ε. για την καθοδήγηση που μου παρείχε κατά την διάρκεια της εκπόνησης της παρούσης πτυχιακής εργασίας, ιδιαίτερα την Πυροσβεστική Υπηρεσία καθώς και την Πολεμική Αεροπορία αφού δίχως τη συμβολή τους θα μου ήταν αδύνατο να ολοκληρώσω την ανάλυση. Τέλος θα ήθελα να ευχαριστήσω θερμά την οικογένειά μου και τους φίλους μου για όλο αυτό το ταξίδι.

Υπεύθυνη Δήλωση Φοιτητή: Ο κάτωθι υπογεγραμμένος Φοιτητής έχω επίγνωση των συνεπειών του Νόμου περί λογοκλοπής και δηλώνω υπεύθυνα ότι είμαι συγγραφέας αυτής της Πτυχιακής Εργασίας, έχω δε αναφέρει στην Βιβλιογραφία μου όλες τις πηγές τις οποίες χρησιμοποίησα και έλαβα ιδέες ή δεδομένα. αναφέρει στην ειρλισγραφία μου όλες τις πήγες τις οποίες χρησιμοποιήσα και απέρα τους ή συστροποι.<br>Δηλώνω επίσης ότι, οποιοδήποτε στοιχείο ή κείμενο το οποίο έχω ενσωματώσει στην εργασία μου προερχόμενο από Βιβλία ή άλλες εργασίες ή το διαδίκτυο, γραμμένο ακριβώς ή παραφρασμένο, το έχω πλήρως αναγνωρίσει ως πνευματικό έργο άλλου συγγραφέα και έχω αναφέρει ανελλιπώς το όνομά του και την πηγή προέλευσης.

Ο Φοιτητής (Ονοματεπώνυμο) all pages funcravivos

# <span id="page-3-0"></span>**ΠΕΡΙΛΗΨΗ**

Σκοπός της παρούσας εργασίας είναι η εκτενής βιβλιογραφική αναφορά και ανάλυση κλίμακας διάσωσης πιλότου μαχητικών αεροσκαφών. Παρά το γεγονός ότι τα μαχητικά αεροσκάφη έχουν ως σκοπό την προστασία μιας χώρας από εχθροπραξίες, θα πρέπει να αναφερθεί ότι υπάρχουν ελάχιστα θεσμικά πλαίσια σχετικά με τη διάσωση των πιλότων σε περίπτωση ατυχήματος ή συμβάντος. Πιο συγκεκριμένα, το μοναδικό νομοθέτημα που υφίσταται για τα ανωτέρω είναι το Δ3/Γ/35526/8161 ΦΕΚ 1810/09-09-2008 καθώς και το ICAO που αφορά τεχνική έκθεση γενικά για τον εξοπλισμό διάσωσης που πρέπει να φέρουν τα αεροσκάφη παντός τύπου. Υπάρχει παντελώς έλλειψη αναφοράς για κλίμακα διάσωσης πιλότου πολεμικών αεροσκαφών. Ως εκ τούτου, στόχος της εργασίας είναι να παρουσιάσει αλλά και να μελετήσει εις βάθος την κατασκευή μιας κλίμακας διάσωσης πιλότου για παντός τύπου πολεμικών αεροσκαφών μέσω του λογισμικού προγράμματος CATIA το οποίο εκτελεί και στατική ανάλυση του φορέα της κλίμακας.

Η ανάπτυξη του θέματος διαρθρώνεται σε τέσσερα Κεφάλαια. Στο πρώτο κεφάλαιο με τίτλο «Ιστορική Εξέλιξη του Αεροπλάνου» παρατίθεται ο ορισμός του αεροπλάνου, παρουσιάζονται οι πρωτοπόροι αεροπόροι καθώς και μια γενική ιστορική αναδρομή της εξέλιξης του αεροπλάνου και της πολεμικής αεροπορίας της Ελλάδος.

Στο δεύτερο κεφάλαιο με τίτλο «Κλίμακες Διάσωσης» γίνεται αναφορά για τον ορισμό της κλίμακας διάσωσης, τα είδη τα κλιμάκων διάσωσης και τα οχήματα διάσωσης.

Στο κεφάλαιο τρία με τίτλο «Μελέτη Περίπτωσης: Κλίμακα Διάσωσης Πιλότου Μαχητικών Αεροσκαφών Παντός Τύπου» μελετάται και αναλύεται μέσω του λογισμικού προγράμματος CATIA πρωτότυπη κλίμακα διάσωσης πιλότων μαχητικών αεροσκαφών παντός τύπου. Επίσης γίνεται αναφορά για τα υφιστάμενα θεσμικά πλαίσια του θέματος της εργασίας και τους κανονισμούς σχεδίασης που ακολουθήθηκαν για την ανάλυση της κλίμακας στο πρόγραμμα CATIA.

Στο κεφάλαιο τέσσερα παρουσιάζονται τα συμπεράσματα με βάση την ανάλυση του τρίτου κεφαλαίου. Να αναφερθεί ότι η κύρια πρωτοτυπία της εργασίας είναι αυτή της ανάλυσης πρότυπης κλίμακας διάσωσης πιλότου μαχητικών αεροσκαφών παντός τύπου, η οποία δύναται να τοποθετηθεί σε πυροσβεστικό όχημα.

# **Περιεχόμενα**

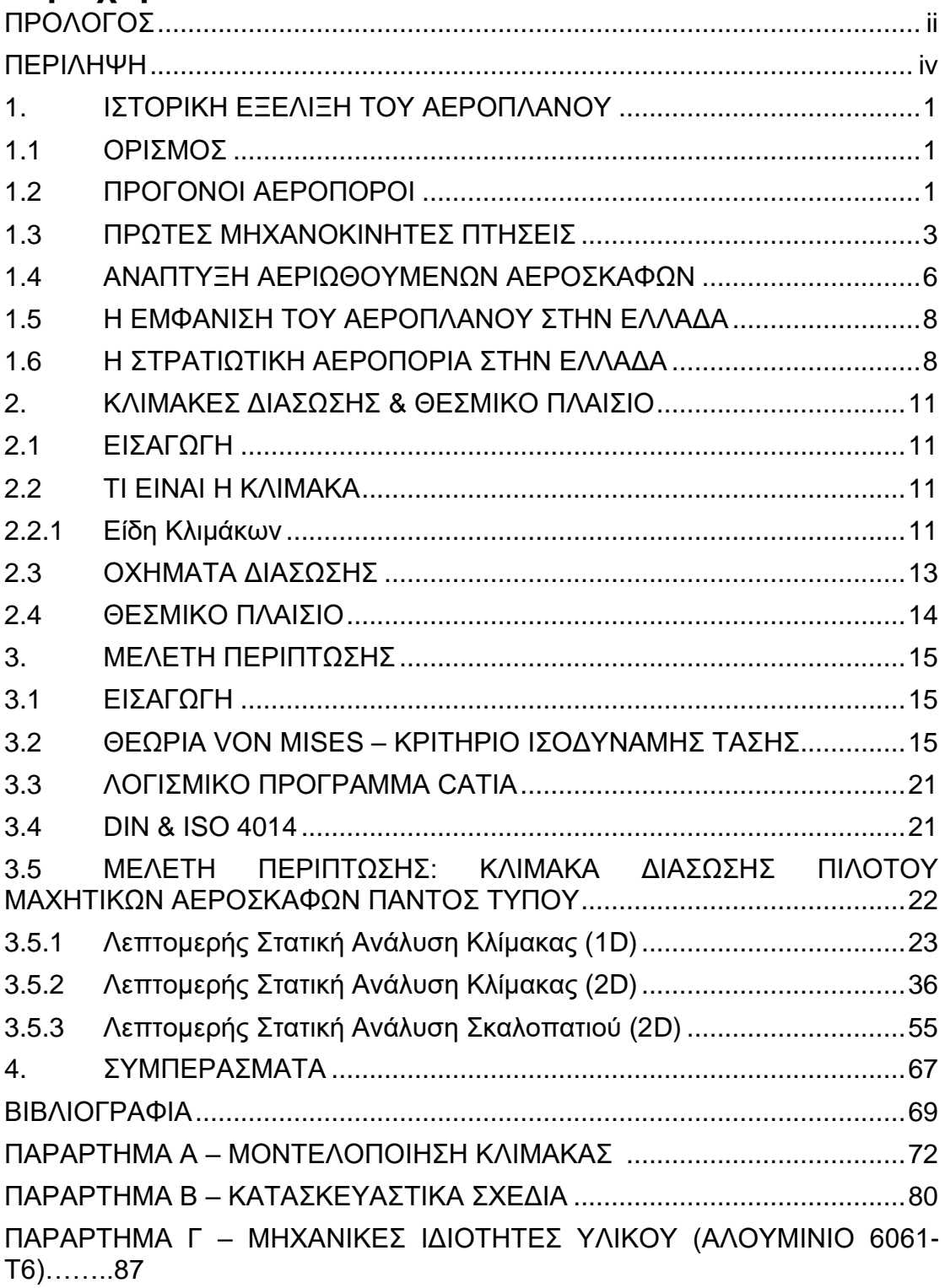

# **Κατάλογος Σχημάτων**

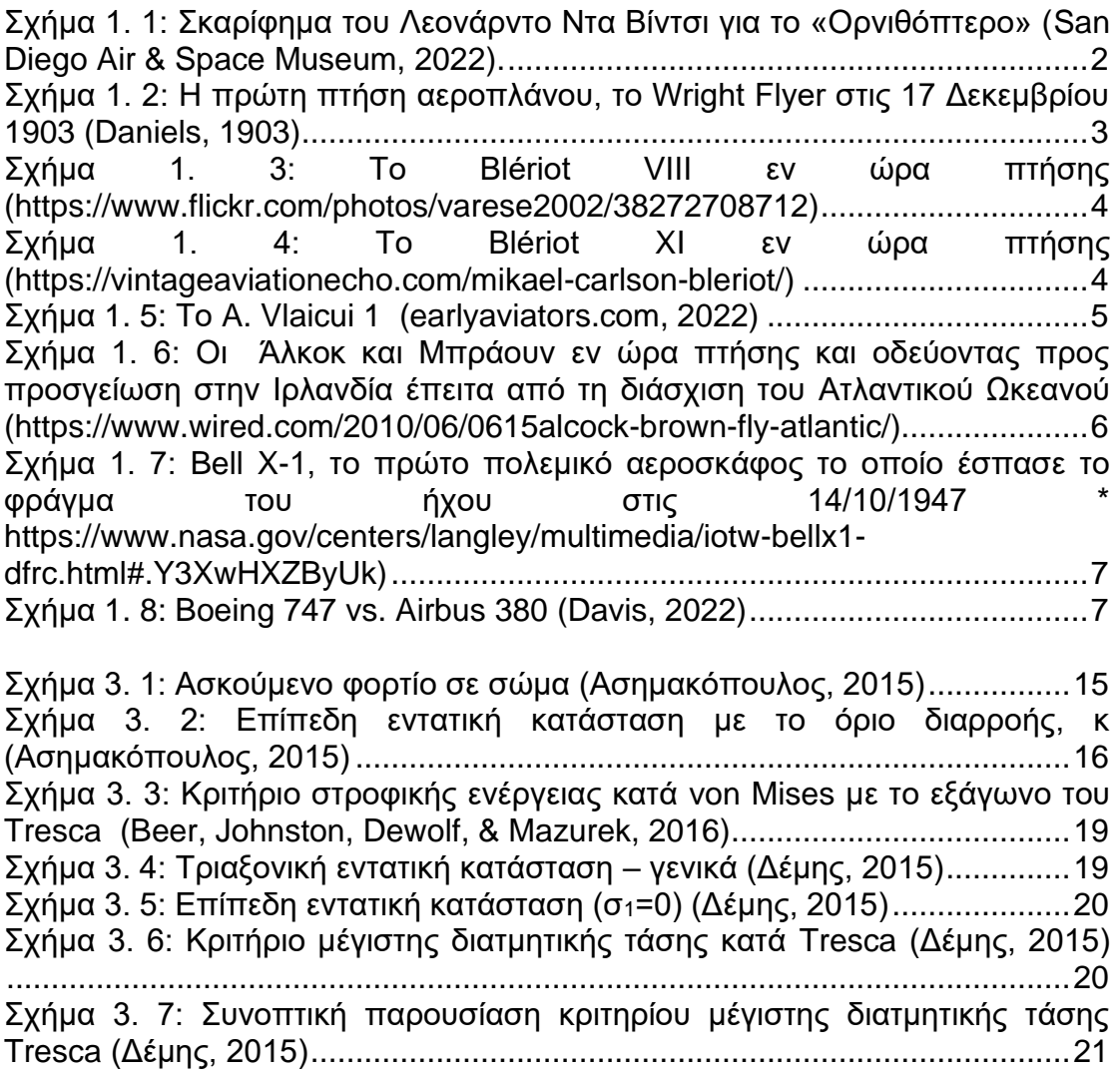

# **Κατάλογος Εικόνων**

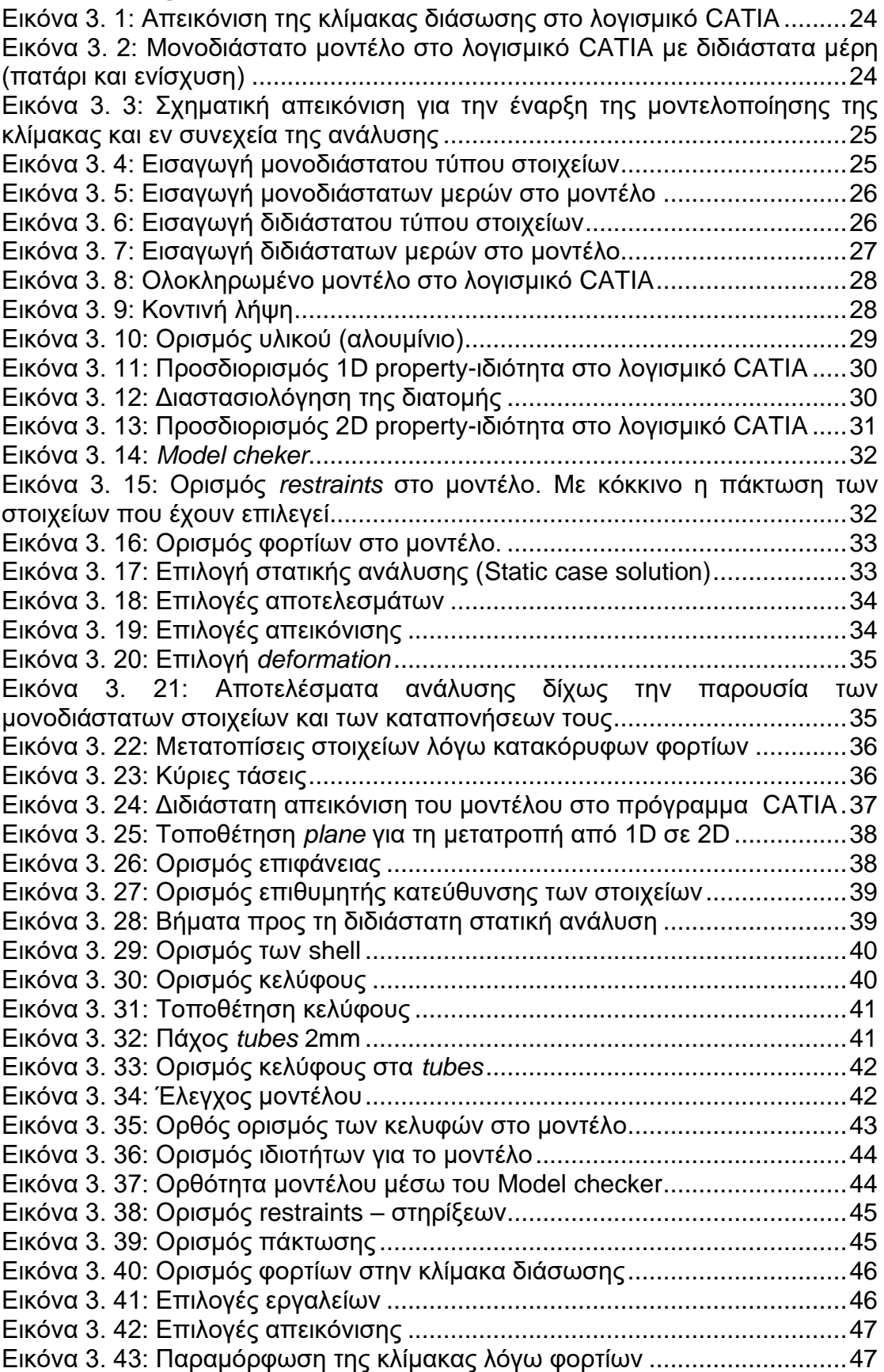

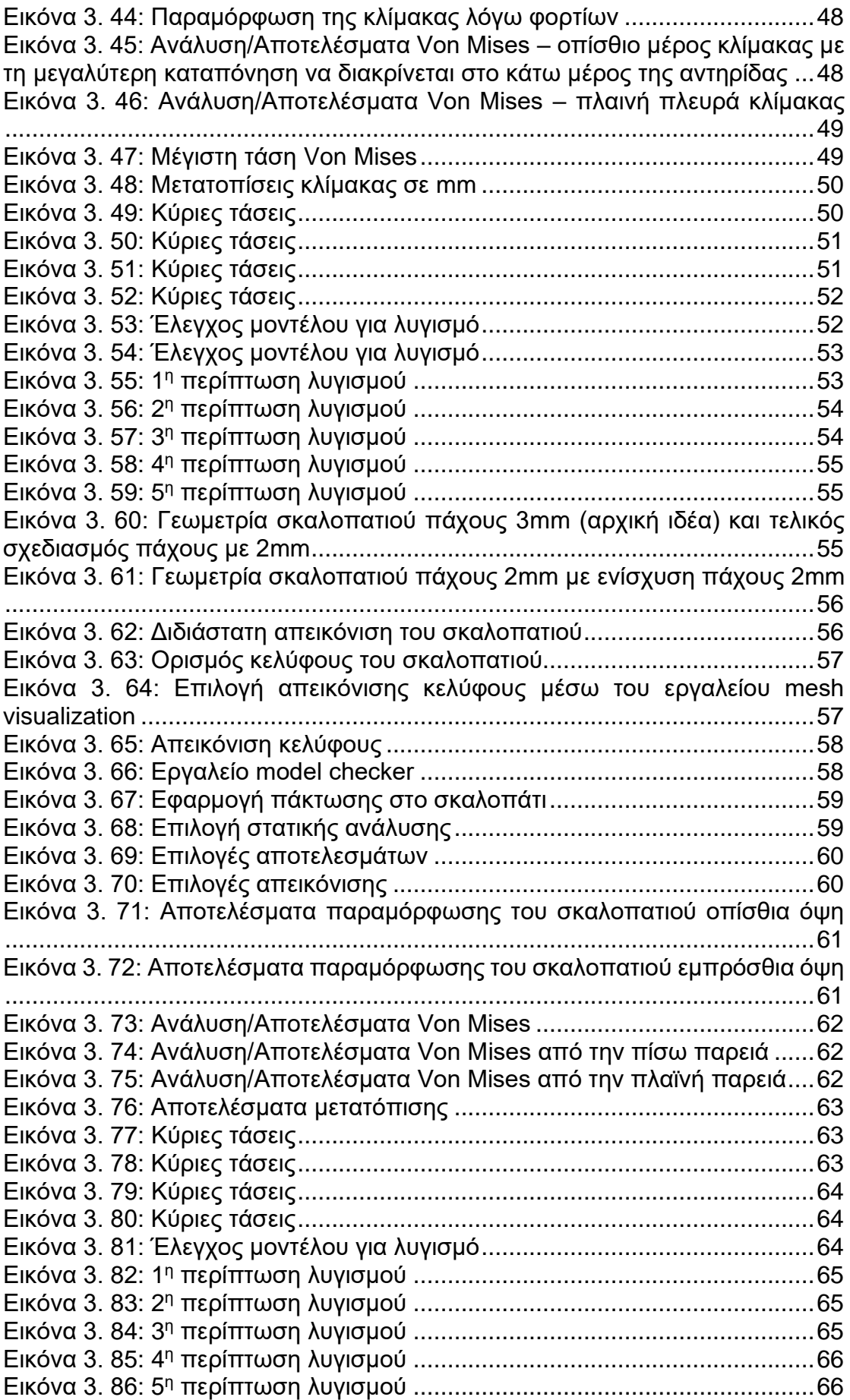

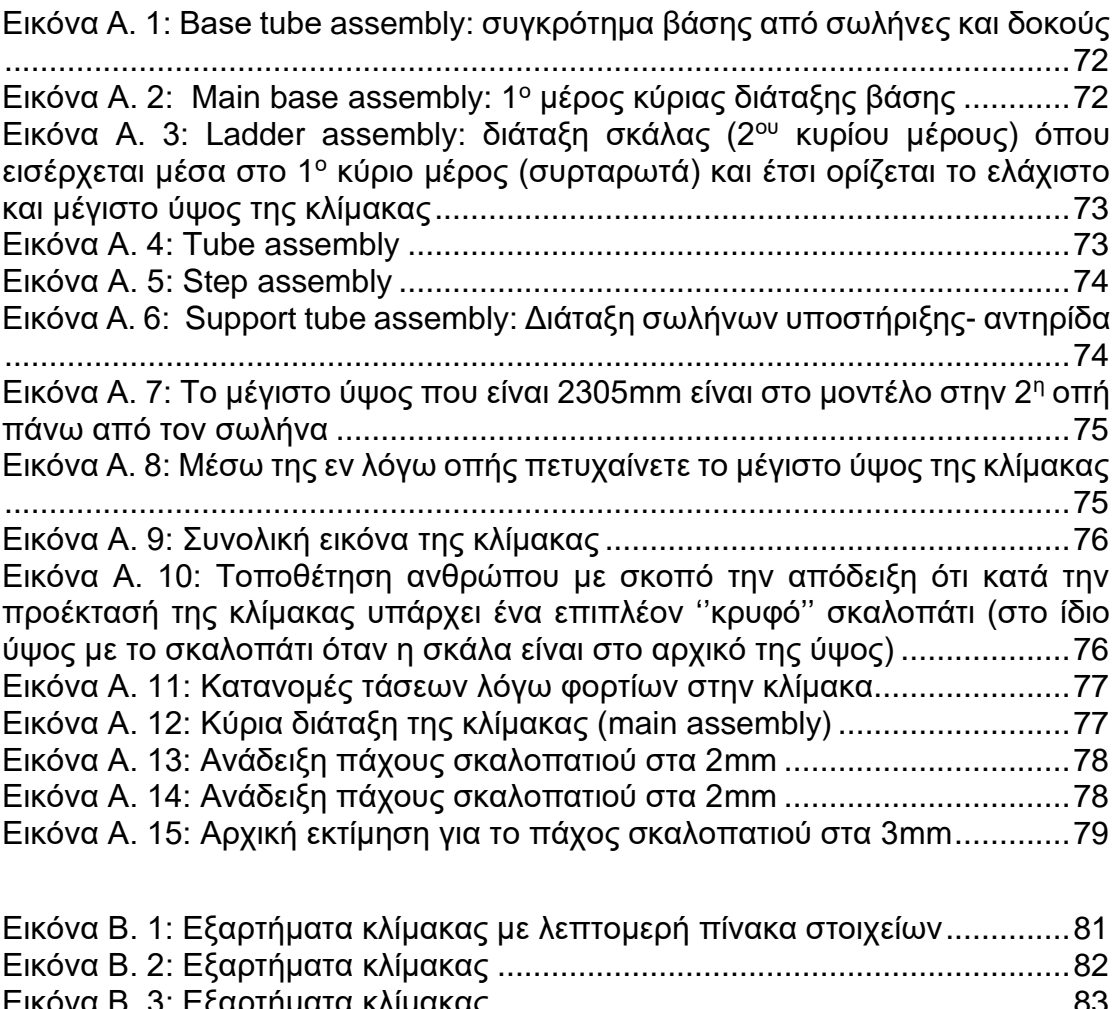

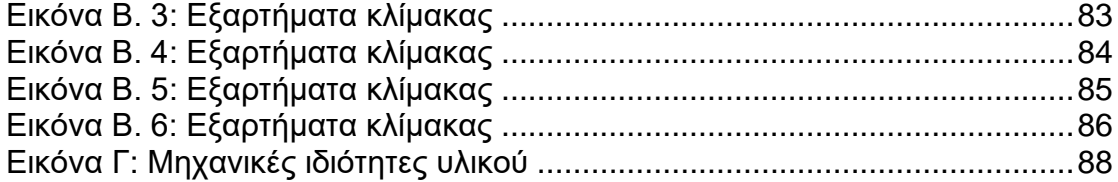

# <span id="page-9-0"></span>**1. ΙΣΤΟΡΙΚΗ ΕΞΕΛΙΞΗ ΤΟΥ ΑΕΡΟΠΛΑΝΟΥ**

## <span id="page-9-1"></span>**1.1 ΟΡΙΣΜΟΣ**

Το αεροπλάνο αλλιώς και αεροσκάφος αποτελεί μια πτητική συσκευή η οποία είναι βαρύτερη από τον αέρα σε αντίθεση με άλλα πτητικά μέσα όπως είναι το αερόστατο. Διαθέτει ακίνητες πτέρυγες σε αντίθεση με τα ελικόπτερα, και μέσω αυτών δημιουργείται δύναμη άνωσης λόγω της αναπτυσσόμενης ταχύτητας. Η κίνηση προς τα εμπρός επιτυγχάνεται με την προωθητική δύναμη του κινητήρα, ελικοφόρου ή στροβιλοκινητήρα. Τα αεροπλάνα χρησιμοποιούνται για τη μεταφορά ανθρώπων και εμπορευμάτων, για ειρηνικούς αλλά και πολεμικούς σκοπούς (https://www.merriam-webster.com/, 2022).

## <span id="page-9-2"></span>**1.2 ΠΡΟΓΟΝΟΙ ΑΕΡΟΠΟΡΟΙ**

Η έννοια του αεροπλάνου καθώς και ιστορία του είναι μακρά, για παράδειγμα ο αρχαιοελληνικός μύθος του Δαίδαλου και του Ίκαρου όπως και επίσης της Βιμάνα από την Ινδική επική ποίηση. Το 425 π.Χ. στην Αρχαία Ελλάδα, θεωρείται πως ο Αρχύτας ο Ταλαντίνος σχεδίασε και κατασκεύασε μια από τις πρώτες τεχνητές αυτοκινούμενες ιπτάμενες συσκευές. Η εν λόγω συσκευή (με την ονομασία «Περιστέρι») ήταν ένα μοντέλο σχήματος πουλιού το οποίο ωθούνταν από μηχανή ατμού ενώ λέγεται πως κατάφερε να πετάξει περίπου 200m και η οποία διαλύθηκε κατά την προσγείωση (Τεχνολογικό Μουσείο Θεσσαλονίκης, 2022).

Κατά τον 9<sup>ο</sup> αιώνα μ.Χ. πραγματοποιήθηκαν από τον ποιητή Αμπάς ιμπν Φιρνάς κάποιες καταγεγραμμένες απόπειρες πτήσεις με ανεμοπλάνα ενώ κατά τον 11<sup>ο</sup> μ.Χ. από τον μοναχό Άιλμερ του Μαλμεσμπέρι. Και στις δύο περιπτώσεις, οι πιλότοι τραυματίστηκαν (Lynn, 1961). Το 1502, ο Λεονάρντο Ντα Βίντσι στο έργο του *Κώδιξ στο Πέταγμα των Πουλιών* (*Codex of the Flight Birds*), ερεύνησε το σχέδιο των φτερών των πτηνών και σχεδίασε ένα ανθρωποκίνητο αεροσκάφος. Το μοντέλο του Ντα Βίντσι με την ονομασία «Ορνιθόπτερο» μπορούσε να πετάξει αφού διέθετε πτερύγια ενώ μπορούσε να το χειριστεί μόνο ο άνθρωπος. Διέθετε επίσης και σύστημα διαχείρισης της πτήσης. Παρόλα αυτά, η ιδέα παρέμεινε μόνο στο σχεδιασμό και δεν υλοποιήθηκε ποτέ (San Diego Air & Space Museum, 2022).

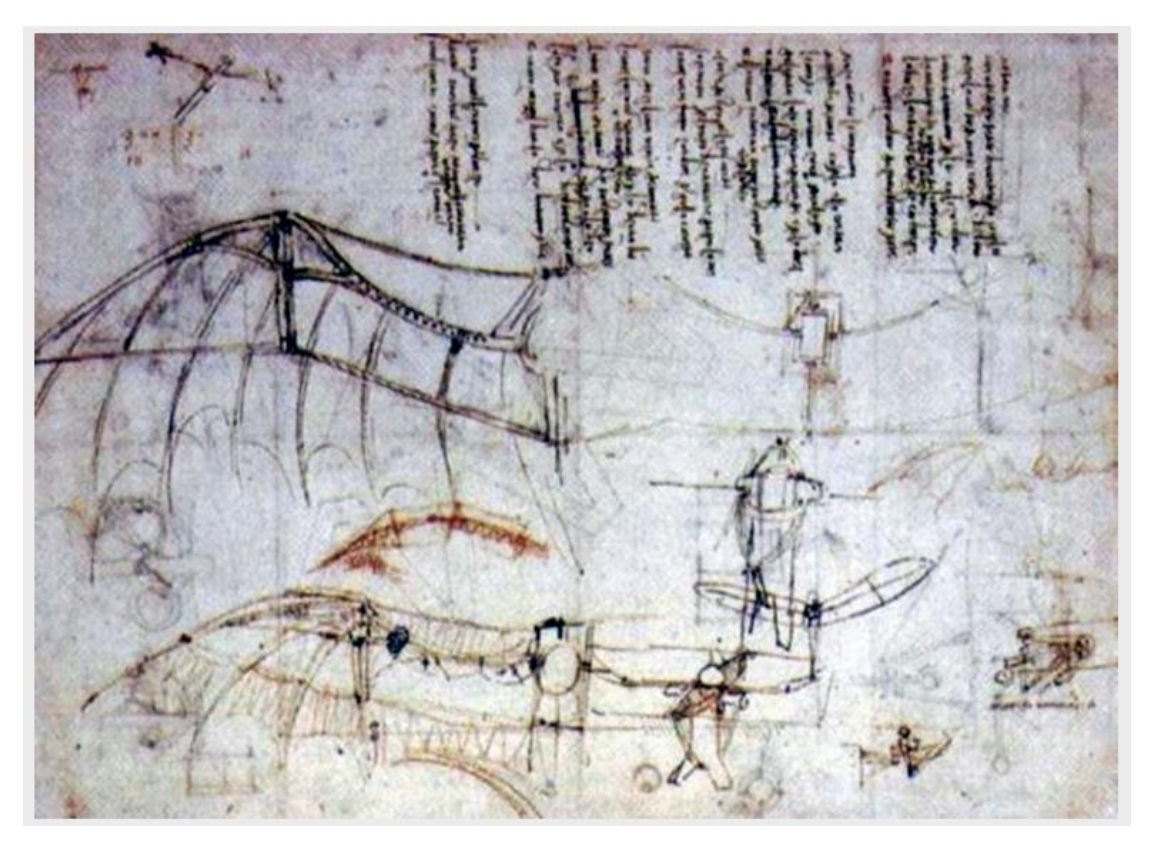

**Σχήμα 1. 1: Σκαρίφημα του Λεονάρντο Ντα Βίντσι για το «Ορνιθόπτερο» (San Diego Air & Space Museum, 2022).**

<span id="page-10-0"></span>Εν έτη 1799, ορίστηκε η έννοια του σύγχρονου αεροπλάνου από τον Τζορτζ Κέιλι. Πιο συγκεκριμένα, το αεροπλάνο αποτελούσε μια ιπτάμενη μηχανή με σταθερά πτερύγια και ξεχωριστά συστήματα άνωσης, προώθησης και ελέγχου (Dwyer, 2022). Ο Κέιλι από το 1803 κατασκεύαζε και πετούσε μοντέλα αεροσκαφών με σταθερά πτερύγια ενώ το 1853 κατασκεύασε επιτυχώς ένα επιβατηγό ανεμοπλάνο (Dwyer, 2022).

Λίγο αργότερα, το 1856 ο Γάλλος Ζαν-Μαρί Λε Μπρ (αεροπόρος) μπόρεσε και πραγματοποίησε την πρώτη μηχανοκίνητη πτήση με το ανεμοπλάνο του « *L'Albatros artificiel »* το οποίο έλκονταν από ένα άλογο σε μια παραλία (https://theflyingmachine.fandom.com/, 2022).

Το 1894, ο σερ Χάιραμ Μάξιμ κατασκεύασε ένα αεροσκάφος βάρους 3.5 τόνων και άνοιγμα φτερών 34m. Το εν λόγω σκάφος τροφοδοτούνταν με δύο ατμομηχανές 360 ίππων, δηλαδή 270kW οι οποίες κινούνται με δύο έλικες. Το μοντέλο δοκιμάστηκε με εναέριες ράγες προκειμένου να ελεγχθεί η άνοδός του,ωστόσο λόγω μεγάλου βάρους το σκάφος ήταν ανεξέλεγκτο και η όλη ιδέα εγκαταλείφθηκε από τον Μαξίμ (Becker, 1967).

Ο Λόρενς Χάργκρεϊβ κατά τη δεκαετία του 1890 πραγματοποίησε μια έρευνα στη δομή των φτερών και ανέπτυξε ένα χαρταετό σε σχήμα κουτιού που μπορούσε να αντέξει το βάρος ενός ανθρώπου. Τα σχέδια και οι ιδέες του υιοθετήθηκαν από αρκετούς. Παρά το γεγονός ότι ανέπτυξε επιπλέον έναν τύπο περιστροφικού κινητήρα, δεν κατάφερε να δημιουργήσει και να πετάξει ένα μηχανοκίνητο αεροσκάφος σταθερών πτερυγίων (Amirah, 1983).

Μεταξύ των ετών 1867 και 1896, ο Γερμανός Ότο Λίλιενταλ, πρωτοπόρος στην ανθρώπινη αεροπορία, πραγματοποίησε πτήση η οποία ήταν βαρύτερη από τον αέρα. Ουσιαστικά, ο Λίλιενταλ ήταν ο πρώτος άνθρωπος ο οποίος πραγματοποίησε ολοκληρωμένες επαναλαμβανόμενες και επιτυχημένες πτήσεις με ανεμοπλάνα (https://theflyingmachine.fandom.com/, 2022).

#### <span id="page-11-0"></span>**1.3 ΠΡΩΤΕΣ ΜΗΧΑΝΟΚΙΝΗΤΕΣ ΠΤΗΣΕΙΣ**

Η πρώτη μηχανοκίνητη πτήση με αεροπλάνο πραγματοποιήθηκε από του αδερφούς Ράιτ το 1903. Οι πτήσεις τους έχουν αναγνωριστεί από τη Διεθνή Ομοσπονδία Αεροναυτικής (*Fédération Aéronautique Internationale, FAI*) και το κυρίαρχο σώμα που κρατά τα ρεκόρ για την αεροναυτική, ως «*η πρώτη παρατεταμένη και ελεγχόμενη βαρύτερη από τον αέρα πτήση*». Από το 1905, το Wright Flyer III είχε τη δυνατότητα πλήρους ελέγχου, σταθερής πτήσης για σημαντικό χρόνο. Οι αδελφοί Ράιτ όφειλαν την επιτυχία τους στον Λίλιενταλ που τον θεωρούσαν ως τον κύριο εμπνευστή τους. Έχοντας αυτό στο νου, πήραν την απόφαση να συνεχίσουν τις επανδρωμένες πτήσεις τους (Marc, 2022).

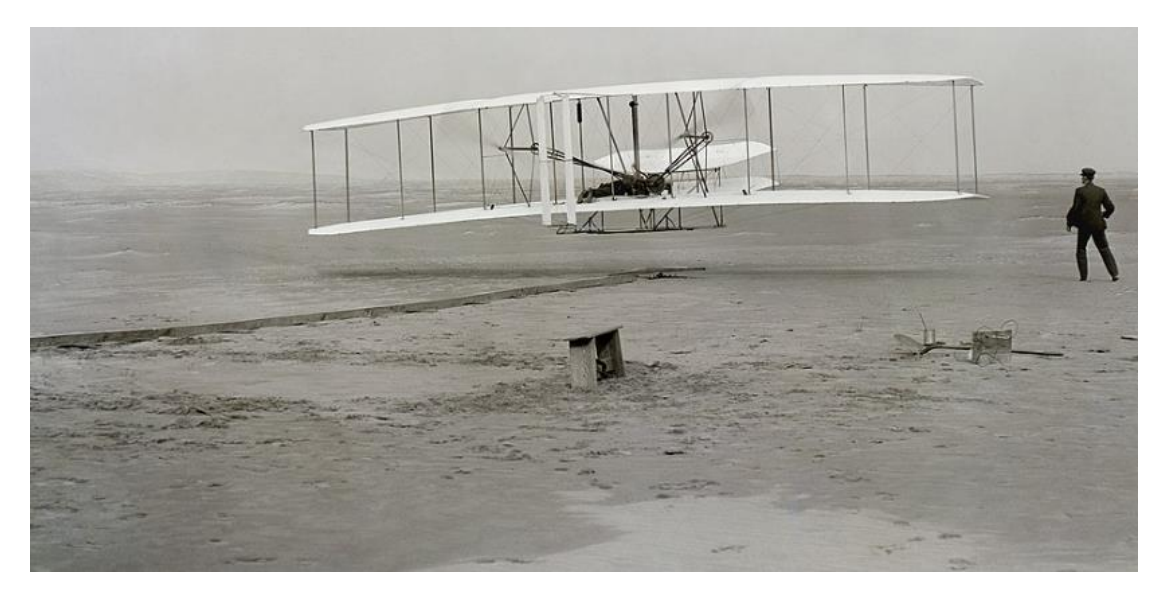

#### <span id="page-11-1"></span>**Σχήμα 1. 2: Η πρώτη πτήση αεροπλάνου, το Wright Flyer στις 17 Δεκεμβρίου 1903 (Daniels, 1903)**

Τον επόμενο χρόνο, το 1906, ο Αλμπέρτου Σάντος-Ντουμό, πραγματοποίησε μια πτήση χωρίς την αρωγή καταπέλτη ενώ τέθηκε το πρώτο παγκόσμιο ρεκόρ το οποίο αναγνωρίστηκε από την Αερολέσχη της Γαλλίας. Η πτήση είχε μήκος 220m και η διάρκεια της μόλις 22 δευτερόλεπτα. Η πτήση αυτή αναγνωρίστηκε με πιστοποίηση και από τη ΔΟΑ.

Το 1908, δημιουργήθηκε το πρώτο μονοπλάνο το οποίο ήταν το πρώτο αεροσκάφος που διέθετε τη σύγχρονη διάταξη ελκυστήρων. Το εν λόγω μοντέλο, ονόματι *Blériot VIII* αποτελούνταν από κινούμενες επιφάνειες στην ουρά και οι οποίες ελέγχαν την απόκλιση και το βήμα, μια δομή με ρολό ελέγχου που παρεχόταν είτε μέσω της στρέβλωσης των φτερών ή πτερυγίων και ελεγχόταν από τον πιλότο μέσω ενός χειριστηρίου και μιας μπάρας πηδαλίων. Το *Blériot VIII* αποτέλεσε σημαντικό προκάτοχο του μεταγενέστερου αεροσκάφους *Blériot XI* με το οποίο διέσχισε τη Μάγχη το καλοκαίρι του 1909 (Crouch, 1982).

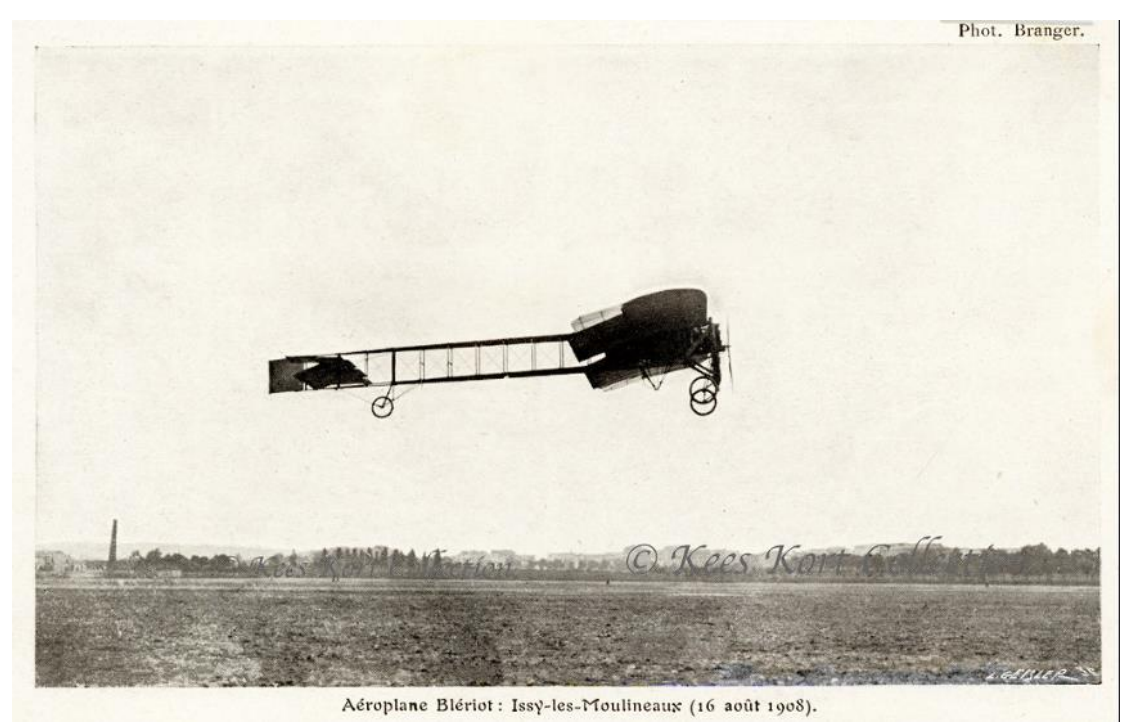

**Σχήμα 1. 3: Το Blériot VIII εν ώρα πτήσης [\(https://www.flickr.com/photos/varese2002/38272708712\)](https://www.flickr.com/photos/varese2002/38272708712)** 

<span id="page-12-0"></span>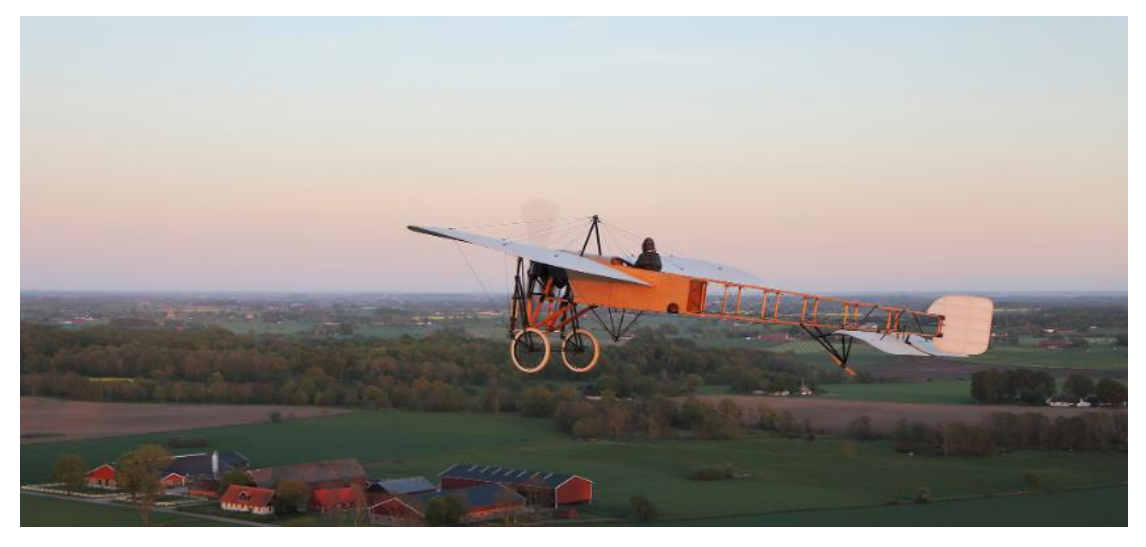

<span id="page-12-1"></span>**Σχήμα 1. 4: Το Blériot XI εν ώρα πτήσης [\(https://vintageaviationecho.com/mikael-carlson-bleriot/\)](https://vintageaviationecho.com/mikael-carlson-bleriot/)**

Στις 17 Ιουνίου του 1910 στην Ρουμανία, το αεροσκάφος *A. Vlaicu nr. 1* που έλαβε το όνομα του από τον κατασκευαστή του *Aurel Vlaicu*, πραγματοποίησε την πρώτη του πτήση ενώ διαπιστώθηκε πως το εν λόγω μοντέλο δεν χρειάζονταν κάποια αλλαγή κατασκευαστική. Τα υλικά κατασκευής του ήταν αλουμίνιο, συγκεκριμένα μια δοκό αλουμινίου 10m που στηρίζονταν όλο το αεροπλάνο. Μάλιστα, κατασκευάστηκαν 10 ακόμη τέτοια μοντέλα για τη Ρουμανική Πολεμική Αεροπορία (earlyaviators.com, 2022).

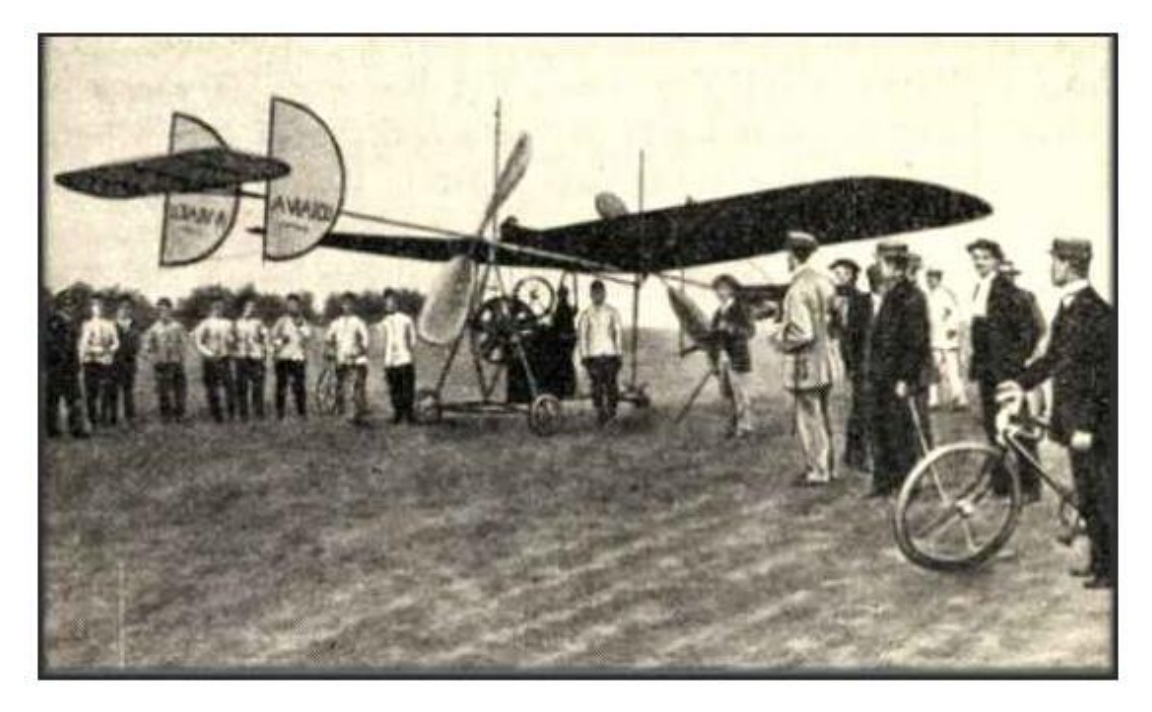

#### <span id="page-13-0"></span>**Σχήμα 1. 5: Το A. Vlaicui 1 (earlyaviators.com, 2022)**

Η έλευση του Α΄ Παγκοσμίου Πολέμου αποτέλεσε για την αεροπορία ένα χώρο δοκιμών για τη χρήση του αεροπλάνου ως όπλο. Τα αεροπλάνα, όλων των ειδών, προέβαλαν τη δυνατότητα τους ως κινητές πλατφόρμες παρακολούθησης και εν συνεχεία αποδείχθηκαν σημαντικές μηχανές πολέμου, ικανές να πραγματοποιήσουν εχθρικές πράξεις στον αντίπαλο (Spraight, 1914).

Από τις πρώτες εναέριες συγκρούσεις ήταν εκείνη του 1915 από τον υπολοχαγό της Γερμανικής Πολεμικής Αεροπορίας Κουρτ Βίντγκεν. Το αεροσκάφος του ήταν ένα σύγχρονο για την τότε εποχή πολυβόλο. Άλλοι ιπτάμενοι σημαντικοί εκείνης της περιόδου ήταν ο Μάνφρεντ φον Ριχτχόφεν (History, 2022).

Με το πέρας του Α' Παγκοσμίου Πολέμου, η τεχνολογία αεροσκαφών συνέχισε να εξελίσσεται. Μάλιστα, οι Άλκοκ και Μπράουν ήταν οι πρώτοι αεροπόροι που διέσχισαν τον Ατλαντικό Ωκεανό δίχως στάση το 1919 (Paur, 2022) ενώ από το 1914 έλαβαν χώρα οι πρώτες εμπορικές πτήσεις μεταξύ Καναδά και ΗΠΑ (IATA, 2022).

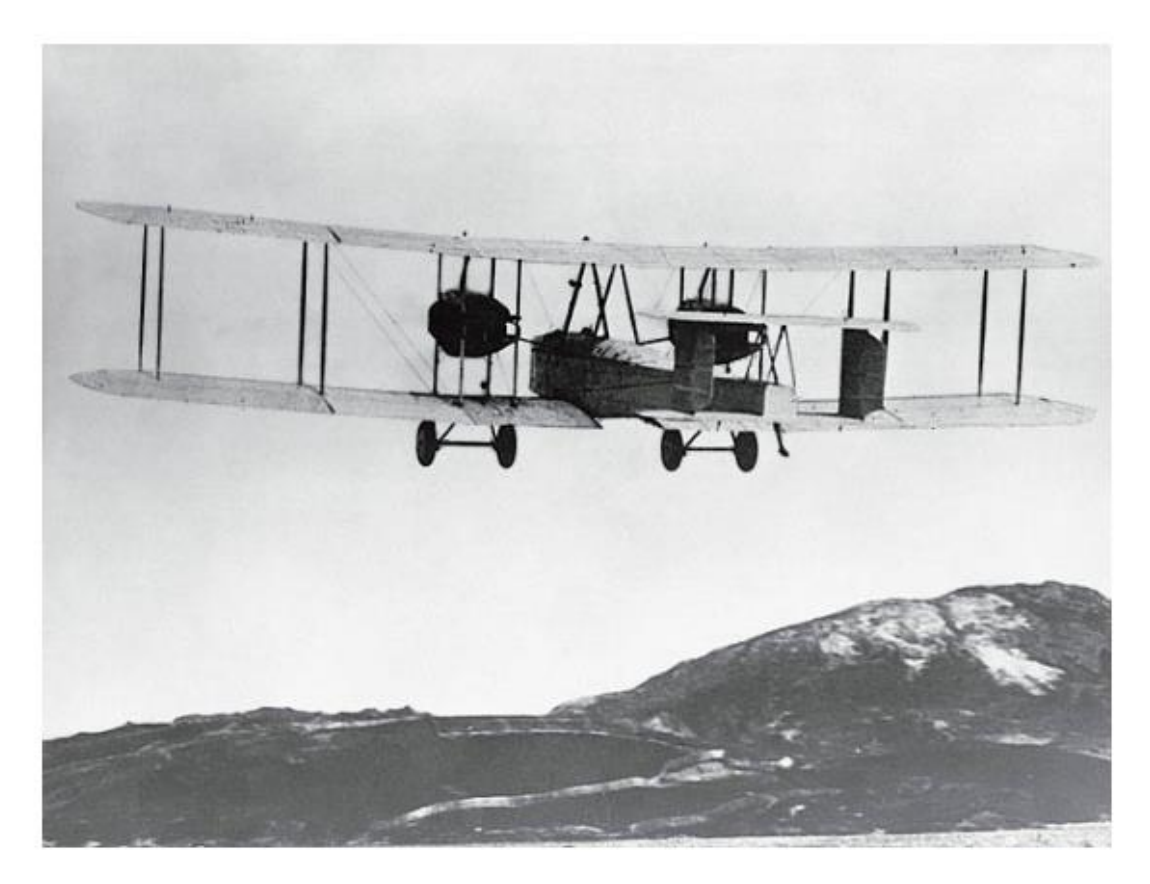

<span id="page-14-1"></span>**Σχήμα 1. 6: Οι Άλκοκ και Μπράουν εν ώρα πτήσης και οδεύοντας προς προσγείωση στην Ιρλανδία έπειτα από τη διάσχιση του Ατλαντικού Ωκεανού [\(https://www.wired.com/2010/06/0615alcock-brown-fly-atlantic/\)](https://www.wired.com/2010/06/0615alcock-brown-fly-atlantic/)** 

Με την έλευση του Β΄ Παγκοσμίου Πολέμου, τα αεροπλάνα είχαν σημαντική παρουσία και θεωρούνταν από τα πιο ουσιαστικά συστατικά των στρατιωτικών στρατηγικών εκείνης της περιόδου.

#### <span id="page-14-0"></span>**1.4 ΑΝΑΠΤΥΞΗ ΑΕΡΙΩΘΟΥΜΕΝΩΝ ΑΕΡΟΣΚΑΦΩΝ**

Ένα από τα πρώτα λειτουργικά αεριωθούμενα αεροσκάφη ήταν το Γερμανικό *Heinkel He 178*, το οποίο δοκιμάστηκε το 1939. Εν έτη 1943, το αεροσκάφος *Messerschmitt Me 262* ήταν το πρώτο λειτουργικό πολεμικό αεροσκάφος και τέθηκε σε υπηρεσία από την Γερμανική Luftwaffe. Τον Οκτώβριο του 1947, το *Bell X-1* ήταν το πρώτο αεροσκάφος το οποίο ξεπέρασε την ταχύτητα του ήχου (Hallion, 2022).

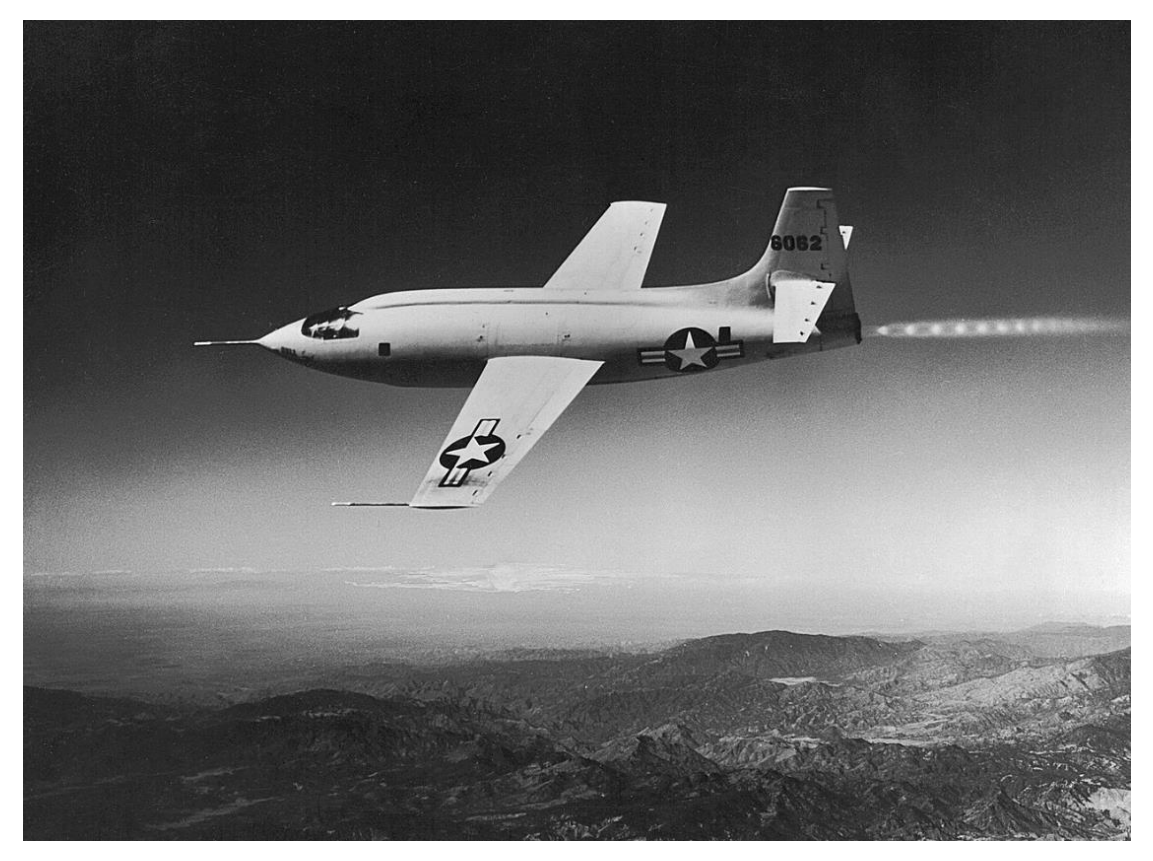

<span id="page-15-0"></span>**Σχήμα 1. 7: Bell X-1, το πρώτο πολεμικό αεροσκάφος το οποίο έσπασε το φράγμα του ήχου στις 14/10/1947 \* [https://www.nasa.gov/centers/langley/multimedia/iotw-bellx1](https://www.nasa.gov/centers/langley/multimedia/iotw-bellx1-dfrc.html#.Y3XwHXZByUk) [dfrc.html#.Y3XwHXZByUk\)](https://www.nasa.gov/centers/langley/multimedia/iotw-bellx1-dfrc.html#.Y3XwHXZByUk)** 

Το πρώτο επιβατηγό αεριωθούμενο αεροσκάφος ήταν το *de Havilland Comet* το οποίο πέταξε για πρώτη φορά το έτος 1952. Το 1958, το Boeing 707 τέθηκε σε λειτουργία και σταμάτησε το 2010, 50 χρόνια μετά. Η εξέλιξη του 707 ήταν το Boeing 747 (1970) και ήταν το μεγαλύτερο αεροσκάφος έως το 2005 που ήρθε να το αντικαταστήσει το Airbus 380 (Davis, 2022).

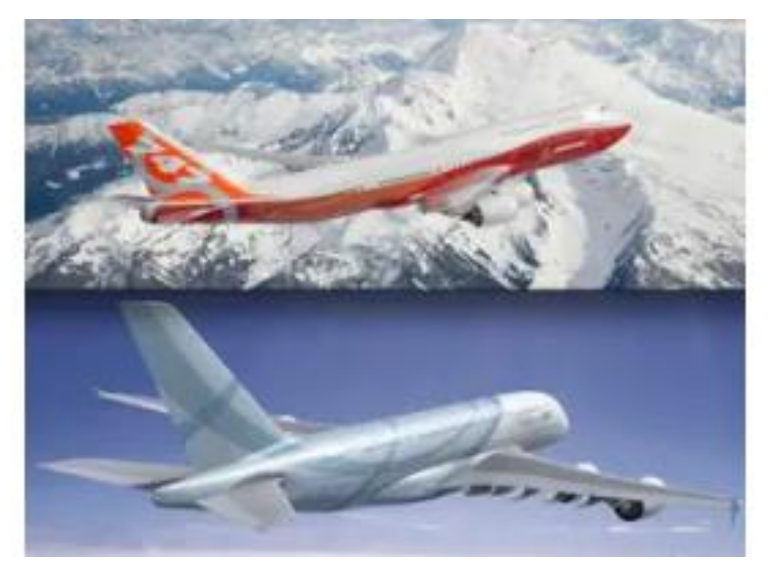

<span id="page-15-1"></span>**Σχήμα 1. 8: Boeing 747 vs. Airbus 380 (Davis, 2022)**

### <span id="page-16-0"></span>**1.5 Η ΕΜΦΑΝΙΣΗ ΤΟΥ ΑΕΡΟΠΛΑΝΟΥ ΣΤΗΝ ΕΛΛΑΔΑ**

Η εμφάνιση του αεροπλάνου στην Ελλάδα έγινε ύστερα από ιδιωτική πρωτοβουλία και πρωτεργάτης ήταν ο θεατρικός επιχειρηματίας Λεωνίδας Αρνιώτης. Ο εν λόγω επιχειρηματίας το 1908 πραγματοποίησε δύο δημόσιες ανεπιτυχείς προσπάθειες απογείωσης του αεροπλάνου, τύπου *Bleriot* (κινητήρα 30 ίππων) και το αποτέλεσμα ήταν η ολική καταστροφή του αεροπλάνου. Ο πρώτος Έλληνας αεροπόρος που πέταξε στην Ελλάδα ήταν ο Εμμανουήλ Αργυρόπουλος και η πρώτη του πτήση πραγματοποιήθηκε στις 08/02/1912 στην περιοχή του Ρουφ. Το αεροπλάνο που χρησιμοποιήθηκε ήταν τύπου Nieuport IV.G. Ο Αργυρόπουλος εκτέλεσε την πτήση επιτυχώς ενώ η δεύτερη πραγματοποιήθηκε με επιβάτη τον τότε Πρωθυπουργό της Ελλάδας, Βενιζέλο. Έπειτα, πραγματοποιήθηκε πτήση από το δημοσιογράφο Αλέξανδρο Καραμανλάκη πάλι με αεροσκάφος τύπου *Bleriot*. Ωστόσο, το εγχείρημα του να διανύσει την απόσταση Αθήνα – Ρίο Πάτρας, ήταν παράτολμο και αναγκάστηκε σε προσθαλάσσωση λόγω ισχυρών ανέμων στον Κορινθιακό κόλπο με αποτέλεσμα τον πνιγμό του (HAF, Η Eμφάνιση του Aεροπλάνου στην Ελλάδα (1911 – 1912), 2022).

Μαζί με την ιδιωτική πρωτοβουλία για την εξέλιξη της ελληνικής αεροπορίας, και στην προσπάθεια αναδιοργάνωσης των Ενόπλων Δυνάμεων της Ελλάδας από γαλλική στρατιωτική αποστολή, τον Απρίλιο του 1911 άρχισε η ανασυγκρότηση και των Αεροπορικών Υπηρεσιών. Κατά το Δεκέμβριο του 1911 οι Υπολοχαγοί Δημήτριος Καμπέρος και Μιχαήλ Μουτούσης, μαζί με τον Ανθυπίλαρχο Χρήστο Αδαμίδη αναχώρησαν για τη Γαλλία ώστε να εκπαιδευτούν ως Αεροπόροι στη σχολή των αδερφών *Farman* στην πόλη *Etampes* πλησίον του Παρισιού. Τον επόμενο χρόνο ακολούθησαν οι Υπολοχαγοί Λουκάς Παπαλουκάς, Μάρκος Δράκος και ο Ανθυπίλαρχος Πανούτσος Νοταράς ενώ παράλληλα παραγγέλθηκαν τα πρώτα τέσσερα αεροσκάφη τύπου *Henry Farman ΙΙΙ*. Η πρώτη στρατιωτική πτήση πραγματοποιήθηκε από τον Υπολοχαγό Δημήτριο Καμπέρο στις 13/05/1912. Το εν λόγω μοντέλο αεροπλάνου έδειξε την αξία του ταχύτατα στις επιχειρήσεις του Στρατού. Έχοντας επίσης ως δεδομένο τη θαλάσσια γεωγραφική θέση της Ελλάδας, το 1912 ξεκίνησαν οι πρώτες προσπάθειες δημιουργίας της ναυτικής Ελληνικής Αεροπορίας. Θα πρέπει να αναφερθεί πως ο Υπολοχαγός Καμπέρος μετέτρεψε ένα από τα πρώτα αεροπλάνα *Farman ΙΙΙ* σε υδροπλάνο και το δοκίμασε επιτυχημένα στη διαδρομή Φάληρο – Ύδρα – Φάληρο, στις 24 & 25 Ιουνίου 1912, παρουσιάζοντας τις δυνατότητες χρήσης του αεροπλάνου ως μέσου αεροναυτικής συνεργασίας (HAF, Η Eμφάνιση του Aεροπλάνου στην Ελλάδα (1911 – 1912), 2022).

#### <span id="page-16-1"></span>**1.6 Η ΣΤΡΑΤΙΩΤΙΚΗ ΑΕΡΟΠΟΡΙΑ ΣΤΗΝ ΕΛΛΑΔΑ**

Η στρατιωτική αεροπορία στην Ελλάδα συνέχισε να εξελίσσεται και μετά τους Βαλκανικούς Πολέμους. Μάλιστα, την 16<sup>η</sup> Αυγούστου του 1913, η Θεσσαλονίκη ορίστηκε ως η έδρα του «Λόχου Αεροπορίας» και υπάγοντας στο Μηχανικό ενώ τελούσε κάτω από τις διαταγές του Διοικητή του Γ' Σώματος Στρατού. Στις 23/12/1913 ο «Λόχος Αεροπορίας» υπήχθη στο Υπουργείο Στρατιωτικών με Διοικητή τον Λοχαγό Δημήτριο Καμπέρο και έδρα το αεροδρόμιο Λεμπέτ (σημερινή Ευκαρπία) (HAF, Η Στρατιωτική Αεροπορία, 2022).

Εν έτη 1915 ο «Λόχος Αεροπορίας» μετονομάστηκε σε Αεροπορική Υπηρεσία Στρατού (ΑΥΣ). Η αρχική ουδετερότητα της Ελλάδας στον Α΄ Παγκόσμιο Πόλεμο συνδυαστικά με την πολιτική κρίση που ακολούθησε, επέφερε την επέμβαση των δυνάμεων της Αντάντ στην Ελλάδα, με αποτέλεσμα την σύμπτυξη της ΑΥΣ στο Αμύνταιο Φλώρινας και ύστερα στη Νότιο Ελλάδα (HAF, Η Στρατιωτική Αεροπορία, 2022).

Η πρώτη Ελληνική Μοίρα ήταν η 532 Μοίρα Αναγνώρισης και επιχειρούσε στην περιοχή της Γοργόπης κοντά στην Αξιούπολη με 12 αεροσκάφη τύπου *Dorand A.R.1* και μερικά *Breguet 14A2/B2*. Αρχικά το προσωπικό ήταν μικτής εθνικότητας, Έλληνες και Γάλλοι, ενώ σταδιακά η μοίρα στελεχώθηκε μόνο με Έλληνες Αεροπόρους. Στις 13/09/1918 συγκροτήθηκε η 531 Μοίρα Δίωξης και επιχειρούσε στην ίδια περιοχή με αεροπλάνα τύπου *Nieuport 24bis* και *Spad VII/XIII*. Εν συνεχεία συγκροτήθηκαν οι μοίρες 533 (Μοίρα Αναγνώρισης και Βομβαρδισμού – ΜΑΒ) και η 534 Μοίρα Ανάγνωσης (HAF, Η Στρατιωτική Αεροπορία, 2022).

Τον Απρίλιο του 1914 συγκροτείται από το Ναυτικό, το Ναυτικό Αεροπορικό Σώμα (ΝΑΣ), έπειτα από την επιτυχή αποστολή του υδροπλάνου Maurice Farman Hydravion, κατά τους Βαλκανικούς Πολέμους. Ο εξοπλισμός του ΝΑΣ ήρθε από τη Μ. Βρετανία, με τρία υδροπλάνα τύπου *Sopwith Greek SeaplaneΙ*. Η βάση του ΝΑΣ ήταν αρχικά στον Ασπρόπυργο, κοντά στο σημερινό αεροδρόμιο της Ελευσίνας ωστόσο λόγω ακαταλληλότητας της περιοχής, μεταφέρθηκε στο Π. Φάληρο. Το 1915 το ΝΑΣ εμπλουτίστηκε με ακόμη 4 αεροσκάφη τύπου *Henry Farman ΗF.22* (HAF, Η Στρατιωτική Αεροπορία, 2022).

Κατά την έναρξη του Β' Παγκοσμίου Πολέμου και την είσοδο της Ελλάδας σε αυτόν την 28/10/1940, η διάταξη της Ελληνικής Αεροπορίας περιλάμβανε κατανομή του αεροπορικού δυναμικού, μεταξύ των τριών Κλάδων των Ενόπλων Δυνάμεων, με αποτέλεσμα ο Στρατός, το Ναυτικό και η Αεροπορία να κρατήσουν στον επιχειρησιακό τους έλεγχο τα αεροσκάφη που εξυπηρετούσαν το δόγμα επιχειρήσεών τους. Στην έναρξη των επιχειρήσεων υπήρχαν συνολικά 158 αεροπλάνα όλων των τύπων ενώ τα εν ενεργεία ήταν 128. Από τα 128 αεροπλάνα τα 79 με εν ενεργεία τα 59 ήταν καταδιωκτικά και βομβαρδιστικά. Τα λοιπά ήταν εκπαιδευτικά και βοηθητικά αεροσκάφη (HAF, Η Στρατιωτική Αεροπορία, 2022).

Μετά τις τραγικές συνέπειες του Β' Παγκοσμίου Πολέμου καθώς και του Εμφυλίου Πολέμου που είχε ακολουθήσει, η Αεροπορία ξεκίνησε μια εντατική προσπάθεια ανασυγκρότησης του στόλου της. Η είσοδος της χώρας στο ΝΑΤΟ σήμαινε αναδιοργάνωση της αεροπορίας ώστε η Ελλάδα να μπορεί να ανταποκριθεί στα πρότυπα και τις απαιτήσεις της Συμμαχίας. Ο στόλος και η υποδομή της Πολεμικής Αεροπορίας αποτελούνταν κυρίως από αμερικανικά αποθέματα και αφορούσε αεροσκάφη, που ιστορικά ταξινομούνται στην 1<sup>η</sup> γενιά αεριωθουμένων. Ανάλογες ήταν και οι προσπάθειες δημιουργίας υποδομής (διάδρομοι, υπόστεγα, καταφύγια κλπ.). Η νέα στρατιωτική βάση για την υποδοχή των αεροσκαφών ήταν η 112 Πτέρυγα Μάχης στην αεροπορική βάση της Ελευσίνας (HAF, Η Στρατιωτική Αεροπορία, 2022).

Εν έτη 1950 ξέσπασε ο πόλεμος στην Κορέα και η Ελλάδα συμμετείχε στις δυνάμεις του ΟΗΕ με την αποστολή του Εκστρατευτικού Σώματος Ελλάδος (ΕΚΣΕ) στην Κορέα. Το ΕΚΣΕ περιλάμβανε ενισχυμένο Τάγμα Πεζικού καθώς και το 13<sup>ο</sup> Σμήνος Μεταφορών της Πολεμικής Αεροπορίας με αεροσκάφη τύπου *C-47 Dakota* (HAF, Η Στρατιωτική Αεροπορία, 2022).

Από το 1955 και έπειτα, η Πολεμική Αεροπορία ανασυγκρότησε για ακόμη μια φορά το στόλο της με την εισαγωγή της δεύτερης γενιάς αεριωθουμένων αεροσκαφών. Τα στρατιωτικά και πολιτικά γεγονότα του 1974 λόγω εισβολής των Τούρκων στην Κύπρο σηματοδότησαν μια νέα εποχή για την Πολεμική Αεροπορία. Πλήθος αναχαιτήσεων πραγματοποιήθηκαν στο Αιγαίο ενώ παράτολμη ήταν η αποστολή 12 μεταγωγικών αεροσκαφών *NORD 2501 Noratlas,* της 354 Μοίρας, τα οποία τον Ιούλιο του 1974 μετέφεραν στο αεροδρόμιο της Λευκωσίας μία Μοίρα Καταδρομών, με αποτέλεσμα την καταστροφή 4 αεροσκαφών, την απώλεια 4 Ελλήνων αεροπόρων και 27 Καταδρομέων (HAF, Η Στρατιωτική Αεροπορία, 2022).

Μετά την Κυπριακή τραγωδία, η Ελληνική Πολεμική Αεροπορία απέκτησε 40 γαλλικά μαχητικά αεροπλάνα τύπου *Dassault Mirage F-1CG*. Επίσης η αεροπορία απέκτησε 65 αμερικάνικα βομβαρδιστικά *Vought A-7H Corsair II* (60 μονοθέσια A-7H και 5 διθέσια TA-7H) καθώς και *18 McDonnell Douglas F-4E Phantom II* και 8 φωτοαναγνωριστικών *McDonnell Douglas RF-4E Phantom II*.

Από τη δεκαετία του 1980 και έπειτα η Πολεμική Αεροπορία ενισχύθηκε με τα πρώτα *Dassault Mirage 2000 EGM/BGM* και μαχητικά *F-16C/D Blk30* από τις ΗΠΑ εξοπλίζοντας τις μοίρες 331, 332 και 346 με σκοπό την αναχαίτηση. Παράλληλα παραδόθηκαν στην αεροπορία *F-4E Phantom II SRA* καθώς και βομβαρδιστικά *A-7E Corsair II*. Στο πλαίσιο των αποστολών υποστήριξης η Πολεμική Αεροπορία ενισχύθηκε με 12 ελικόπτερα *AS-332C1 Super Puma*, 10 πυροσβεστικών *Bombardier CL-415*, 8 μεταγωγικών *C-27J Spartan* και 6 αεροσκαφών ναυτικής συνεργασίας *Lockheed P-3B Orion*. Επίσης, το 2003 αποκτήθηκαν 4 αεροσκάφη έγκαιρης προειδοποίησης, *EMB-145H AEW&C*. Σημαντική ήταν η αναβάθμιση της εκπαίδευσης των Ικάρων μετά την απόκτηση 45 εκπαιδευτικών *T-6A Texan II*, από τις ΗΠΑ (HAF, Η Στρατιωτική Αεροπορία, 2022).

# <span id="page-19-0"></span>**2. ΚΛΙΜΑΚΕΣ ΔΙΑΣΩΣΗΣ & ΘΕΣΜΙΚΟ ΠΛΑΙΣΙΟ**

## <span id="page-19-1"></span>**2.1 ΕΙΣΑΓΩΓΗ**

Το αεροπλάνο αποτελεί μια από τις μεγαλύτερες εφευρέσεις του ανθρώπου καθώς αποτελεί μια από τις πιο περίπλοκες συσκευές που υπάρχουν. Σε συνδυασμό με την αεριοδιαστημική, η αεροπορική βιομηχανία βρίσκεται πάντα στην αιχμή της τεχνολογίας ενώ τα υλικά που χρησιμοποιούνται για την κατασκευή αεροσκαφών και εξαρτημάτων αποτελούνται από ανθεκτικά κράματα αλουμινίου και πληθώρα συνθετικών υλικών.

Οι μεθοδολογίες σχεδιασμού για το εκάστοτε αεροπλάνο επικεντρώνονται στη μηχανική συμπεριφορά των δομικών στοιχείων με σκοπό την αποφυγή αστοχίας του αεροσκάφους. Το ίδιο ισχύει και για τα εξαρτήματα των αεροπλάνων όπως φερειπείν μια κλίμακα διάσωσης πιλότου. Εφιστώντας την προσοχή στο σχεδιασμό της κλίμακας διάσωσης, θα πρέπει κατά τη μελέτη σχεδιασμού να λαμβάνεται υπόψη όχι μόνο οι αλληλεπιδράσεις μεταξύ των βασικών κινδύνων της αεροναυπηγικής αλλά και ο κλάδος του κύκλου ζωής, η αξιοπιστία και η ασφάλεια. Τα προαναφερθέντα επηρεάζουν το σχεδιαστικό κομμάτι αυξάνοντας τις παραμέτρους καθώς και το βαθμό αβεβαιότητας της διαδικασίας σχεδιασμού ειδικά στις προσπάθειες καινοτομίας.

Συνεπώς, σκοπός του παρόντος κεφαλαίου είναι η παρουσίαση εννοιών της κλίμακας, τα είδη κλιμάκων που υφίσταται, τα πυροσβεστικά οχήματα που απαιτούν κλίμακα καθώς και το ισχύον θεσμικό πλαίσιο που απαιτεί την ύπαρξη κλίμακας για σκοπούς διάσωσης.

### <span id="page-19-2"></span>**2.2 ΤΙ ΕΙΝΑΙ Η ΚΛΙΜΑΚΑ**

Η κλίμακα αποτελεί εκείνο το μέσο το οποίο χρησιμοποιείται από τους πυροσβέστες προκειμένου να ανέβουν ή να κατέβουν σε διάφορα επίπεδα ώστε να διευκολυνθεί το κατασβεστικό ή διασωστικό τους έργο. Γενικά, η κάθε κλίμακα αποτελείται από δύο παράλληλους δοκούς δηλαδή τους ορθοστάτες και συνδέονται μεταξύ τους σε κανονικά διαστήματα με οριζόντιους ή εγκάρσιους δοκούς ήτοι τις βαθμίδες. Όταν η κλίμακα αποτελείται από δύο ή περισσότερα τμήματα, το κάθε τμήμα ονομάζεται κλιμάκιο.

### <span id="page-19-3"></span>**2.2.1 Είδη Κλιμάκων**

Υπάρχουν αρκετά είδη κλιμάκων όπως είναι η απλή (α), με αρπάγιο (β), η ολκωτή (γ), η σχοίνινη (δ), κλιμακοφόρα οχήματα κ.α. Στην Εικόνα 2. 1 παρουσιάζονται τα προαναφερθέντα.

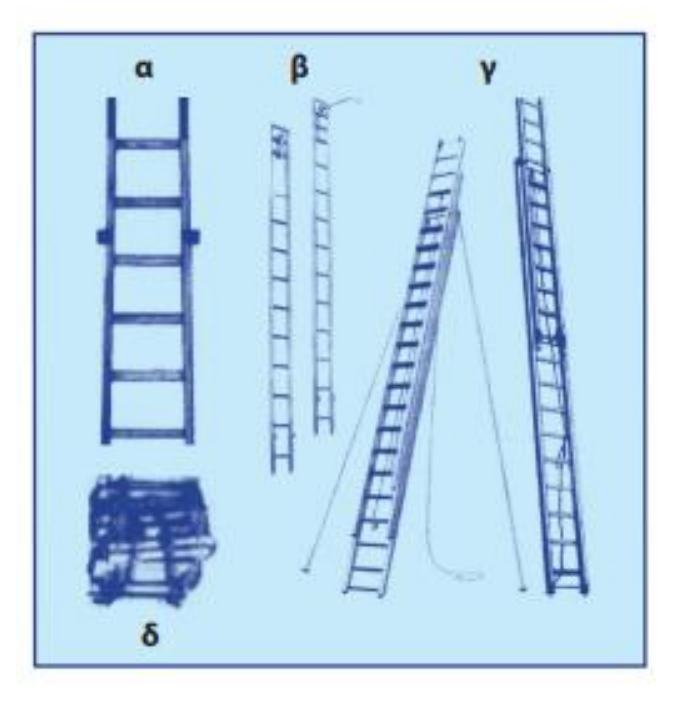

**Σχήμα 2. 1: Είδη κλιμάκων**

## **Κλίμακα Με Αρπάγιο**

Η εν λόγω κλίμακα θεωρείται απλή και στο πάνω άκρο της φέρει ένα μόνιμο οδοντωτό αρπάγιο ώστε να αγκιστρώνεται και να στηρίζεται σε εξώστες και παράθυρα διαφόρων κτιρίων. Η κλίμακα με αρπάγιο χρησιμοποιείται ως επί το πλείστον για την εκπαίδευση δοκίμων πυροσβεστών στον πύργο ασκήσεων της Πυροσβεστικής Ακαδημίας και σε ειδικές περιπτώσεις συμβάντων. Η συγκεκριμένη κλίμακα κατά τη διάρκεια της εκπαίδευσης συντελεί στο να αποκτήσουν οι νέοι πυροσβέστες αυτοπεποίθηση, θάρρος αλλά και να αποβάλλουν το φόβο του ύψους, δηλαδή στοιχεία απαραίτητα για τη διεκπεραίωση του έργου τους (Πυροσβεστικό Σώμα, 2009).

### **Ολκωτή Κλίμακα**

Η ολκωτή κλίμακα αποτελείται από δύο ή και περισσότερα παράλληλα κλιμάκια τα οποία ολισθαίνουν το ένα μέσα στο άλλο προκειμένου να σχηματιστεί μια και μόνη κλίμακα. Το μήκος της κλίμακας αυξομειώνεται αναλόγως την περίπτωση που απαιτείται. Κατασκευάζεται από κράμα ελαφρών μετάλλων και τοποθετείται στην οροφή πυροσβεστικών οχημάτων με τη βάση να είναι πάντα στο πίσω μέρος αυτών (Πυροσβεστικό Σώμα, 2009).

Η ολκωτή κλίμακα διαθέτει τρία διαφορετικά υπο-είδη:

- 1. Εννιάμετρη διπλής ανάπτυξης
- 2. Εννιάμετρη τριπλής ανάπτυξης
- 3. Δεκαπεντάμετρη τριπλής ανάπτυξης

### **Σχοίνινη Κλίμακα**

Οι σχοίνινες κλίμακες χρησιμοποιούνται σε μέρη που οι ξύλινες και οι μεταλλικές δε δύναται να μπορούν να αναπτυχθούν όπως είναι για παράδειγμα φρεάτια, κρημνοί, εσωτερικό πλοίων, πολυώροφα κτίρια κ.α. Το μήκος ποικίλει από 12 έως 20 μέτρα και μπορεί να φέρει έως και 60 ξύλινες βαθμίδες αναλόγως το μήκος της. Κατασκευάζεται από καννάβινο σχοινί ή τρεβύρας ή τύπου Μανίλλας. Οι ορθοστάτες έχουν πάχος 24 περίπου χιλιοστά και απαρτίζονται από τέσσερις κλώνους οι οποίοι με το κατάλληλο στρίψιμο σχηματίζουν ισχυρή δέσμη που αντέχει σε καταπονήσεις τουλάχιστον 400 κιλών. Οι βαθμίδες είναι από ξύλο οξιάς φούρνου και έχουν μήκος 300 χιλιοστά και πάχος 30 χιλιοστά. Στα άκρα συνηθίζεται να φέρουν κρίκους με σιδερένια άγκιστρα προκειμένου να αγκιστρώνεται κατά τη χρήση της (Πυροσβεστικό Σώμα, 2009).

#### <span id="page-21-0"></span>**2.3 ΟΧΗΜΑΤΑ ΔΙΑΣΩΣΗΣ**

Τα οχήματα του Πυροσβεστικού Σώματος διακρίνονται σε υδροφόρα, ειδικά και βοηθητικά αναλόγως το είδος του κατασβεστικού υλικού που φέρουν, τη χωρητικότητα τους καθώς και το σκοπό του προσδιορισμού τους (Πυροσβεστικό Σώμα, 2009).

Για το σκοπό της παρούσας εργασίας, το πυροσβεστικό όχημα που θα τοποθετηθεί η κλίμακα διάσωσης πιλότου για πολεμικά αεροσκάφη είναι ειδικά οχήματα, συγκεκριμένα διασωστικά τα οποία αποτελούν οχήματα εξοπλισμένα με διασωστικά εργαλεία και μέσα για την παροχή βοήθειας σε πάσης φύσεως ατυχήματα. Ωστόσο, η κλίμακα θα μπορούσε να τοποθετηθεί και σε όχημα ξηρής κόνεως (φέρουν ως κατασβεστικό υλικό ξηρά σκόνη) που χρησιμοποιείται ειδικά στα πολιτικά και πολεμικά αεροδρόμια καθώς και σε πυρκαγιές διυλιστηρίων και εγκαταστάσεων υγρών καυσίμων (Πυροσβεστικό Σώμα, 2009). Στην παρακάτω εικόνα απεικονίζονται τα οχήματα ξηράς κόνεως και τα διασωστικά οχήματα.

#### Οχήματα ξηράς κόνεως

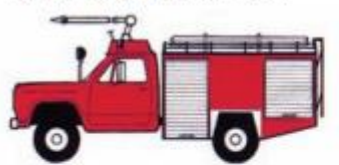

Χρησιμοποιούνται στα πολιτικά, πολεμικά αεροδρόμια, σε πυρκαγιές διυλιστηρίων και εγκαταστάσεων υγρών καυσίμων και φέρουν ως κατασβεστικό υλικό ξηρά σκόνη.

Διασωστικά οχήματα

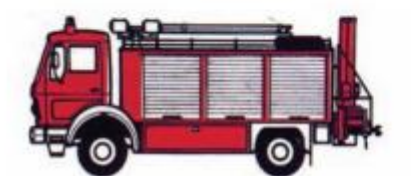

Είναι οχήματα εξοπλισμένα με διασωστικά εργαλεία και μέσα που χρησιμοποιούνται για παροχή βοήθειας σε πάσης φύσεως ατυχήματα.

**Σχήμα 2. 2: Οχήματα ξηράς κόνεως και διασωστικά οχήματα αντίστοιχα (Πυροσβεστικό Σώμα, 2009)**

### <span id="page-22-0"></span>**2.4 ΘΕΣΜΙΚΟ ΠΛΑΙΣΙΟ**

Η ύπαρξη κλίμακας διάσωσης πιλότου για μαχητικά αεροσκάφη και όχι μόνο έχει οριστεί από την Ελληνική Κυβέρνηση σύμφωνα με το ΦΕΚ 1810/09- 09-2008 (Τροποποίησεις: Αποφ. Δ3/Γ/5650/1948/2017 – ΦΕΚ 769/Β/10.3.2017, Αποφ. Δ3/Γ/6037/2069/2016,–ΦΕΚ 849/Β/30.3.2016, Αποφ. Δ3/Γ/10563/2921/2014, –ΦΕΚ 1053/Β/29.4.2014), Αποφ. Δ3/Γ/5741/1465/2013,–ΦΕΚ 648/Β/21.3.2013). Πιο συγκεκριμένα, η υπ' αριθμό απόφαση Δ3/Γ/35526/8161 «Έγκριση Κανονισμού Πυρασφάλειας για αεροδρόμια-ελικοδρόμια και πεδία προσγειώσεων αεροσκαφών» έχει ως σκοπό οι ομάδες Πυρόσβεσης και Διάσωσης να είναι οργανωμένες, εξοπλισμένες, στελεχωμένες και εκπαιδευμένες ώστε να είναι ικανές να αναπτύσσουν τις δυνάμεις τους καθώς και τον εξοπλισμό τους όσο το δυνατόν πιο αποτελεσματικά και σε χρόνους ανταπόκρισης σύμφωνα με τις Πρακτικές που υιοθετεί ο Διεθνής Οργανισμός Πολιτικής Αεροπορίας (ICAO, αναφορά γίνεται παρακάτω). Κύριος σκοπός του ICAO είναι η διάσωση ανθρώπινων ζωών σε περίπτωση αεροπορικού ατυχήματος ή συμβάντος μέσα ή στη γύρω περιοχή του αεροδρομίου. Οι ομάδες Πυρόσβεσης και Διάσωσης θα πρέπει να επιτυγχάνουν και να διατηρούν τις οδούς διαφυγής των επιβατών καθαρές και ασφαλείς, να προβαίνουν στη διάσωση των επιβατών και του πληρώματος του αεροσκάφους που δεν μπορούν να διαφύγουν με ίδιες δυνάμεις (ΕΛΙΝΥΑΕ, 2008). Στο κεφάλαιο 14 του ΦΕΚ 1810/09-08-2008 και συγκεκριμένα στον Πίνακα 4 αναφέρει ότι ο διασωστικός εξοπλισμός θα πρέπει να διαθέτει αναπτυσσόμενες σκάλες των 5,5m και 10,5m.

Σύμφωνα με το ICAO (ICAO, 2015), και συγκεκριμένα στην παρ. 12.3.15, τα αεροσκάφη θα πρέπει να διαθέτουν εξόδους κινδύνους (π.χ. τσουλήθρες, σχοινιά κ.α.). Επιπροσθέτως, οι ομάδες διάσωσης θα ήταν ορθό να συμπεριλαμβάνουν στο διασωστικό τους εξοπλισμό ένα όχημα το οποίο θα επιτρέπει την τοποθέτηση διασωστικής κλίμακας σε περίπτωση ατυχήματος ή συμβάντος.

# <span id="page-23-0"></span>**3. ΜΕΛΕΤΗ ΠΕΡΙΠΤΩΣΗΣ**

## <span id="page-23-1"></span>**3.1 ΕΙΣΑΓΩΓΗ**

Σκοπός του παρόντος κεφαλαίου είναι η εκτενής μελέτη και ανάλυση μιας νέας κλίμακας πολεμικών αεροσκαφών μέσω του λογισμικού προγράμματος CATIA. Παρουσιάζονται αποτελέσματα στατικής ανάλυσης καθώς και τα κατασκευαστικά σχέδια. Να τονιστεί ότι η εν λόγω κλίμακα είναι για χρήση μόνο για μαχητικά αεροσκάφη ενώ δύναται να τοποθετηθεί και να μεταφέρεται πάνω σε πυροσβεστικό όχημα και αυτό διότι επιβάλλεται από την πυροσβεστική υπηρεσία να υφίσταται ειδική κλίμακα διάσωσης πιλότου.

# <span id="page-23-2"></span>**3.2 ΘΕΩΡΙΑ VON MISES – ΚΡΙΤΗΡΙΟ ΙΣΟΔΥΝΑΜΗΣ ΤΑΣΗΣ**

Το κριτήριο ισοδύναμης τάσης ή αλλιώς Von Mises αποτελεί ένα κριτήριο αστοχίας και εφαρμόζεται προκειμένου να βρεθεί η τάση αστοχίας. Ωστόσο για να εφαρμοστεί η εν λόγω θεωρία θα πρέπει να γίνεται εφαρμογή συγκεκριμένων βασικών παραδοχών δηλαδή:

- Το υλικό μελέτης θα πρέπει να είναι ομοιογενές και ισότροπο
- Στην ελαστική περιοχή να ισχύει ο νόμος Hooke
- Η επίδραση της θερμοκρασίας είναι αμελητέα
- Τα δευτερογενή φαινόμενα παραμορφώσεων που προέρχονται από ανομοιομορφία σε μικροσκοπική κλίμακα δεν λαμβάνονται υπόψη, δηλαδή φαινόμενο Bauschinger και βρόχος υστέρησης στην αποφόρτιση και επαναφόρτιση
- Οι συνθήκες διαρροής του υλικού προσδιορίζονται μόνο πειραματικά

Η αστοχία ή όχι ενός υλικού είναι άμεσα εξαρτώμενη από τις διαφορές των ορθών τάσεων μεταξύ τους με αυτό να ισχύει για όλα τα ομογενή και ισότροπα υλικά.

Όταν ένα σώμα δέχεται καταπόνηση όπως διακρίνεται στο Σχήμα 3.1 τότε δεν πρόκειται να αστοχήσει όσο μεγάλο και αν είναι το φορτίο που το καταπονεί.

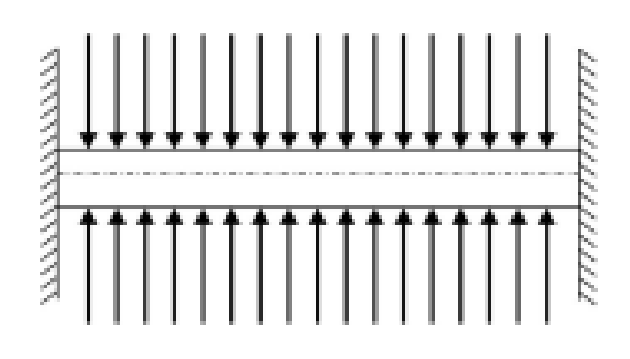

<span id="page-23-3"></span>**Σχήμα 3. 1: Ασκούμενο φορτίο σε σώμα (Ασημακόπουλος, 2015)**

Το Σχήμα 3.1 μεταφράζεται ως εξής:

$$
\sigma_{eqv} = \sigma_{max} = \sigma_1 \tag{3.1}
$$

Όπου:

σeqv είναι η ισοδύναμη τάση

σmax είναι η μέγιστη τάση

σ1 είναι η ορθή τάση

Όπου υπεύθυνη για την αστοχία του υλικού θεωρείται μόνο η μέγιστη ορθή τάση που εμφανίζεται στο υλικό.

Η εν λόγω θεωρία συνηθίζεται να εφαρμόζεται σε ψαθυρά υλικά δηλαδή η θραύση επέρχεται χωρίς σημαντικές παραμορφώσεις. Η αστοχία που προέρχεται από τη μέγιστη ορθή τάση εμφανίζεται ως θραύση αποχωρισμού σε διεύθυνση κάθετη στην ορθή τάση.

Στις κατασκευές, οι μέγιστες τάσεις εμφανίζονται στις επιφάνειες των δομικών στοιχείων και σε σημεία που δεν επιδρούν δυνάμεις δηλαδή σε σημεία με επίπεδη εντατική κατάσταση, σ3=0. Στο Σχήμα 3.2 απεικονίζονται οι οριακές γραμμές και οι τάσεις που περικλείουν όλες τις δυνατές καταστάσεις όπου δεν επέρχεται αστοχία.

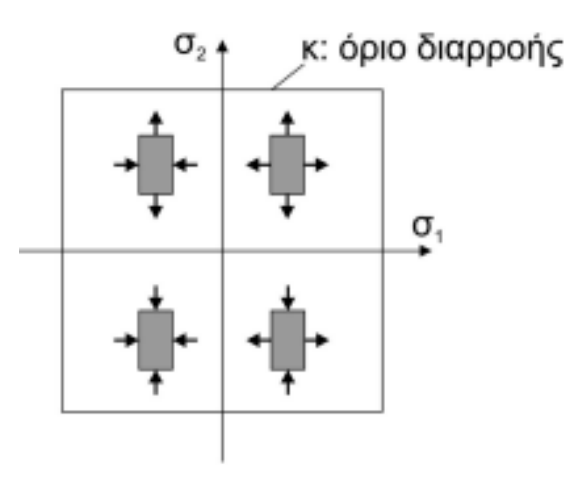

#### <span id="page-24-0"></span>**Σχήμα 3. 2: Επίπεδη εντατική κατάσταση με το όριο διαρροής, κ (Ασημακόπουλος, 2015)**

Η θεωρία Von Mises, αναφέρει ότι η αποθηκευμένη ενέργεια παραμόρφωσης σε ένα σώμα, αποτελεί ένα σημαντικό μέγεθος για την αστοχία. Όταν η ενέργεια παραμόρφωσης φτάσει σε μια χαρακτηριστική τιμή του υλικού, τότε το υλικό αστοχεί λόγω της πλαστικής παραμόρφωσης ήτοι:

$$
\sigma \le \sigma_{\varepsilon\pi} = \frac{S_{\mathcal{Y}}}{N} \tag{3.2}
$$

Όπου:

σ είναι η τάση που επικρατεί στην κρίσιμη διατομή του στοιχείου

σεπ η επιτρεπόμενη τάση

S<sup>y</sup> το όριο διαρροής του υλικού

Ν ο συντελεστής ασφαλείας

Για τη μετατόπιση στην κρίσιμη διατομή υπό ενέργεια ενός εξωτερικού φορτίου ισχύει:

$$
\delta \le \delta_{\varepsilon \pi} \tag{3.3}
$$

Όπου,

δ η μετατόπιση στην κρίσιμη διατομή υπό την επενέργεια του εξωτερικού φορτίου

δεπ η επιτρεπόμενη μετατόπιση

Η κρίσιμη διατομή είναι εκείνη στην οποία ένα στοιχείο επρόκειτο να αστοχήσει. Πιο συγκεκριμένα (Παπαδόπουλος, 2017):

- i) Κάθε διατομή που δέχεται φορτίο. Με τον όρο φορτίο νοείται δύναμη ή ροπή.
- ii) Κάθε διατομή με γεωμετρική ανομοιομορφία όπως για παράδειγμα αύξηση ή μείωση της διαμέτρου ενός άξονα.
- iii) Κάθε διατομή με αίτιο αύξησης των τάσεων όπως για παράδειγμα τρύπα, σφηνόδρομος, ρωγμή κλπ.

Η συνολική παραμόρφωση που αποθηκεύεται σε ένα στοιχειώδες σώμα λόγω τριαξονικής εντατικής κατάστασης ανηγμένο στο όγκο του παρουσιάζεται στην παρακάτω συνάρτηση:

$$
A = \frac{1}{2}(\sigma_1 \varepsilon_1 + \sigma_2 \varepsilon_2 + \sigma_3 \varepsilon_3) \tag{3.4}
$$

Όπου:

σ1 είναι η εφελκυστική τάση

σ<sup>2</sup> είναι η θλιπτική τάση

σ<sup>3</sup> είναι η επίπεδη εντατική τάση

ε είναι η ανηγμένη παραμόρφωση

Το κριτήριο Tresca αφορά την αστοχία υλικού όταν η μέγιστη διατμητική τάση τmax φθάσει σε κρίσιμη τιμή τcr και ισούται με τη διατμητική τάση κατά τη διαρροή σε μονοαξονική φόρτιση, δηλαδή σeqv=σ1=σ2=2τmax=κ (Δέμης, 2015). Το κριτήριο Tresca βασίζεται στην παρατήρηση ότι η διαρροή στα όλκιμα υλικά προκαλείται από την ολίσθηση του υλικού κατά μήκος πλάγιων επιφανειών και οφείλεται κυρίως στις διατμητικές τάσεις (Παπαδόπουλος, 2017).

Σύμφωνα με το εν λόγω κριτήριο, ένα δομικό στοιχείο θεωρείται ασφαλές όσο η μέγιστη τιμή τmax της διατμητικής τάσης σε αυτό το στοιχείο παραμένει μικρότερη από την αντίστοιχη τιμή της διατμητικής τάσης που εμφανίζεται σε ένα δοκίμιο πειράματος εφελκυσμού του ίδιου υλικού καθώς το δοκίμιο αρχίζει να διαρρέει (Παπαδόπουλος, 2017).

Προκειμένου να καταλήξουμε σε συνθήκη ισοδύναμης τάσης διαρροής θα πρέπει να αφαιρεθεί από το συνολικό έργο ισό-ογκου μεταβολής δίχως παραμορφώσεις, το οποίο υφίσταται στην υδροστατική εντατική κατάσταση ήτοι, σ<sub>1</sub>=σ<sub>2</sub>=σ<sub>3</sub>=σ<sub>M</sub>

$$
A_M = \frac{3(1-2\nu)}{2E} \sigma_M^2 = \frac{3(1-2\nu)}{2E} \frac{1}{9} (\sigma_1 + \sigma_2 + \sigma_3)^2
$$
\n(3.5)

$$
A_G = A - A_M = \frac{(1+\nu)}{6E} [(\sigma_1 - \sigma_2)^2 + (\sigma_2 - \sigma_3)^2 + (\sigma_1 - \sigma_3)^2]
$$
(3.6)

Στη μονοαξονική εντατική κατάσταση, το έργο έχει ως εξής: $A_{GV}=\frac{(1+\nu)}{6E}$  $\frac{(1+V)}{6E} 2\sigma_{eqv}^2$ (3.7)

Όπου,

Ε είναι η χαρακτηριστική σταθερά του υλικού και ονομάζεται μέτρο

Ελαστικότητας ή μέτρο του Young

Συνδυαστικά:

$$
A_G = A - A_M = \frac{(1+\nu)}{6E} [(\sigma_1 - \sigma_2)^2 + (\sigma_2 - \sigma_3)^2 + (\sigma_1 - \sigma_3)^2]
$$
(3.8)

Όπου,

A<sup>G</sup> είναι το έργο κατά τη μονοαξονική εντατική κατάσταση

Προκύπτει ότι η ισοδύναμη τάση ισούται με:

$$
\sigma_{eqv} = \frac{1}{\sqrt{2}} \sqrt{(\sigma_1 - \sigma_2)^2 + (\sigma_2 - \sigma_3)^2 + (\sigma_1 - \sigma_3)^2}
$$
(3.9)

Οι όροι σ1-σ<sup>2</sup> στις παρενθέσεις είναι οι διατμητικές τάσεις του κριτηρίου Tresca. Η θεωρία von Mises στηρίζεται στο γεγονός ότι σε κάθε σώμα δύναται να αποθηκευτεί έως μια συγκεκριμένη ενέργεια παραμόρφωσης. Όταν η εν λόγω ενέργεια ξεπεραστεί, τότε μεταβάλλεται το γεωμετρικό σχήμα του σώματος μέσω πλαστικής παραμόρφωσης.

Επομένως, στην επίπεδη εντατική κατάσταση σ3=0:

$$
\sigma_{eqv} = \sqrt{\sigma_1^2 + \sigma_2^2 - \sigma_1 \sigma_2}
$$
\n(3.10)

Η ανωτέρω εξίσωση απεικονίζει μια έλλειψη. Διαγραμματικά αν το δει κανείς, τότε αποδεικνύεται πως περικλείει το εξάγωνο του Tresca.

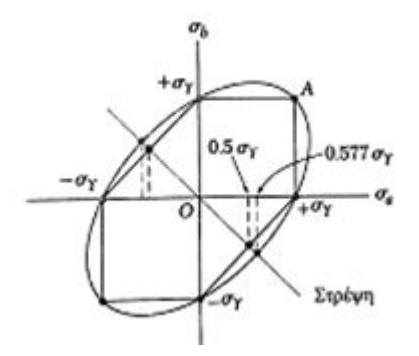

#### <span id="page-27-0"></span>**Σχήμα 3. 3: Κριτήριο στροφικής ενέργειας κατά von Mises με το εξάγωνο του Tresca (Beer, Johnston, Dewolf, & Mazurek, 2016)**

Από το παραπάνω σχήμα διακρίνεται πως η έλλειψη διέρχεται από τις κορυφές του εξαγώνου. Έτσι για μια εντατική κατάσταση που παριστάνεται σε αυτά τα έξι σημεία, τα δύο κριτήρια δίνουν το ίδιο αποτέλεσμα. Για οποιαδήποτε άλλη εντατική κατάσταση, το κριτήριο Tresca, είναι πιο συντηρητικό από το κριτήριο von Mises αφού το εξάγωνο βρίσκεται μέσα στην έλλειψη (Beer, Johnston, Dewolf, & Mazurek, 2016).

Τα υλικά που καταπονούνται με τριαξονικό σύστημα τάσεων, θα αστοχήσουν όταν η τmax λάβει την τιμή της μέγιστης διατμητικής που προκύπτει από το απλό πείραμα του εφελκυσμού για μονοαξονική εντατική κατάσταση (Δέμης, 2015). Βασική προϋπόθεση για τη θεωρία Tresca είναι να υπάρχουν τα ίδια όρια διαρροής κατά τον εφελκυσμό και τη θλίψη.

$$
\tau_{13} = \frac{\sigma_1 - \sigma_3}{2} = \tau_{max} \tag{3.11}
$$
\n
$$
\tau_{23} = \frac{\sigma_2 - \sigma_3}{2} \tag{3.12}
$$

$$
\tau_{12} = \frac{\sigma_1 - \sigma_2}{2} \tag{3.13}
$$

Όπου,

τmax είναι η μέγιστη διατμητική τάση για μονοαξονική εντατική κατάσταση

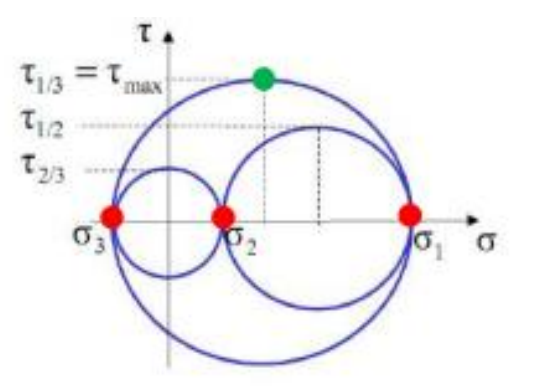

<span id="page-27-1"></span>**Σχήμα 3. 4: Τριαξονική εντατική κατάσταση – γενικά (Δέμης, 2015)**

$$
\max(\tau_{13}, \tau_{23}, \tau_{12}) = \frac{f_y}{2} \rightarrow \max(|\sigma_1 - \sigma_3|, |\sigma_2 - \sigma_3|, |\sigma_1 - \sigma_2|) = f_y \tag{3.14}
$$

Όπου,

fy/2 είναι η διατμητική τάση κατά τη διαρροή σε μονοαξονική φόρτιση.

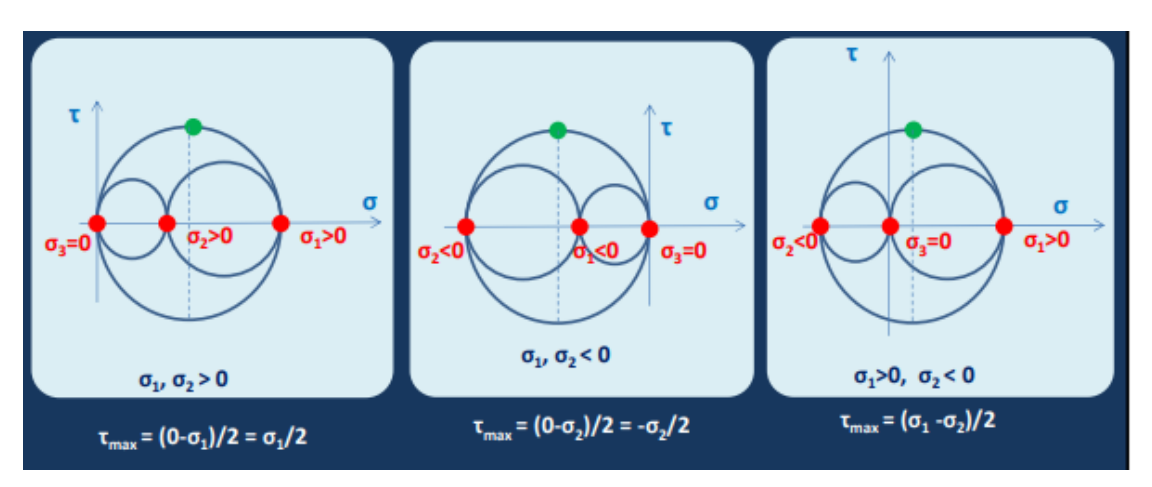

**Σχήμα 3. 5: Επίπεδη εντατική κατάσταση (σ3=0) (Δέμης, 2015)**

<span id="page-28-0"></span>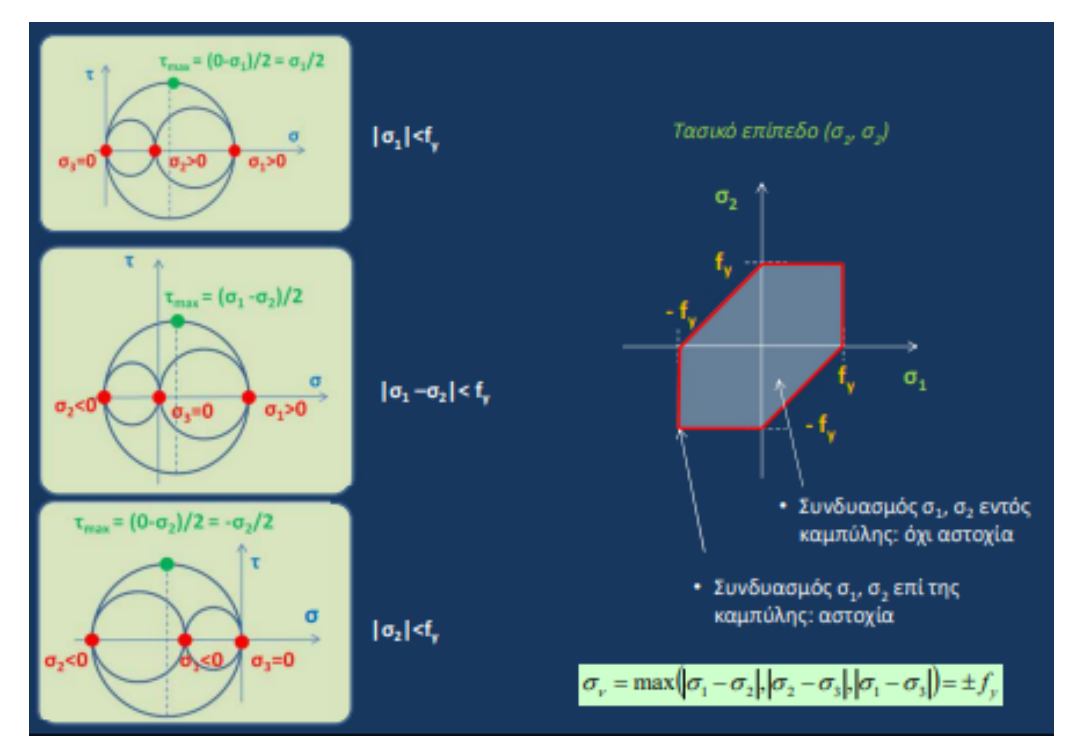

<span id="page-28-1"></span>**Σχήμα 3. 6: Κριτήριο μέγιστης διατμητικής τάσης κατά Tresca (Δέμης, 2015)**

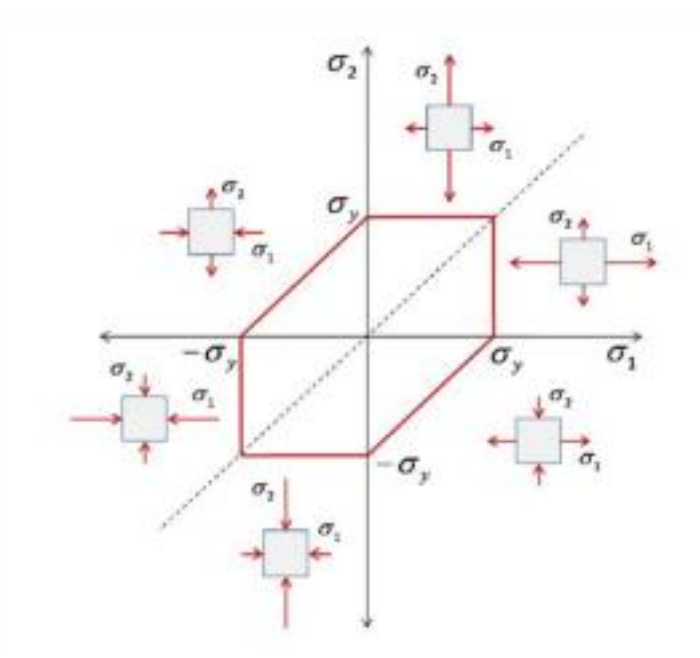

<span id="page-29-2"></span>**Σχήμα 3. 7: Συνοπτική παρουσίαση κριτηρίου μέγιστης διατμητικής τάσης Tresca (Δέμης, 2015)**

#### <span id="page-29-0"></span>**3.3 ΛΟΓΙΣΜΙΚΟ ΠΡΟΓΡΑΜΜΑ CATIA**

Το λογισμικό πρόγραμμα CATIA αποτελεί την κορυφαία παγκόσμια λύση για το σχεδιασμό προϊόντων. Χρησιμοποιείται από πολλούς οργανισμούς σε παγκόσμια κλίμακα και για πολλαπλούς κλάδους προκειμένου να αναπτύξουν προϊόντα, που χρησιμοποιούνται στην καθημερινότητα όλων. Το CATIA προσφέρει τη μοναδική ικανότητα όχι μόνο να μοντελοποιεί οποιοδήποτε προϊόν, αλλά να το υλοποιεί στο πλαίσιο της πραγματικής συμπεριφοράς του: σχεδιασμός στην εποχή της εμπειρίας. Οι αρχιτέκτονες συστημάτων, οι μηχανικοί, οι σχεδιαστές, οι επαγγελματίες κατασκευών και όλοι οι συντελεστές μπορούν να ορίσουν, να φανταστούν και να διαμορφώσουν το συνδεδεμένο κόσμο. Το CATIA παρέχει δυνατότητα ρεαλιστικής προσομοίωσης σχεδίασης εντός του σχεδιαστικού περιβάλλοντος CATIA, επιτρέποντας στους σχεδιαστές να εκτελούν ανάλυση απευθείας στο κύριο μοντέλο αναφοράς τους στο CATIA. Δεδομένου ότι δεν υπάρχει μεταφορά γεωμετρίας, αποφεύγονται ζητήματα ακεραιότητας δεδομένων (technia, 2021).

Το μεγαλύτερο πλεονέκτημα της χρήσης CATIA για επικύρωση σχεδιασμού είναι η συσχέτιση με εξαρτήματα CATIA. Οποιαδήποτε αλλαγή στα μέρη CATIA (Γεωμετρία, Εκχωρημένο Υλικό) αντικατοπτρίζεται αμέσως στο σενάριο ανάλυσης πεπερασμένων στοιχείων (Finite Element Analysis). Καθώς τα απαιτούμενα βήματα είναι πολύ απλά, ο σχεδιαστής θα είναι σε θέση να πραγματοποιήσει απλή ανάλυση πεπερασμένων στοιχείων των μερών και να δει την επίδραση της αλλαγής στην αντοχή της γεωμετρίας (technia, 2021).

#### <span id="page-29-1"></span>**3.4 DIN & ISO 4014**

Τα εξαρτήματα της κλίμακας (βίδες, παξιμάδια κλπ.) που εφαρμόστηκαν ακολουθούν το πρότυπο DIN σε συνδυασμό με το ISO 4014.

Τα πρότυπα DIN είναι τα αποτελέσματα εργασιών σε εθνικό, ευρωπαϊκό ή/και διεθνές επίπεδο. Οποιοσδήποτε μπορεί να υποβάλει πρόταση για ένα νέο πρότυπο. Μόλις γίνει αποδεκτό, το έργο προτύπων εκτελείται σύμφωνα με καθορισμένους κανόνες διαδικασίας από την αρμόδια Επιτροπή Προτύπων DIN, τη σχετική Τεχνική Επιτροπή του Ευρωπαϊκού Οργανισμού Προτύπων CEN (CENELEC για τα ηλεκτροτεχνικά πρότυπα) ή την αρμόδια επιτροπή του διεθνούς οργανισμού τυποποίησης ISO (IEC για ηλεκτροτεχνικά έργα). Τα πρότυπα DIN αναθεωρούνται τουλάχιστον κάθε πέντε χρόνια. Εάν ένα πρότυπο δεν αντικατοπτρίζει πλέον την τρέχουσα κατάσταση της τεχνολογίας, είτε αναθεωρείται είτε αποσύρεται (DIN, 2022).

Το ISO 4014 (International Organization for Standardization, Διεθνής Οργανισμός Τυποποίησης) είναι μια παγκόσμια ομοσπονδία εθνικών φορέων τυποποίησης. Το έργο της προετοιμασίας των Διεθνών Προτύπων πραγματοποιείται συνήθως μέσω των τεχνικών επιτροπών ISO. Κάθε όργανο μέλος που ενδιαφέρεται για ένα θέμα για το οποίο έχει συσταθεί τεχνική επιτροπή έχει το δικαίωμα να εκπροσωπείται σε αυτήν την επιτροπή. Στις εργασίες συμμετέχουν και διεθνείς οργανισμοί, κυβερνητικοί και μη, σε συνεργασία με το ISO. Ο ISO συνεργάζεται στενά με τη Διεθνή Ηλεκτροτεχνική Επιτροπή (IEC) για όλα τα θέματα ηλεκτροτεχνικής τυποποίησης (ISO, 2022). Το ISO 4014 καθορίζει τα χαρακτηριστικά των μπουλονιών εξάγωνης κεφαλής (hexagon head bolts), από χάλυβα και ανοξείδωτο χάλυβα, με μετρικά σπειρώματα χονδροειδούς βήματος (metric coarse pitch threada) M1,6 έως M64 και με κατηγορίες προϊόντων Α και Β (ISO, 2022).

#### <span id="page-30-0"></span>**3.5 ΜΕΛΕΤΗ ΠΕΡΙΠΤΩΣΗΣ: ΚΛΙΜΑΚΑ ΔΙΑΣΩΣΗΣ ΠΙΛΟΤΟΥ ΜΑΧΗΤΙΚΩΝ ΑΕΡΟΣΚΑΦΩΝ ΠΑΝΤΟΣ ΤΥΠΟΥ**

Η μελέτη περίπτωσης αφορά τη μελέτη και ανάλυση κλίμακας διάσωσης πιλότου μαχητικών αεροσκαφών παντός τύπου. Όπως αναφέρθηκε και προηγουμένως η ανάλυση θα πραγματοποιηθεί στο πρόγραμμα CATIA το οποίο δύναται να προβεί σε μοντελοποίηση και ανάλυση πεπερασμένων στοιχείων (FEM).

Στην εν λόγω μελέτη περίπτωσης εξετάστηκαν δύο σενάρια. Αρχικά, η ανάλυση της κλίμακας πραγματοποιήθηκε σε μονοδιάστατη (1D) ανάλυση λόγω εμπειρίας επίλυσης ασκήσεων στατικής μηχανικής. Η μονοδιάστατη ανάλυση είναι απλούστερη σε σύγκριση με τη διδιάστατη.

 Η αρχική ιδέα ήταν να σχεδιαστούν όλα τα μέρη της κλίμακας μεμονωμένα και μονοδιάστατα ωστόσο προέκυψαν δυσκολίες κατά τη σχεδίαση και συγκεκριμένα κατά την ανάλυση ως προς τον τρόπο συγκράτησής τους (restraints). Κατόπιν έρευνας και αρκετών δοκιμών, αποφασίστηκε ο σκελετός της κλίμακας να σχεδιαστεί σε 1D (σαν ένα 3D sketch) ενώ για το πατάρι και την ενίσχυσή του επιλέχθηκε η διδιάστατη σχεδίαση. Τα αποτελέσματα της μονοδιάστατης ανάλυσης δεν έφεραν τα προσδοκώμενα αποτελέσματα, δηλαδή υπήρχε έλλειψη όσο αφορά την ισοδύναμη τάση Von Mises(ως προς τα μονοδιάστατα στοιχεία). Ως εκ τούτου εκμεταλλευόμενος το 1D σκελετό της

κλίμακας, πραγματοποιήθηκε νέα σχεδίαση εξολοκλήρου σε 2D με τη χρήση επιφανειών.

Τα σκαλοπάτια αναλύθηκαν τελικά και αυτά σε διδιάστατη μορφή σε ξεχωριστό μοντέλο με φόρτιση στα 1600Ν. Να τονιστεί στο σημείο αυτό ότι όσο πιο απλό είναι ένα μοντέλο στο λογισμικό CATIA τόσο πιο γρήγορη είναι η επεξεργασία του κατά τα αποτελέσματα.

Προτού παρουσιαστεί η ανάλυση του μοντέλου της κλίμακας, θα πρέπει να παρουσιαστούν ορισμένες παραδοχές και λεπτομέρειες της κλίμακας (Παράρτημα Α & Β). Δηλαδή:

- Η κλίμακα θα χρησιμοποιείται εφόσον υπάρχει ανάγκη μόνο σε μαχητικό αεροσκάφος,
- Η κλίμακα θα τοποθετηθεί και θα μεταφέρεται πάνω σε πυροσβεστικό όχημα,
- Τα συγκολλητά «πόδια» της κλίμακας σχεδιάστηκαν με τρόπο τέτοιο προκειμένου να επιτευχθεί καλύτερη έδραση και για οικονομικούς λόγους και βάρους. Επιπλέον δεν θα μπορούσε να ήταν «machining εξάρτημα»,
- Στα κατασκευστικά σχέδια η αρίθμηση είναι του τύπου «4026-0024-…», όπου το 40 αντιστοιχεί στο Ground Equipment και το 26 αντιστοιχεί στο Platforms-Scaffolding-Ladders (Κατασκευαστικά σχέδια παρουσιάζονται στο Παράρτημα Β).
- Τα σκαλοπάτια καθώς και το τελευταίο πάτωμα προς τα άνω αποτελείται από μπακλαβωτή λαμαρίνα,
- Η κλίση της κλίμακας είναι 75<sup>0</sup>,
- Το μέγιστο φορτίο που μπορεί να δεχτεί η κλίμακα είναι:
	- o Για το άνω τελευταίο πάτωμα 2 άτομα \* 80kg με συντελεστή ασφαλείας 2.0 άρα συνολικό φορτίο 320kg
	- o Στο 2<sup>ο</sup> σκαλοπάτι το μέγιστο φορτίο είναι για 1 άτομο \* 80kg με συντελεστή ασφαλείας 2.0 άρα συνολικό φορτίο 160kg
- Το ύψος της κλίμακας είναι 1908mm με μέγιστη ανάπτυξη τα 2305mm.
- Το χρώμα της κλίμακας θα πρέπει να είναι κίτρινο, ενώ πριν από τη βαφή θα πρέπει να περαστούν δύο στρώσεις epoxy primer.
- Υλικό: Aluminium 6061-T6: κράμα αλουμινίου που έχει σκληρυνθεί με κατακρήμνιση και περιέχει μαγνήσιο και πυρίτιο ως τα κύρια στοιχεία του κράματος, Διαθέτει καλές μηχανικές ιδιότητες και άριστες συγκολλητικές ικανότητε οι οποίες παρουσιάζονται στο Παράρτημα Γ
- Διατομές: βλ. Παράρτημα Β

### <span id="page-31-0"></span>**3.5.1 Λεπτομερής Στατική Ανάλυση Κλίμακας (1D)**

Στην παρούσα ενότητα παρουσιάζεται η ανάλυση της κλίμακας. Το μοντέλο της κλίμακας σχεδιάζεται σε μορφή 1D και όχι 3D, διότι λόγω της περιπλοκότητας του μοντέλου, η ανάλυση αποβαίνει μεγάλη σε μέγεθος ενώ η επεξεργασία κατά την ανάλυση θα οδηγούσε σε περαιτέρω δυσκολίες. Η Εικόνα 3.1 απεικονίζει την τρισδιάσταση μορφή της κλίμακας στο λογισμικό CATIA,με σκοπό να δείξει στον αναγνώστη το μοντέλο το οποίο πρόκειται να αναλυθεί(στατικά) σε απλοποιημένη μορφή.

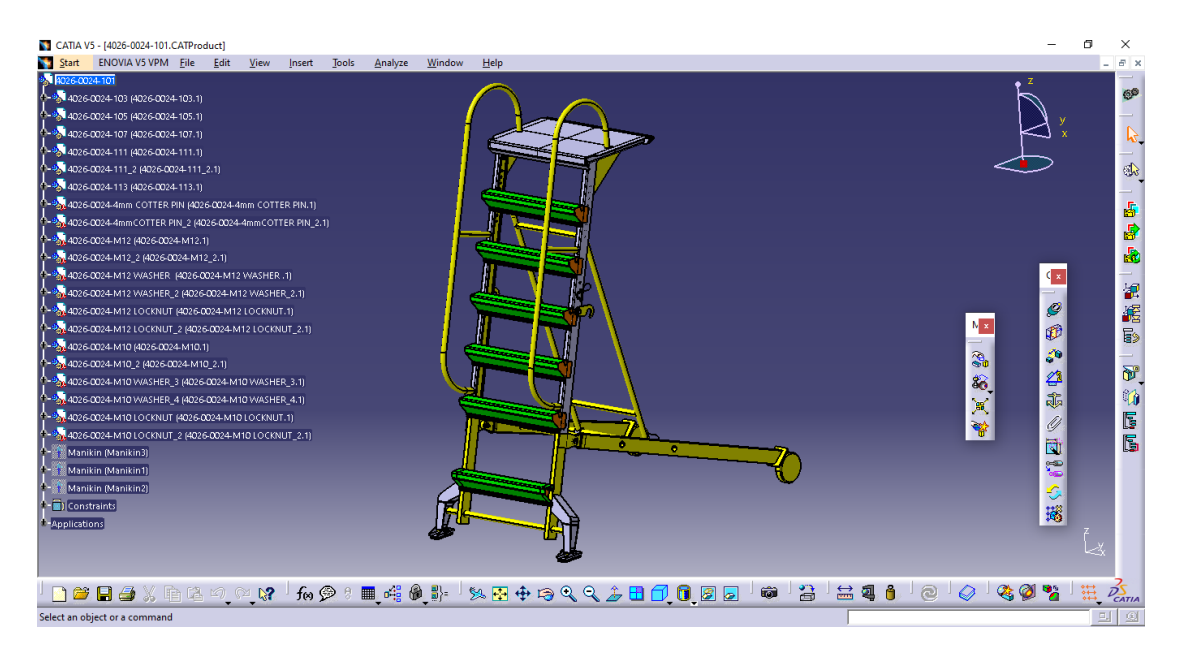

**Εικόνα 3. 1: Απεικόνιση της κλίμακας διάσωσης στο λογισμικό CATIA**

<span id="page-32-0"></span>Τα βήματα που ακολουθήθηκαν έχουν ως εξής:

Αρχικά σχεδιάστηκε ένα μονοδιάστατο (1D) μοντέλο. Λόγω του ότι μερικά μέρη της κλίμακας δεν δύναται να απεικονιστούν μονοδιάστατα ,προστέθηκαν διδιάστατα μέρη (2D), συγκεκριμένα το πατάρι και η ενίσχυσή του. Η Εικόνα 3.2 παρουσιάζει τα προαναφερθέντα.

<span id="page-32-1"></span>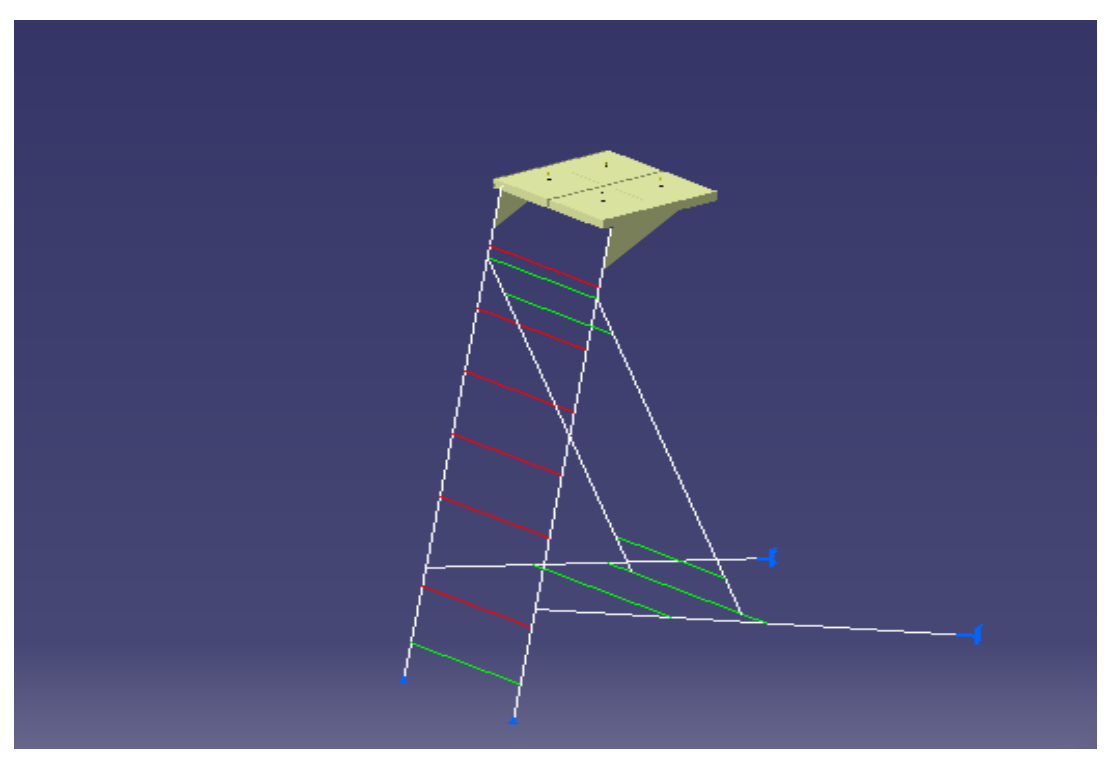

**Εικόνα 3. 2: Μονοδιάστατο μοντέλο στο λογισμικό CATIA με διδιάστατα μέρη (πατάρι και ενίσχυση)** 

Στην Εικόνα 3.2 διακρίνονται τα κόκκινα στοιχεία, τα οποία αντιπροσωπεύουν τα σκαλοπάτια, και αναλύονται ξεχωριστά σε διδιάστατο μοντέλο. Τα πράσινα στοιχεία απεικονίζουν τους σωλήνες (tubes).

Για την εισαγωγή στην ανάλυση στο λογισμικό πρόγραμμα CATIA η Εικόνα 3.3 απεικονίζει σχηματικά την έναρξη της μοντελοποίησης της κλίμακας.

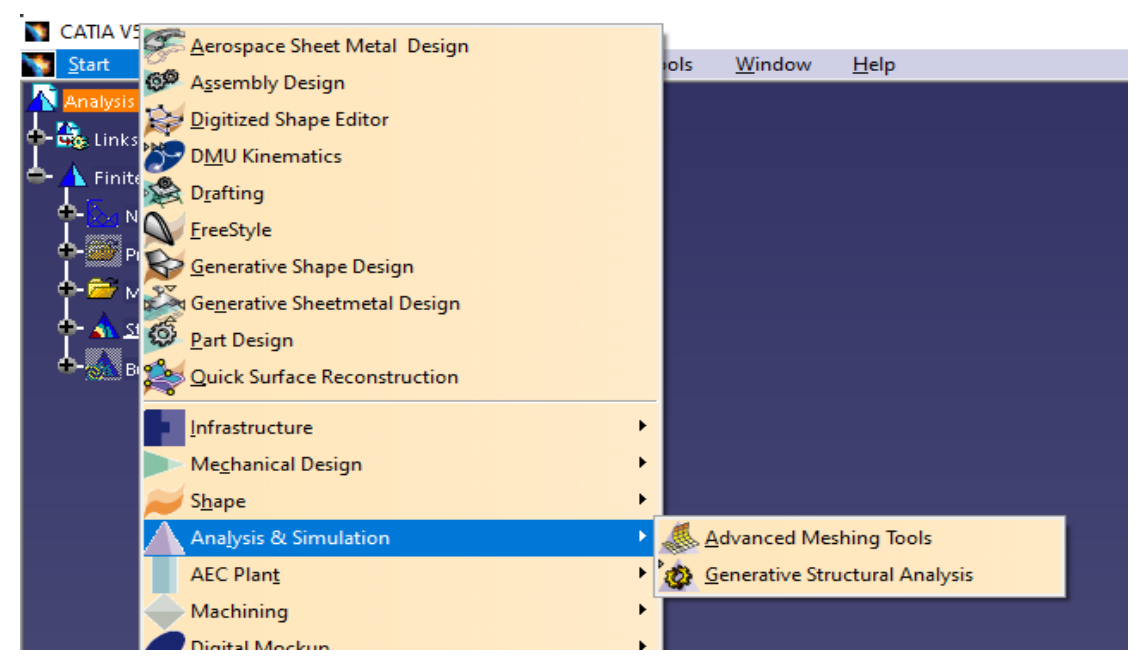

#### <span id="page-33-0"></span>**Εικόνα 3. 3: Σχηματική απεικόνιση για την έναρξη της μοντελοποίησης της κλίμακας και εν συνεχεία της ανάλυσης**

Είναι σημαντικό να αναφερθεί πως για τη μοντελοποίηση , δύναται να δημιουργηθούν πλέγματα ήτοι *mesh*. Ωστόσο για το σκοπό της παρούσας εργασίας προτιμήθηκε η επιλογή *Advanced Meshing Tools* διότι περιλαμβάνει περισσότερες επιλογές όσον αφορά το *meshing* και την αναμεταξύ τους σύνδεση, δηλαδή των επιμέρους μελών που απαιτείται από το μοντέλο. Ως εκ τούτου για το μονοδιάστατο σκέλος εισάγονται μονοδιάστατα στοιχεία (βλ. Εικόνες 3.4 και 3.5)

<span id="page-33-1"></span>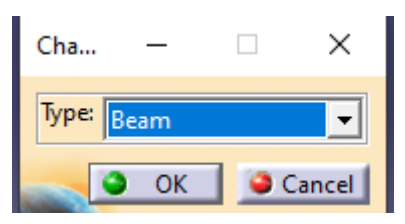

**Εικόνα 3. 4: Εισαγωγή μονοδιάστατου τύπου στοιχείων**

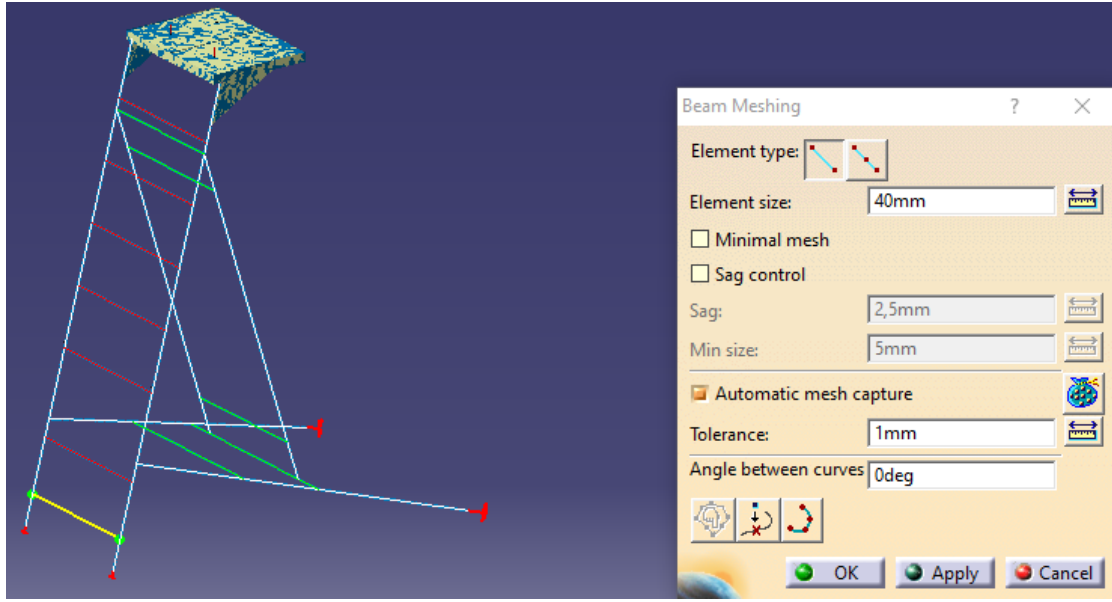

<span id="page-34-0"></span>**Εικόνα 3. 5: Εισαγωγή μονοδιάστατων μερών στο μοντέλο** 

Όπως διακρίνεται στην Εικόνα 3.5, το στοιχείο που χρησιμοποιείται για να αντιπροσωπεύσει τα σκαλοπάτια είναι «δοκός» (*beam*) αντί για *bar* αφού η δοκός προσφέρει αντίσταση στα ασκούμενα φορτία και πρέπει το στοιχείο να δέχεται κάμψη. Το στοιχείο είναι γραμμικό ενώ το μέγεθος του είναι 40mm. Η επιλογή *Automatic mesh capture* δίνει τη δυνατότητα να επιλέγει αυτόματα τα άλλα μέλη που συνδέεται ώστε να υπάρχει συνέχεια μεταξύ τους. Η εν λόγω λογική ακολουθεί και για τα υπόλοιπα στοιχεία.

Αναφορικά με το διδιάστατο σκέλος δηλαδή το πατάρι και την ενίσχυσή του, ακολουθείται παρόμοια διαδικασία όπως στο μονοδιάστατο σκέλος, δηλαδή (βλ. Εικόνες 3.6 και 3.7):

<span id="page-34-1"></span>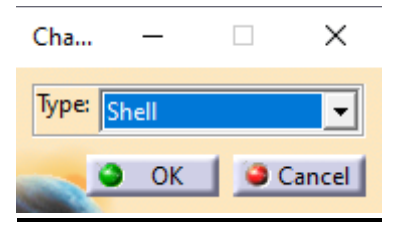

**Εικόνα 3. 6: Εισαγωγή διδιάστατου τύπου στοιχείων**

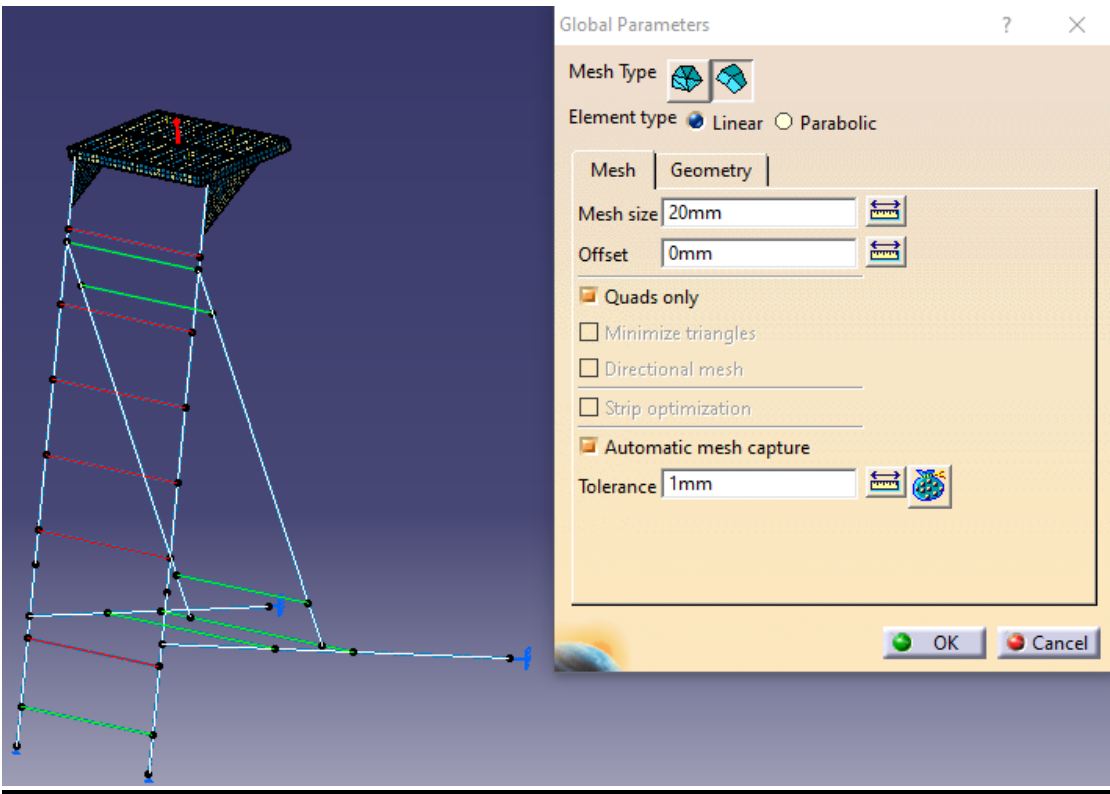

**Εικόνα 3. 7: Εισαγωγή διδιάστατων μερών στο μοντέλο**

<span id="page-35-0"></span>Οι τύποι στοιχείων που υφίσταται είναι *shell*, *membrane* και *shear panel* ωστόσο επιλέχθηκε το *shell* διότι προορίζονται για την ανάλυση λεπτών δομών όπου υφίστανται δυνάμεις και ροπές προς οποιαδήποτε κατεύθυνση.

Ο τύπος των κελύφων είναι *Frontal Delaunay Quad Mesh* και επιλέχθηκε ο συγκεκριμένος τύπος διότι προσδίδει μια ομοιόμορφη κατανομή πάνω στην επιφάνεια των στοιχείων. Πάλι, τα στοιχεία είναι γραμμικά ενώ το μέγεθος του κελύφους είναι στα 20mm.

Επιλέγεται το *Automatic mesh capture* αφού όπως αναφέρθηκε δίνει τη δυνατότητα να επιλέγει αυτόματα τα άλλα μέλη που συνδέεται ώστε να υπάρχει συνέχεια μεταξύ τους.

Κατόπιν ελέγχεται εάν υπάρχει «συνέχεια» στο μοντέλο(Βλ. Εικόνες 3.8 και 3.9):
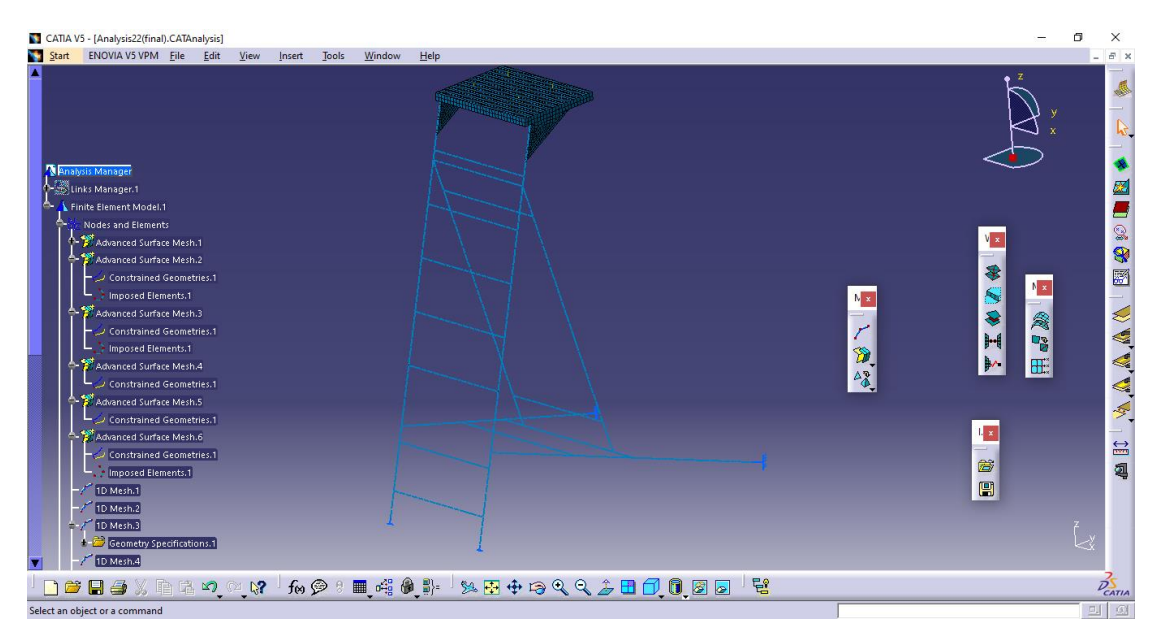

**Εικόνα 3. 8: Ολοκληρωμένο μοντέλο στο λογισμικό CATIA**

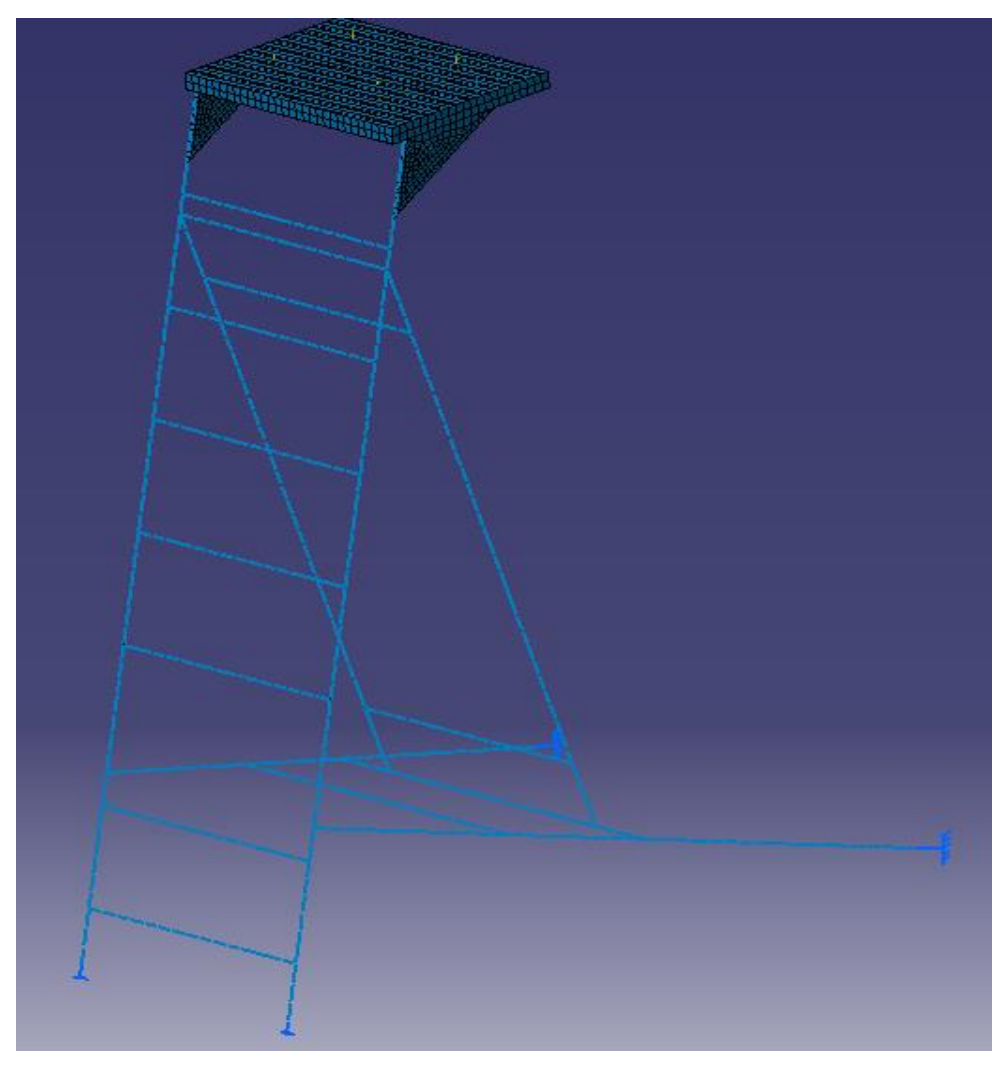

**Εικόνα 3. 9: Κοντινή λήψη** 

Ολοκληρώνοντας την ένταξη και τη διακριτικοποίηση του πλέγματος αλλάζει το περιβάλλον και μεταβαίνουμε στο *Generative Structural Analysis*. Στο σημείο αυτό προσδιορίζονται οι ιδιότητες μερών του μοντέλου, το υλικό, το φορτίο και τους περιορισμούς ως προς την συγκράτησή του (restraints). Η Εικόνα 3.10 απεικονίζει τον τρόπο που ορίζεται το υλικό.

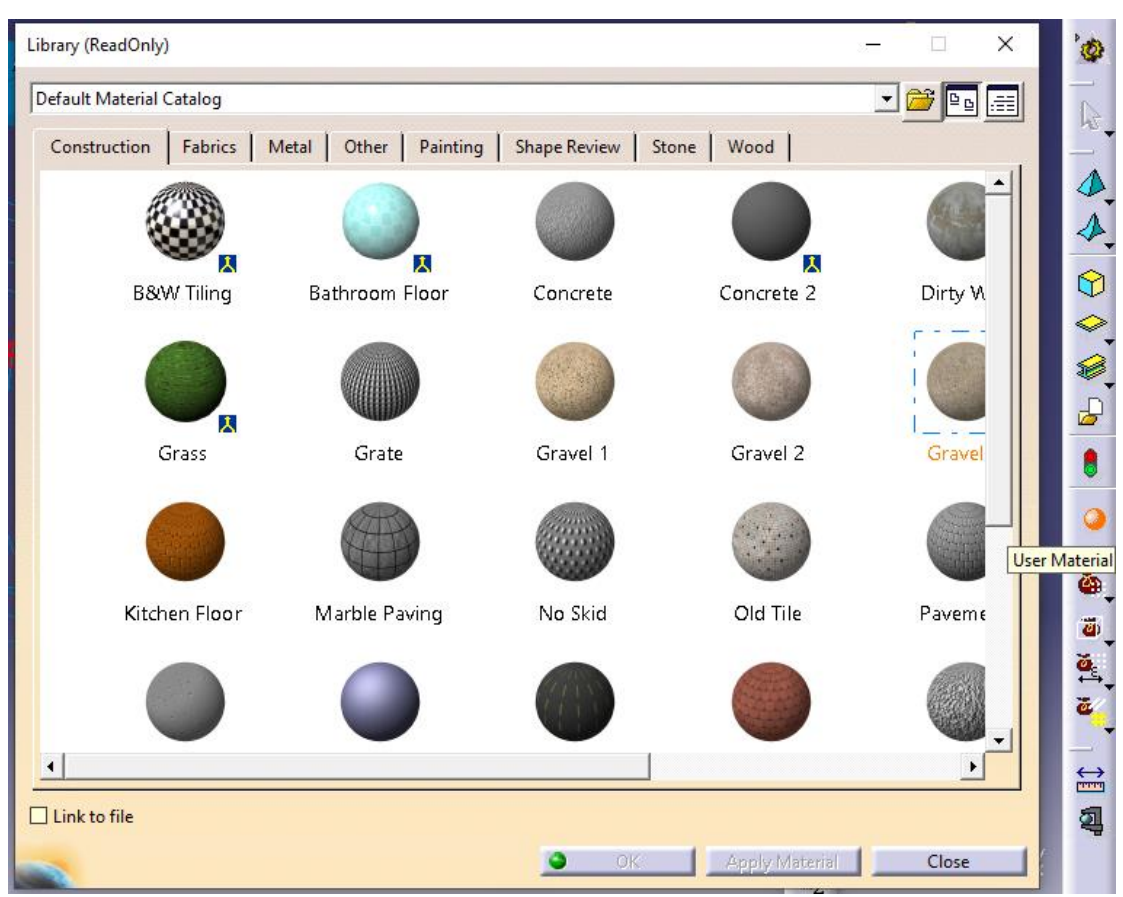

**Εικόνα 3. 10: Ορισμός υλικού (αλουμίνιο)**

Αφού οριστούν τα ανωτέρω, έπειτα προσδιορίζονται τα κάθε μέλη, όπως διακρίνεται στην Εικόνα 3.11:

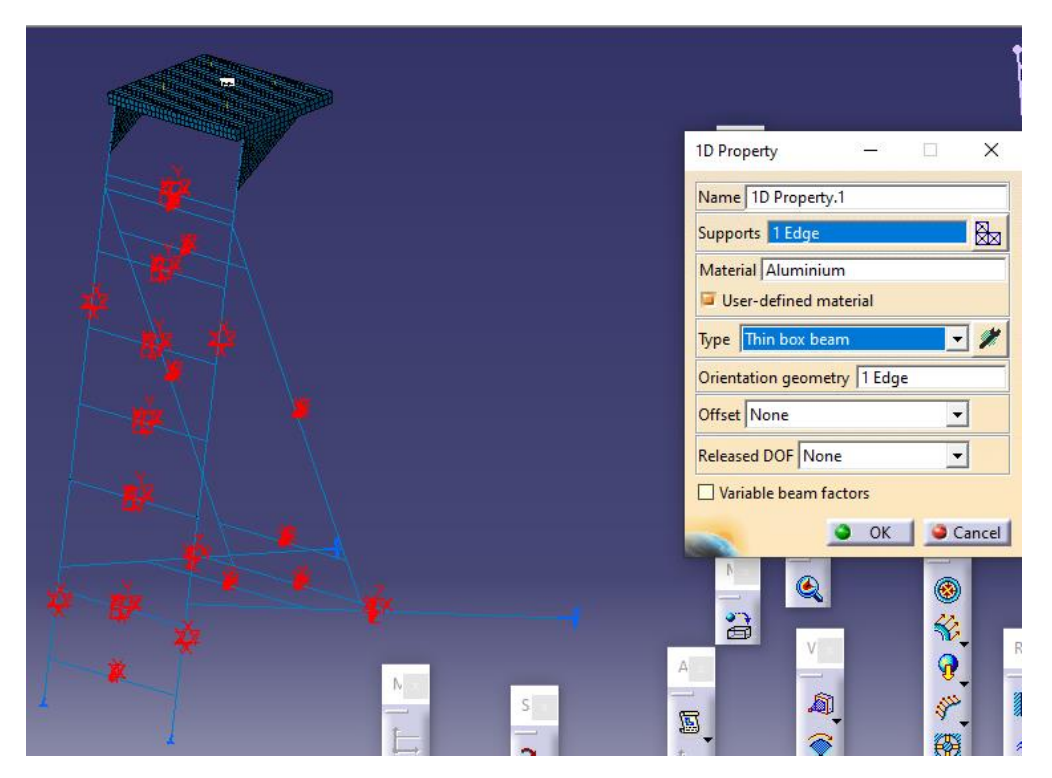

**Εικόνα 3. 11: Προσδιορισμός 1D property-ιδιότητα στο λογισμικό CATIA**

Επιλέγεται στο *support*, το τμήμα που επιθυμούμε. Στο *material* επιλέγεται το αλουμίνιο ως υλικό. Στο *type* ορίζεται ο τύπος της επιθυμητής διατομής, και στη συγκεκριμένη περίπτωση είναι το thin box beam. Δίπλα το εικονίδιο δίνει την δυνατότητα να διαστασιολογηθεί η διατομή και να οριστεί η διεύθυνσή της με βάση τη δική μας επιλογή κάποιας γραμμής, ακμής, επιφάνειας ή τελείας (Βλ. Εικόνα 12)

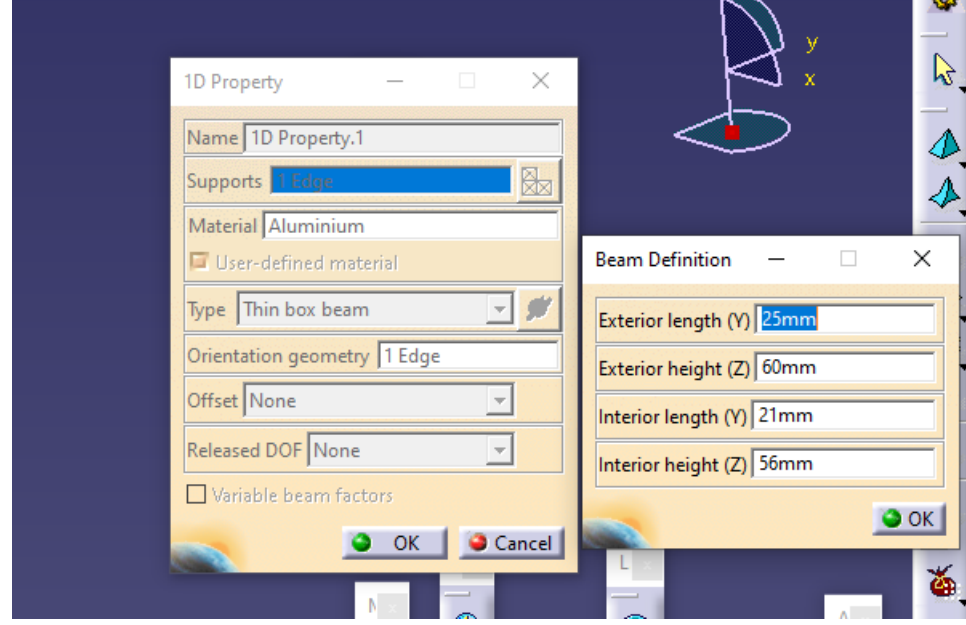

**Εικόνα 3. 12: Διαστασιολόγηση της διατομής**

Αφού προσδιοριστούν τα μονοδιάστατα μέλη, μετέπειτα προσδιορίζονται και τα διδιάστατα μέλη με την ίδια λογική όπως φαίνεται στην Εικόνα 3.13, δηλαδή:

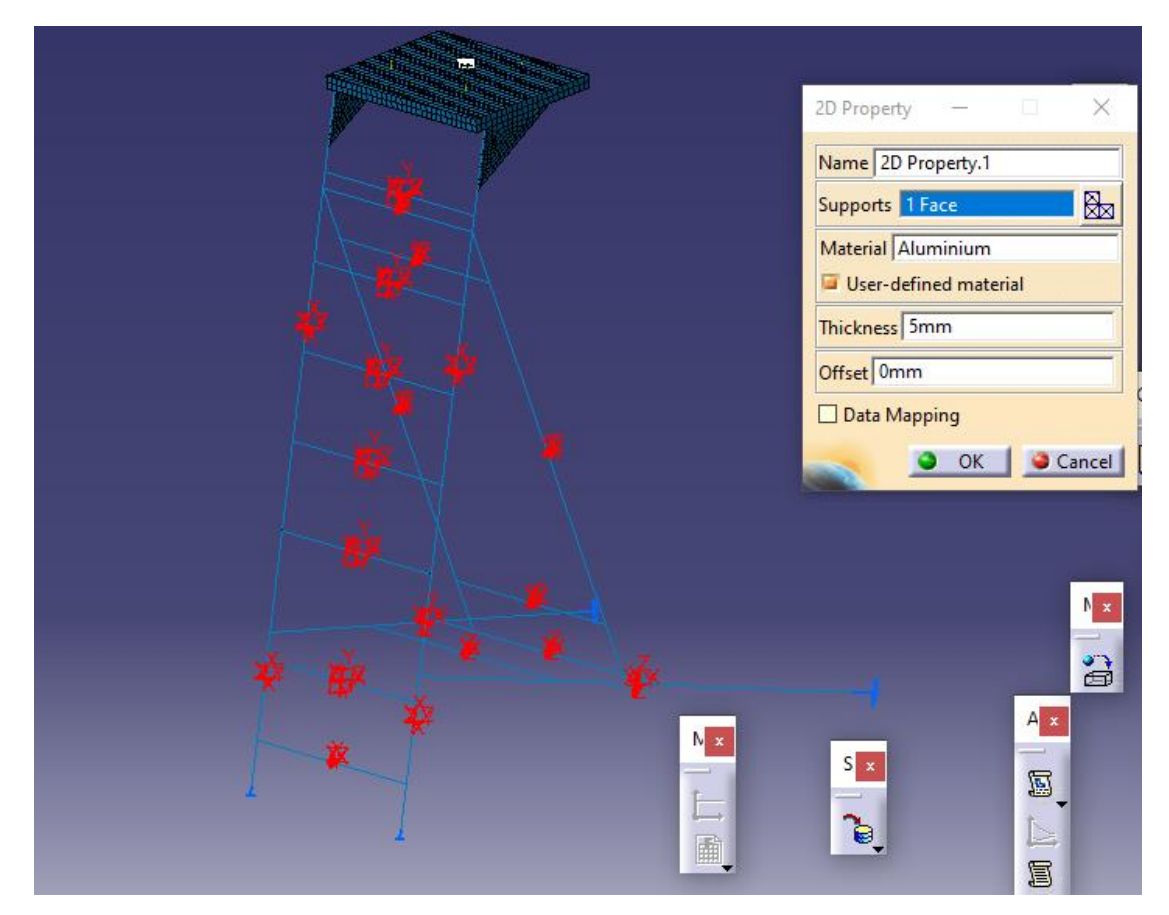

**Εικόνα 3. 13: Προσδιορισμός 2D property-ιδιότητα στο λογισμικό CATIA**

Επιλέγεται στο *support*, το τμήμα που επιθυμούμε. Στο *material* επιλέγεται το αλουμίνιο ως υλικό. Στην εντολή *thickness* επιλέγεται το πάχος της επιφάνειας που έχει ορίστει στο πραγματικό (3D) μοντέλο.

Έπειτα, επιλέγουμε το *model checker* το οποίο δίνει τη δυνατότητα να ελεγχθεί το μοντέλο όπως έχει προσδιοριστεί από το χρήστη ενώ καθορίζει ότι είναι ορθό. Δηλαδή, ποιο στοιχείο που έχει επιλεγεί είναι τελεία, γραμμή, επιφάνεια, το πλέγμα του, την ιδιότητά του και το υλικό του. Εφόσον στο status, τα στοιχεία είναι ορθά (απεικόνιση με ΟΚ, σε αντίθετη περίπτωση απεικονίζει ΚΟ) το μοντέλο είναι έτοιμο να αναλυθεί στατικά. Η Εικόνα 3.14 παρουσιάζει τα ανωτέρω.

|                      |                               |                                         |                             |              |               |                     |               | $\mathbb{Z}^-$            |
|----------------------|-------------------------------|-----------------------------------------|-----------------------------|--------------|---------------|---------------------|---------------|---------------------------|
| <b>Model Checker</b> |                               |                                         |                             |              |               | ?<br>$\times$       |               |                           |
|                      | The whole model is consistent |                                         |                             |              |               |                     |               |                           |
|                      |                               |                                         |                             |              |               |                     |               | $\blacklozenge$           |
| <b>Bodies</b>        | Connections                   | Others                                  |                             |              |               |                     |               |                           |
| Part                 | Feature                       | <b>Mesh Part</b>                        | Property                    | Material     | <b>Status</b> |                     |               | $^\circledR$              |
| Part <sub>22</sub>   | Join.1                        | Advanced Surface                        | 2D Property.3               | Aluminium    | OK            |                     |               | ◇                         |
| Part <sub>22</sub>   | Join.2                        | Advanced Surface                        | 2D Property.4               | Aluminium    | ок            |                     |               |                           |
| Part <sub>22</sub>   | Offset.1                      | Advanced Surface                        | 2D Property.6               | Aluminium OK |               |                     |               | B                         |
| Part22               | Surface.26                    | Advanced Surface                        | 2D Property.5               | Aluminium OK |               |                     |               |                           |
| Part <sub>22</sub>   | Surface.9                     | Advanced Surface                        | 2D Property.1               | Aluminium OK |               |                     |               | ₽                         |
| Part <sub>22</sub>   | Surface.10                    | Advanced Surface                        | 2D Property.2               | Aluminium OK |               |                     |               |                           |
| Part22               | Line.23                       | 1D Mesh.1                               | 1D Property.7               | Aluminium OK |               |                     |               |                           |
| Part <sub>22</sub>   | Line.24                       | 1D Mesh.2                               | 1D Property.15              | Aluminium OK |               |                     |               |                           |
| Part <sub>22</sub>   | Line.18                       | 1D Mesh.3                               | 1D Property.16              | Aluminium OK |               |                     | Model Checker |                           |
| Part <sub>22</sub>   | Line.19                       | 1D Mesh.4                               | 1D Property.17              | Aluminium OK |               |                     |               |                           |
|                      | Part22 Line 20                | 1D Mech 5                               | 1D Property 18 Aluminium OK |              |               |                     |               |                           |
|                      | Complete Property>>           |                                         |                             |              |               | Migrate Connections |               | త                         |
|                      |                               | Details on status of the selected line: |                             |              |               |                     | А             |                           |
|                      |                               |                                         |                             |              |               |                     |               |                           |
|                      |                               |                                         |                             |              |               |                     |               | $\mathbf{e}_{\mathbf{k}}$ |
|                      |                               |                                         |                             |              |               |                     |               |                           |
|                      |                               |                                         |                             |              |               |                     | ⋐             |                           |
|                      |                               |                                         |                             |              |               | Cancel  <br>OK      | 汇             |                           |
|                      |                               |                                         |                             |              |               | Preview             |               | $\leftrightarrow$         |

**Εικόνα 3. 14:** *Model cheker*

Θα πρέπει επίσης να οριστούν τα restraints. Ουσιαστικά καθορίζεται ο τρόπος με τον οποίο θα συγκρατείται το μοντέλο. Στο συγκεκριμένο μοντέλο επιλέγεται η πάκτωση (clamp). Στην Εικόνα 3.15 παρουσιάζονται τα προαναφερθέντα.

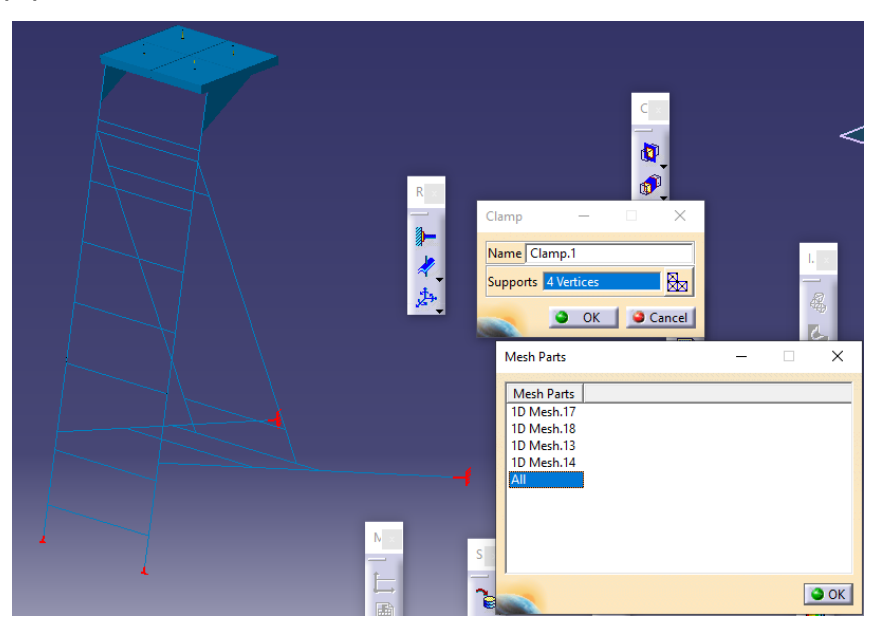

**Εικόνα 3. 15: Ορισμός** *restraints* **στο μοντέλο. Με κόκκινο η πάκτωση των στοιχείων που έχουν επιλεγεί** 

Στην συνέχεια ορίζονται τα φορτία που ασκούνται στο μοντέλο δηλαδή 3200Ν (βλ. Εικόνα 3.16). Ως εκ τούτου:

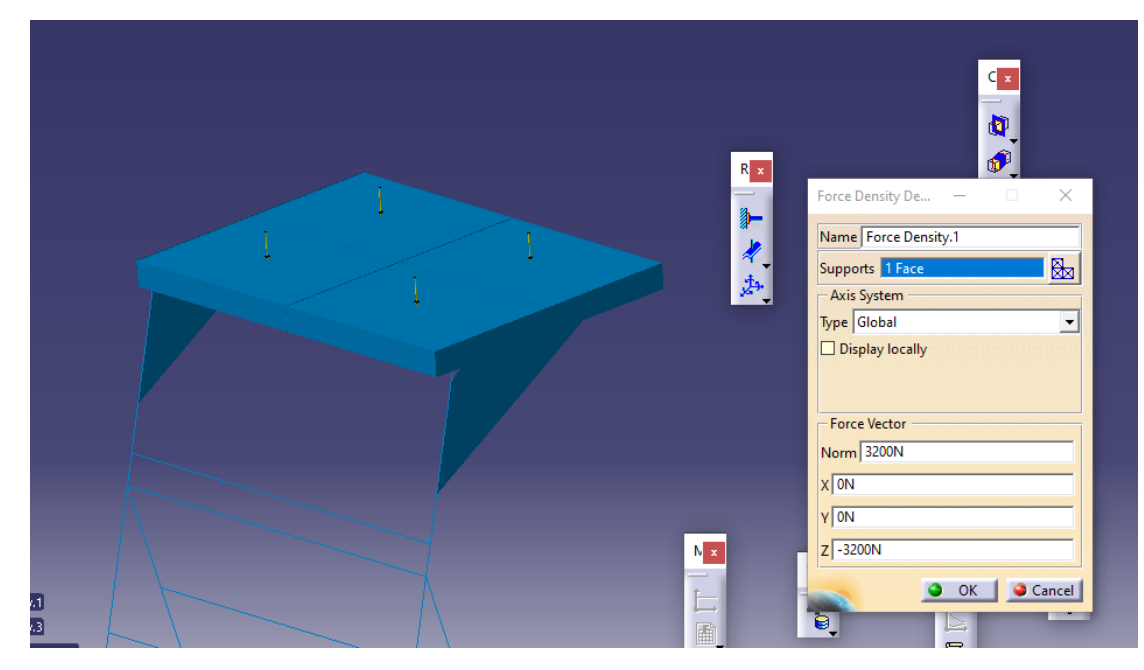

**Εικόνα 3. 16: Ορισμός φορτίων στο μοντέλο.** 

Ο τύπος του φορτίου είναι *Force Density* ενώ για το *Support επιλέγεται η* επιφάνεια που μας ενδιαφέρει.

Στην Εικόνα 3.16 απεικονίζεται και ο ορισμός των *Force Vector* και αναφέρεται στο διάνυσμα της δύναμης. Επιλέγεται η κατεύθυνση z διότι το φορτίο στην προκειμένη έχει κατακόρυφη διεύθυνση.

Τώρα, δύναται ο χρήστης να προχωρήσει στη στατική ανάλυση (Βλ. Εικόνα 3.17).

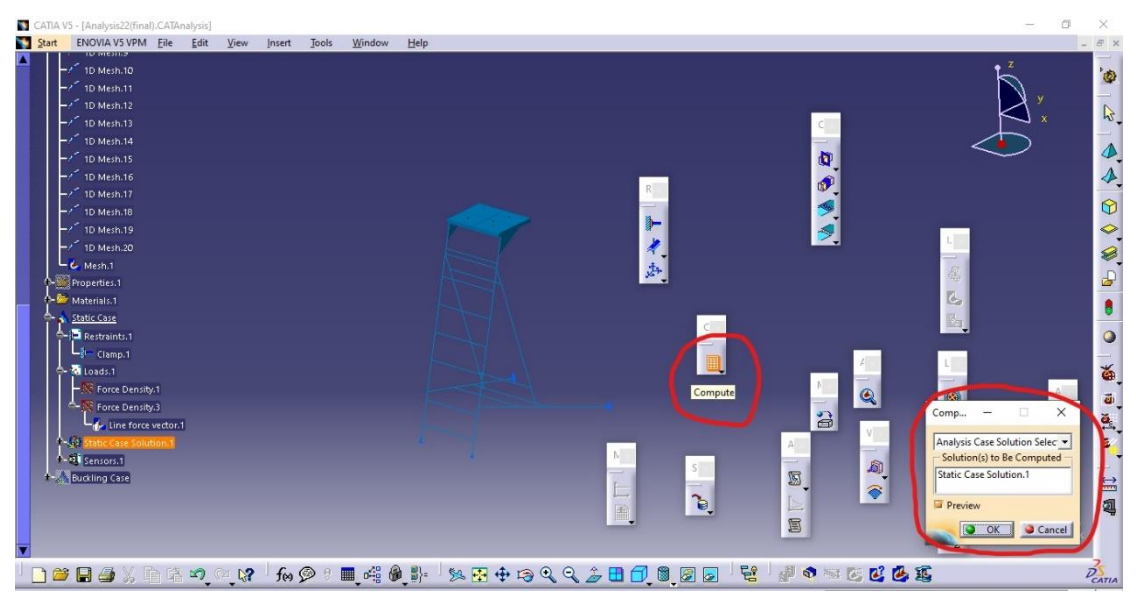

**Εικόνα 3. 17: Επιλογή στατικής ανάλυσης (Static case solution)** 

Τα εργαλεία που δίδει το λογισμικό μετά τους υπολογισμούς είναι:*deformation, displacement, Von Mises stress, Principal stress* & *Presicion*. Όλα αυτά ανήκουν στην μπάρα εργαλείων εν ονόματι Image όπως διακρίνεται στην Εικονα 3.18.

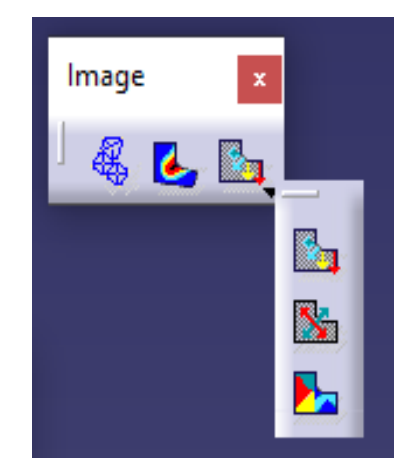

**Εικόνα 3. 18: Επιλογές αποτελεσμάτων** 

Επίσης στην μπάρα εργαλείων *Analysis Tools* κανείς μπορεί να επιλέξει την προσομοίωση της κίνησης-παραμόρφωσης (*Animate*) του μοντέλου και τον φάκτορα ενίσχυσης (*safety factor*) (Βλ. Εικόνα 3.19) .

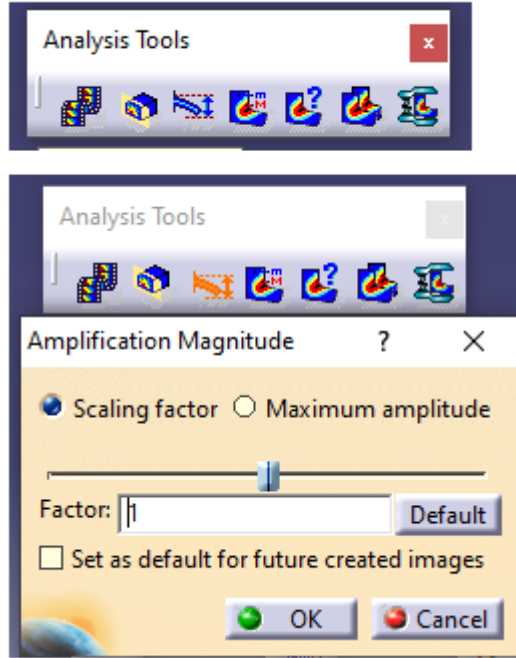

**Εικόνα 3. 19: Επιλογές απεικόνισης** 

Η επιλογή *deformation* δίνει το αποτέλεσμα του παραμορφωμένου σχήματος. Στην Εικόνα 3.20 παρουσιάζεται η αρχική κατάσταση του μοντέλου και η παραμορφωμένη.

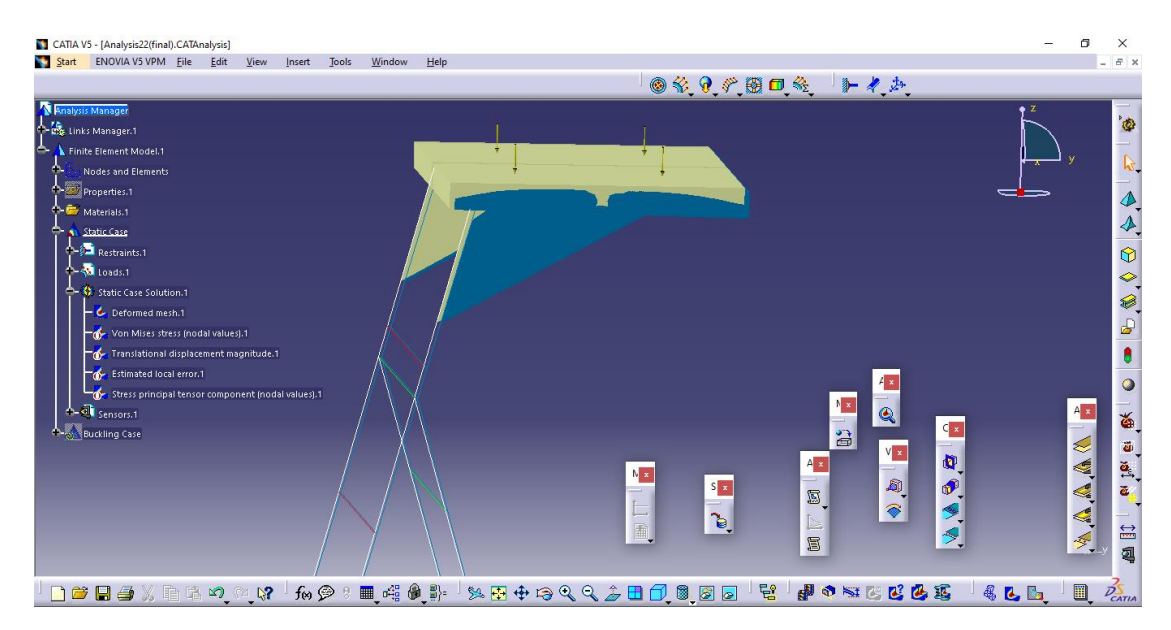

**Εικόνα 3. 20: Επιλογή** *deformation*

Όπως αναφέρθηκε παραπάνω, η ανάλυση της κλίμακας πραγματοποιήθηκε με τη θεωρία Von Mises. Κατά την ανάλυση, παρουσιάστηκε κάποιο σφάλμα και δεν εμφανίζονται τα μονοδιάστατα στοιχεία καθώς φυσικά και η αντίστοιχη καταπόνηση. Αυτό μπορεί να διακριθεί από την Εικόνα 3.21.

|          | CATIA V5 - [Analysis22(final).CATAnalysis]                                                                                                    |      |      |        |       |        |                                                                                |  |                      |     |                                     |   |                                                        |                                                                                      |                                                                       |                                                       |                                                                                    | σ                      | $\times$                                                                                                    |
|----------|----------------------------------------------------------------------------------------------------|------|------|--------|-------|--------|--------------------------------------------------------------------------------|--|----------------------|-----|-------------------------------------|---|--------------------------------------------------------|--------------------------------------------------------------------------------------|-----------------------------------------------------------------------|-------------------------------------------------------|------------------------------------------------------------------------------------|------------------------|----------------------------------------------------------------------------------------------------|
| Start    | ENOVIA V5 VPM File                                                                                                    | Edit | View | Insert | Tools | Window | He                                                                             |  |                      |     |                                     |   |                                                        |                                                                                      |                                                                       |                                                       |                                                                                    |                        | $ B$ x                                                                                                    |
|          |                                                                                                    |      |      |        |       |        |                                                                                |  |                      |     |                                     |   |                                                        | ◎冬日、開口冬 十々山                                                                          |                                                                       |                                                       |                                                                                    |                        |                                                                                                    |
| e.<br>о. | <b>Analysis Manager</b><br>Links Manager.1<br>Finite Element Model.1<br><b>Nodes and Elements</b><br>Properties.1<br>Materials.1<br><b>C</b> At Static Case<br>4-9- Restraints.1<br><b>A-Ri</b> Loads.1<br>Static Case Solution.1<br><b>Co</b> - Deformed mesh.1<br>Von Mises stress (nodal values).1<br>Translational displacement magnitude.1<br>Estimated local error.1<br>Stress principal tensor component (nodal values).1<br>A-GI Sensors.1<br>Buckling Case |      |      |        |       |        |                                                                                |  | $\mathbb{N}$ x<br>一画 |     | $S_{\parallel}$ x<br>$\overline{b}$ |   | B<br>$A \times$<br>S<br>$\boxed{\phantom{1}}$<br>$\Xi$ | 4×<br>$\textcolor{red}{\bullet}$<br>$V \times$<br>$\boxtimes$<br>$\widehat{\bullet}$ | $C_{\vert x \vert}$<br>P.<br>$\pmb{\mathbb{Q}}$<br>P<br>$\mathcal{F}$ | Von Mises stress (nodal values)<br>MPa<br>On Boundary | 40<br>36,1<br>32,1<br>28,2<br>24,3<br>20,4<br>16,4<br>12,5<br>8.6<br>4,68<br>0,752 | A x<br>≈<br>Ś<br>A A A | $\frac{1}{\sqrt{2}}$<br>$\frac{1}{4}$<br>$\circledcirc$<br>$\ddot{\phantom{0}}$<br>$\bullet$ $\bullet$<br>$\overline{\bullet}$<br>64<br>19, 19, 19, 19, 19, 19, 19, |
|          | 口声日手义自己的心成                                                                                                    |      |      |        | for @ |        | $\blacksquare$ $\llap{\#}\oplus\sp{\#}$ , where $\lhd\lhd\lhd\lhd\blacksquare$ |  |                      | 880 |                                     | 팁 |                                                        | POSECCE                                                                              |                                                                       | 4 B B                                                 |                                                                                    | $\blacksquare.$        | $\frac{2}{\sqrt{CATIA}}$                                                                                                    |

**Εικόνα 3. 21: Αποτελέσματα ανάλυσης δίχως την παρουσία των μονοδιάστατων στοιχείων και των καταπονήσεων τους** 

Το εργαλείο *displacement* δηλαδή μετατόπιση, απεικονίζει το πόσο έχουν κατατοπιστεί τα στοιχεία λόγω του κατακόρυφου φορτίου. Στην Εικόνα 3.22 απεικονίζονται οι μετατοπίσεις.

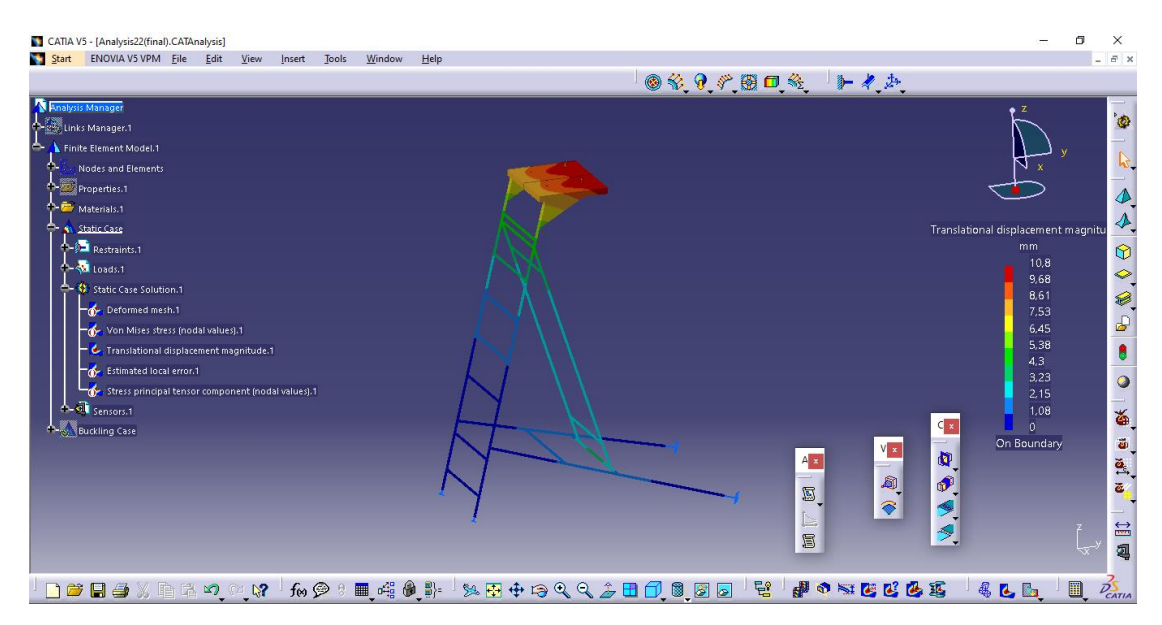

**Εικόνα 3. 22: Μετατοπίσεις στοιχείων λόγω κατακόρυφων φορτίων** 

Τέλος, επιλέγονται οι κύριες τάσεις δηλαδή *Principal Stresses* όπως φαίνεται στην Εικόνα 3.23.

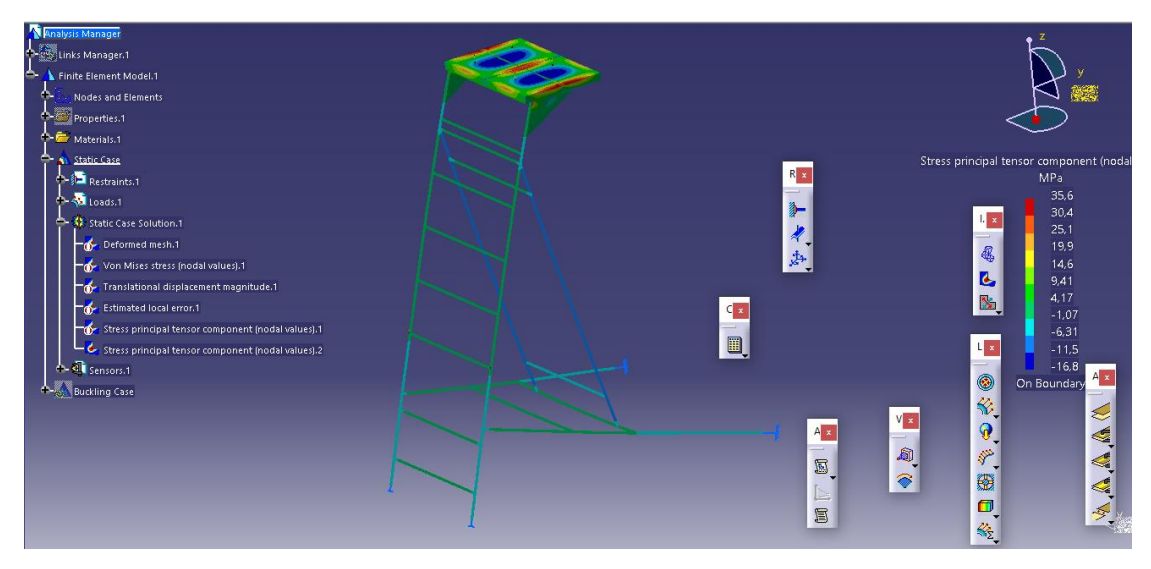

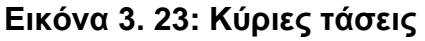

Έχοντας τα συγκεκριμένα δεδομένα, δύναται να κατασκευαστεί ένα άλλο μοντέλο με επιφάνειες ώστε να υφίσταται διδιάστατα στοιχεία όπως αναφέρθηκε και στην εισαγωγή της παρούσας ενότητας.

# **3.5.2 Λεπτομερής Στατική Ανάλυση Κλίμακας (2D)**

Αφού ολοκληρώθηκε η μονοδιάστατη ανάλυση της κλίμακας διάσωσης, ο χρήστης δύναται να προχωρήσει στη διδιάστατη ανάλυση προκειμένου να λάβει πιο άρτια και ορθά αποτελέσματα. Τα βήματα είναι ακριβώς ίδια με αυτής του υποκεφαλαίου 3.5.1. Στην Εικόνα 3.24 φαίνεται η διδιάστατη απεικόνιση της κλίμακας σε ένα πιο απλοποιημένο μοντέλο σε σχέση με το τρισδιάστατο στο λογισμικό CATIA.

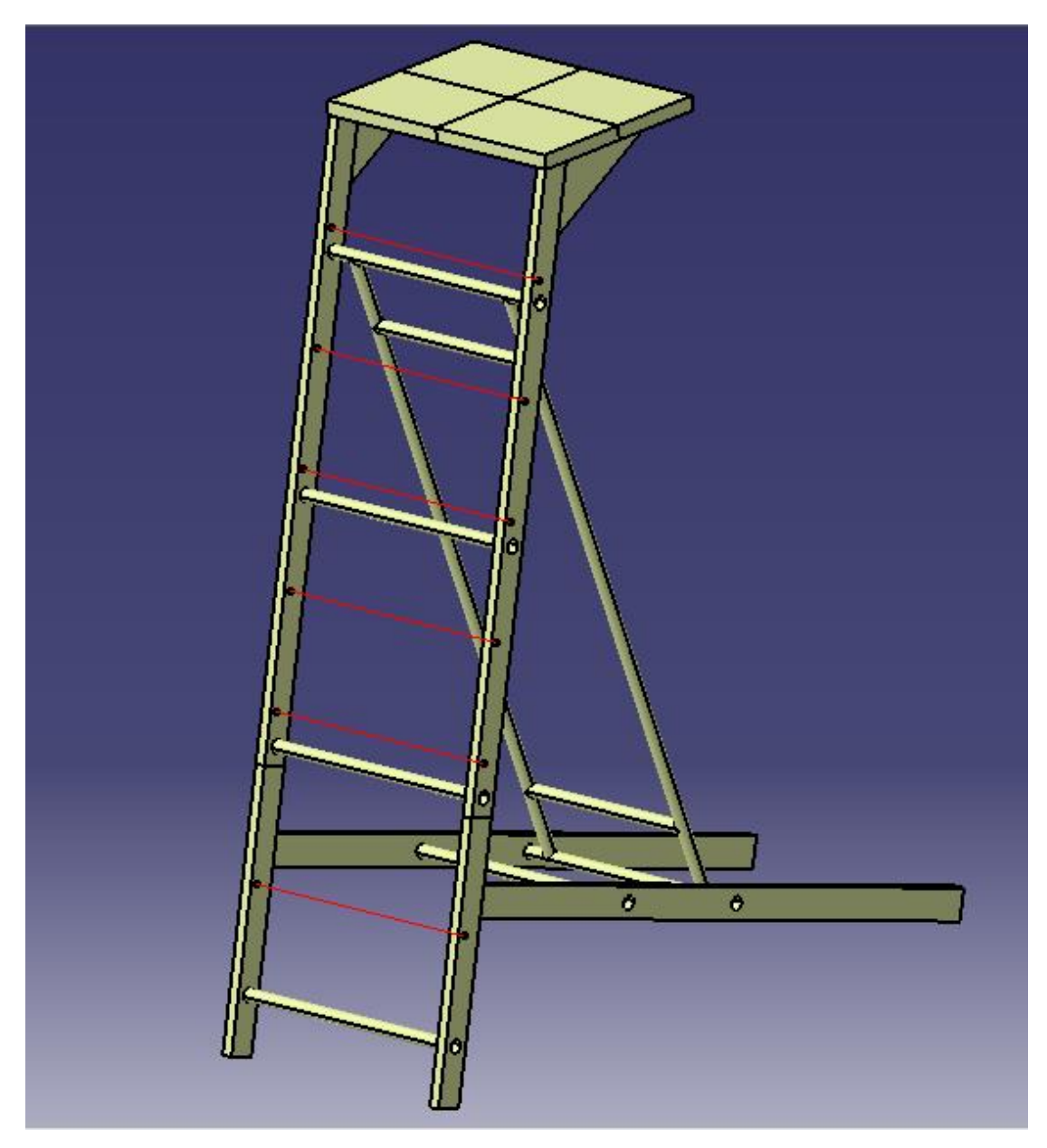

#### **Εικόνα 3. 24: Διδιάστατη απεικόνιση του μοντέλου στο πρόγραμμα CATIA**

Όπως παρατηρήθηκε από τη μονοδιάστατη ανάλυση, το μοντέλο δεν ήταν λειτουργικό αφού τα αποτελέσματα της στατικής δεν ήταν σαφή ενώ υπήρχαν και ελλείψεις (Βλ. Εικόνα 3.21). Έχοντας ως βάση το μονοδιάστατο μοντελο, πραγματοποιήθηκε μετατροπή σε διδιάστατο το οποίο αποτελείται από επιφάνειες. Η διαδικασία της μοντελοποίησης έχει ως εξής:

Αρχικά τοποθετήθηκε ένα *plane* στην αρχή της κάθε γραμμής προκειμένου να οριστεί η επιφάνεια (Βλ. Εικόνα 3.25).

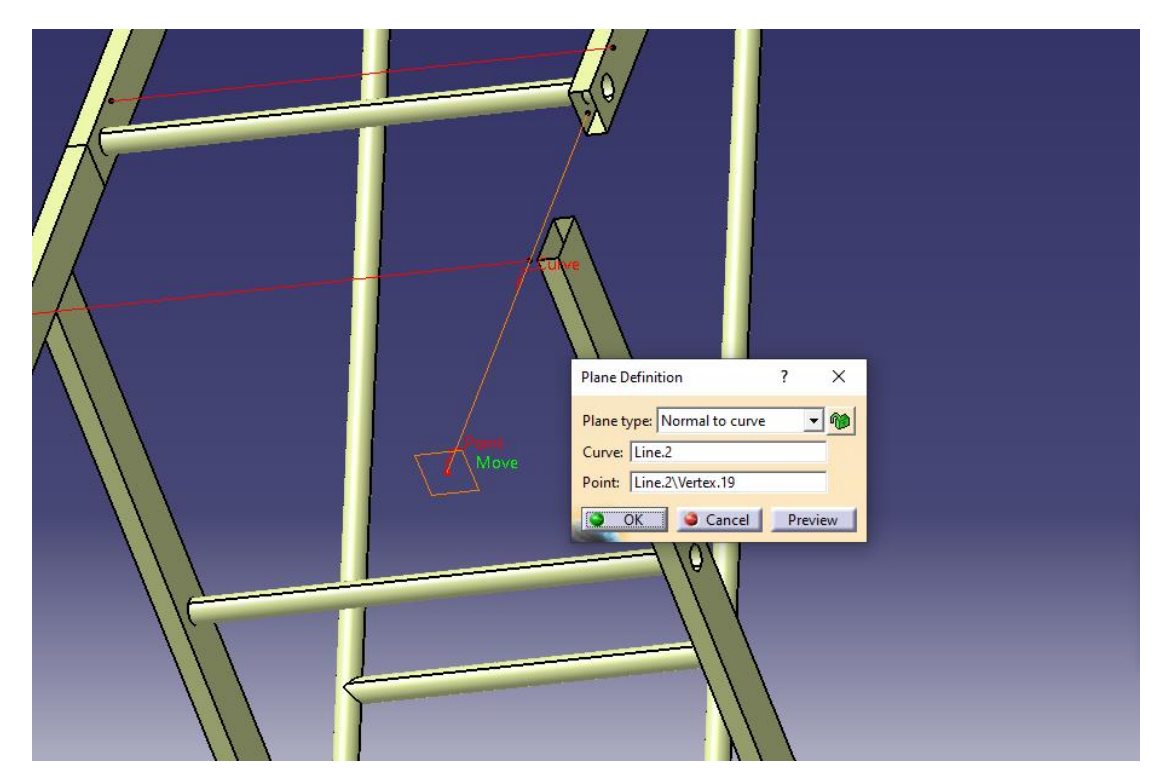

**Εικόνα 3. 25: Τοποθέτηση** *plane* **για τη μετατροπή από 1D σε 2D**

Εν συνεχεία, δημιουργείται ένα *sketch* επιλέγωντας το plane που ορίσαμε προηγουμένως, μέσω του οποίου δίδεται η γεωμετρία της επιθυμητής επιφάνειας όπως διακρίνεται στην Εικόνα 3.26 .

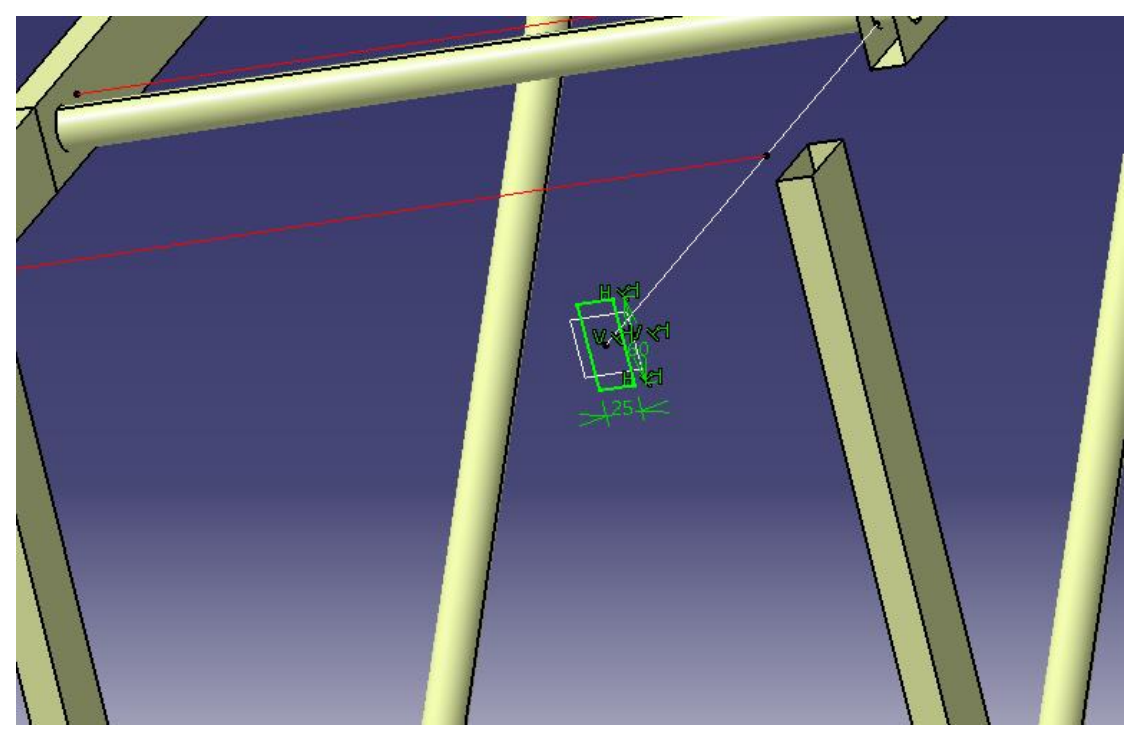

**Εικόνα 3. 26: Ορισμός επιφάνειας** 

Ο χρήστης έπειτα μεταβαίνει σε περιβάλλον *Generative Shape Design* και εφαρμόζεται η εντολή *extrude* όπου ορίζεται η επιθυμητή διεύθυνση (*direction)*, Εικόνα 3.27.

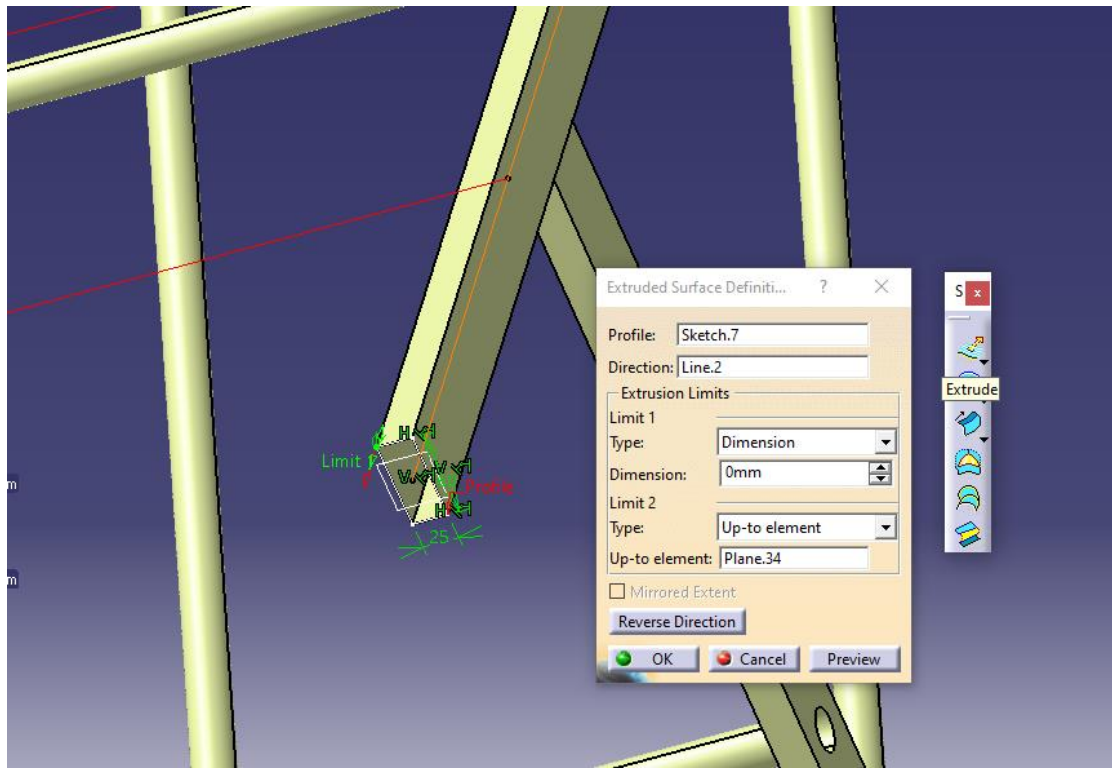

**Εικόνα 3. 27: Ορισμός επιθυμητής κατεύθυνσης των στοιχείων** 

Για την ανάλυση ακολουθούνται τα κάτωθι βήματα όπως φαίνονται στην Εικόνα 3.28:

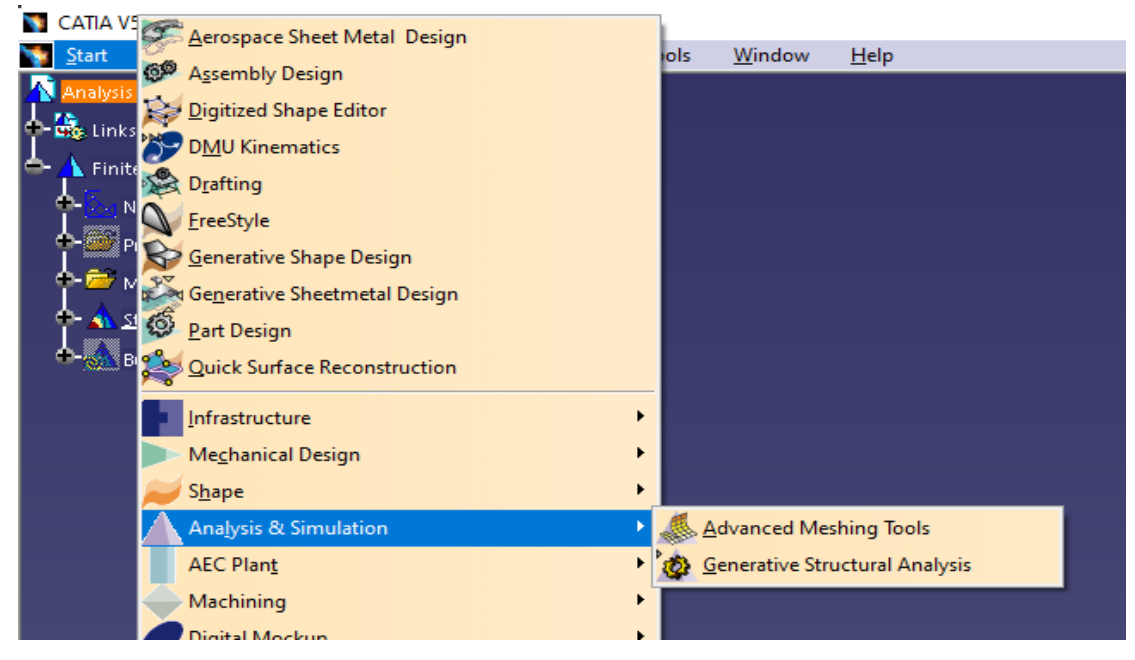

**Εικόνα 3. 28: Βήματα προς τη διδιάστατη στατική ανάλυση** 

Επισημαίνεται ότι μπορεί να δημιουργηθεί πλέγμα ωστόσο επιλέγεται η κατηγορία *Advanced Meshing Tools* διότι έχει περισσότερες επιλογές όσον αφορά το meshing και την συνέχεια (σύνδεσή τους) μεταξύ των επιμέρους μελών που αποτελούν το μοντέλο.

Οι τύποι στοιχείων που διαθέτει το πρόγραμμα CATIA είναι shell, membrane, και shear panel ωστόσο επιλέγεται το shell γιατί προορίζονται για την ανάλυση λεπτών δομών που υφίστανται δυνάμεις και ροπές προς οποιαδήποτε κατεύθυνση (Βλ. Εικόνα 3.29)

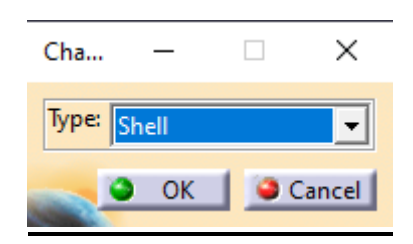

**Εικόνα 3. 29: Ορισμός των shell**

Όπως και στη μονοδιάστατη ανάλυση, o τύπος των κελυφών είναι *Frontal Delaunay Quad Mesh* και επιλέχθηκε ο συγκεκριμένος τύπος διότι προσδίδει μια ομοιόμορφη κατανομή πάνω στην επιφάνεια των στοιχείων. Πάλι, τα στοιχεία είναι γραμμικά ενώ το μέγεθος του κελύφους είναι στα 2mm όσον αφορά τους σωλήνες και στα 5mm όλα τα υπόλοιπα μέλη(Βλ. Εικόνες 3.30, 3.31, 3.32 και 3.33)..

Επιλέγεται το *Automatic mesh capture* αφού, όπως ήδη αναφέρθηκε δίνει τη δυνατότητα να επιλέγει αυτόματα τα άλλα μέλη που συνδέεται ώστε να υπάρχει συνέχεια μεταξύ τους.

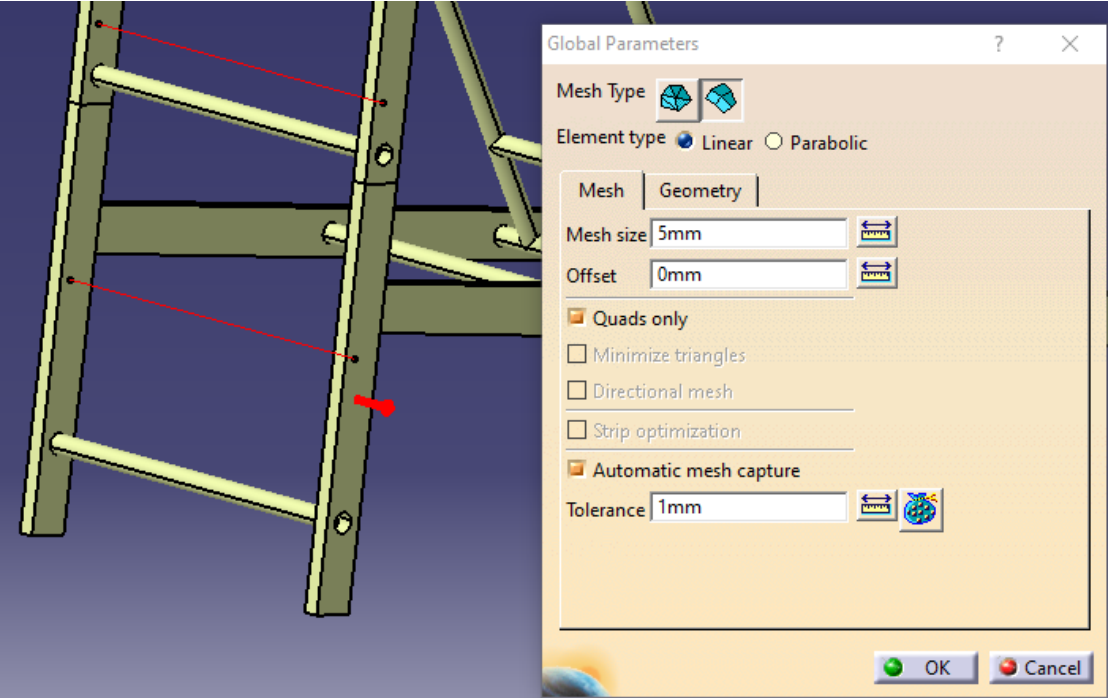

**Εικόνα 3. 30: Ορισμός κελύφους** 

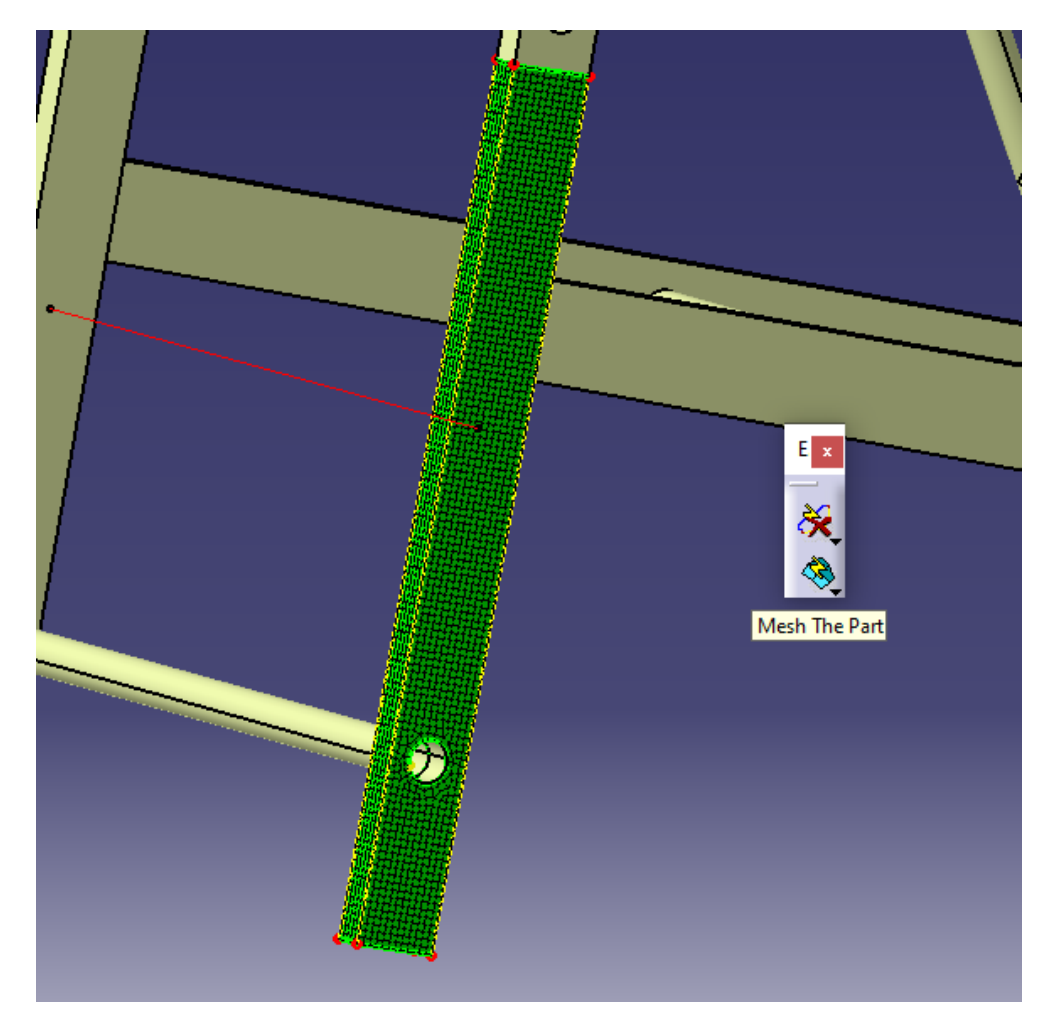

**Εικόνα 3. 31: Τοποθέτηση κελύφους**

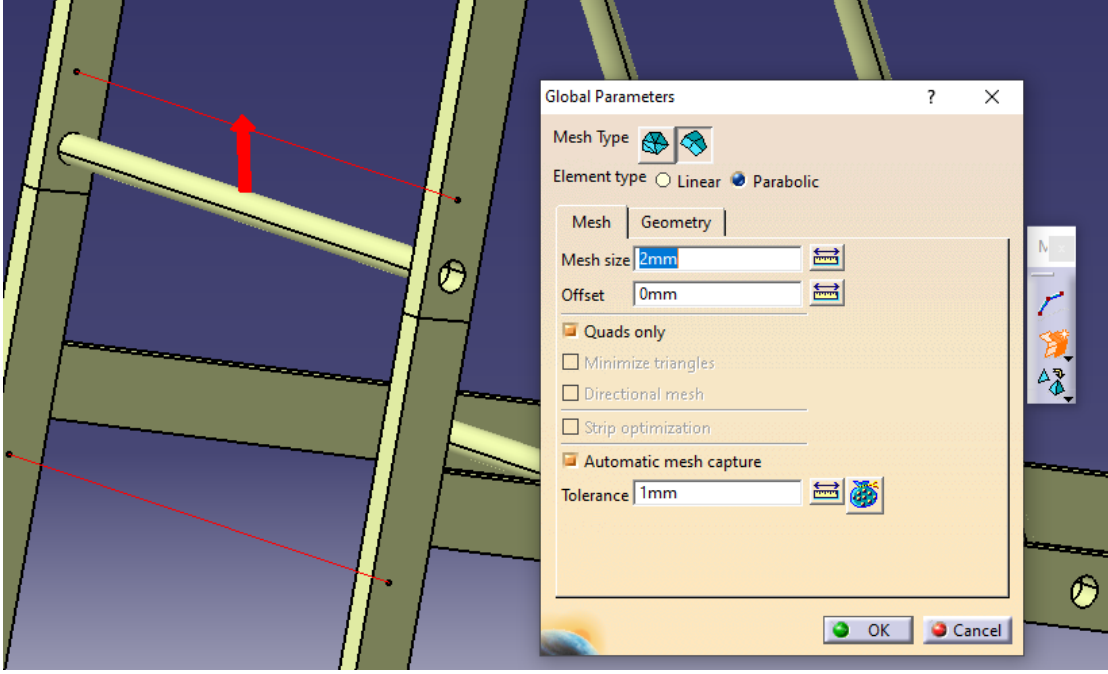

**Εικόνα 3. 32: Πάχος** *tubes* **2mm**

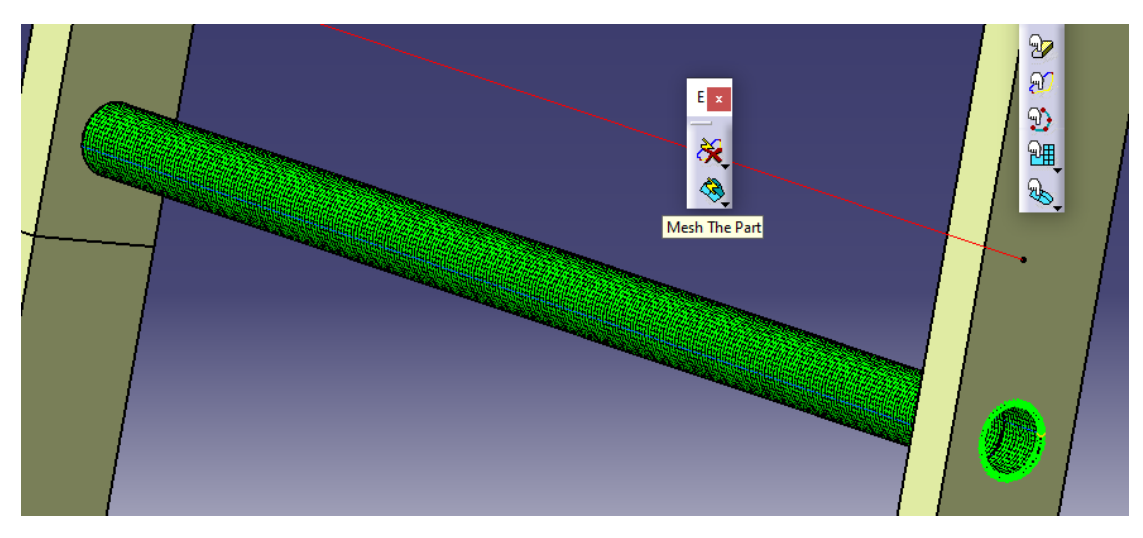

# **Εικόνα 3. 33: Ορισμός κελύφους στα** *tubes*

Με αυτόν τον τρόπο έχουν γίνει και τα υπόλοιπα. Αφού ολοκληρωθούν όλα τα μέρη το μοντέλο ελέγχεται για τυχόν σφάλματα με την χρήση της εντολής *mesh visualization* όπως διακρίνεται στις Εικόνες 3.34 και 3.35 . Δηλαδή:

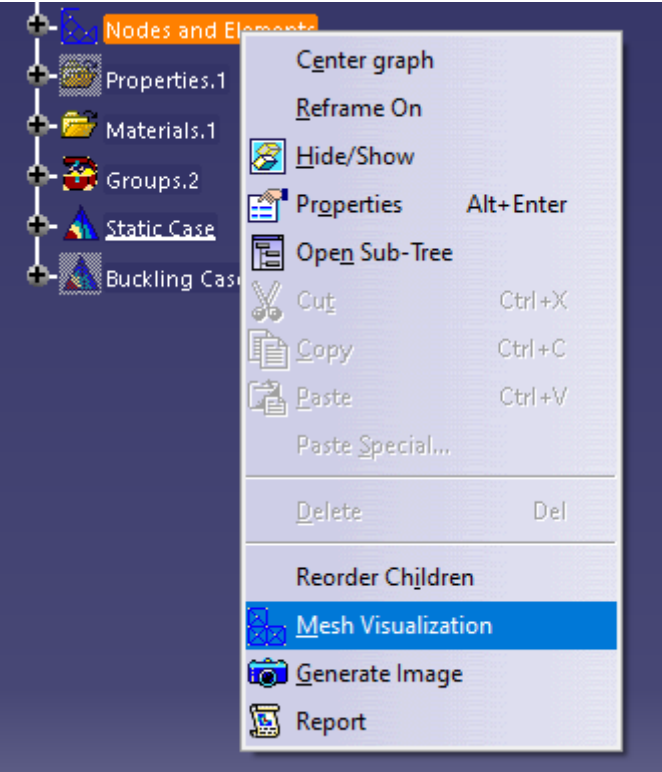

**Εικόνα 3. 34: Έλεγχος μοντέλου** 

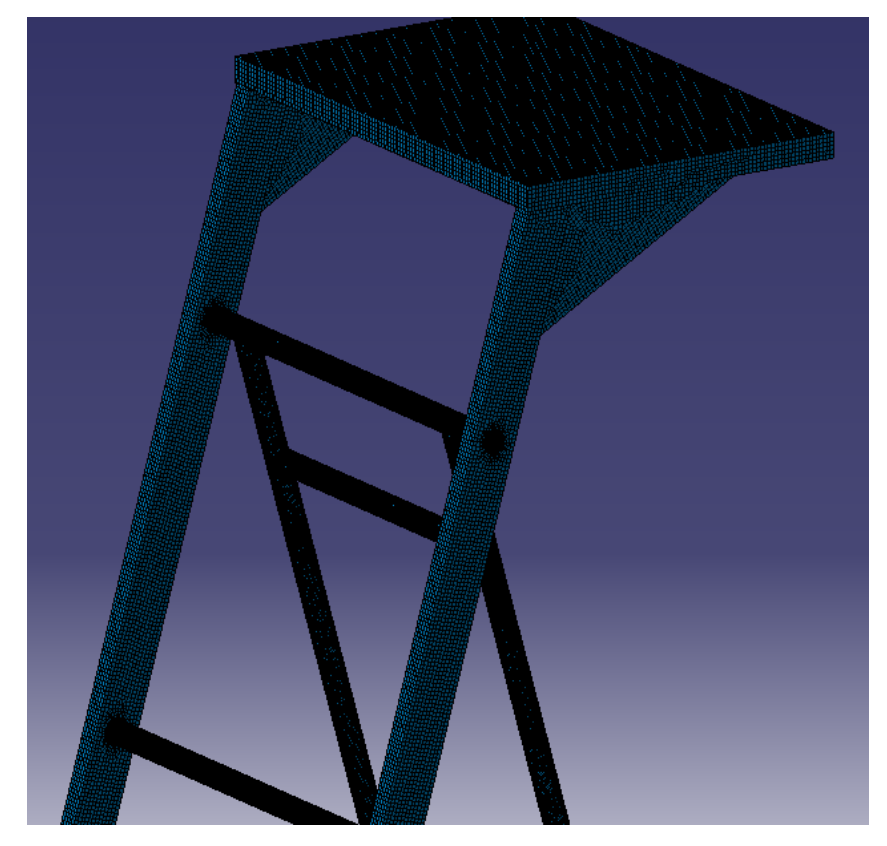

**Εικόνα 3. 35: Ορθός ορισμός των κελυφών στο μοντέλο** 

Ολοκληρώνοντας την ένταξη και τη διακριτικοποίηση του πλέγματος αλλάζει το περιβάλλον και μεταβαίνουμε στο *Generative Structural Analysis*. Στο σημείο αυτό προσδιορίζονται οι ιδιότητες των μερών του μοντέλου, το υλικό, το φορτίο και τους περιορισμούς ως προς την συγκράτησή τους (restraints) (όπως με το μονοδιάστατο μοντέλο). Επιλέγεται το αλουμίνιο ως υλικό (Βλ. Εικόνα 3.36)

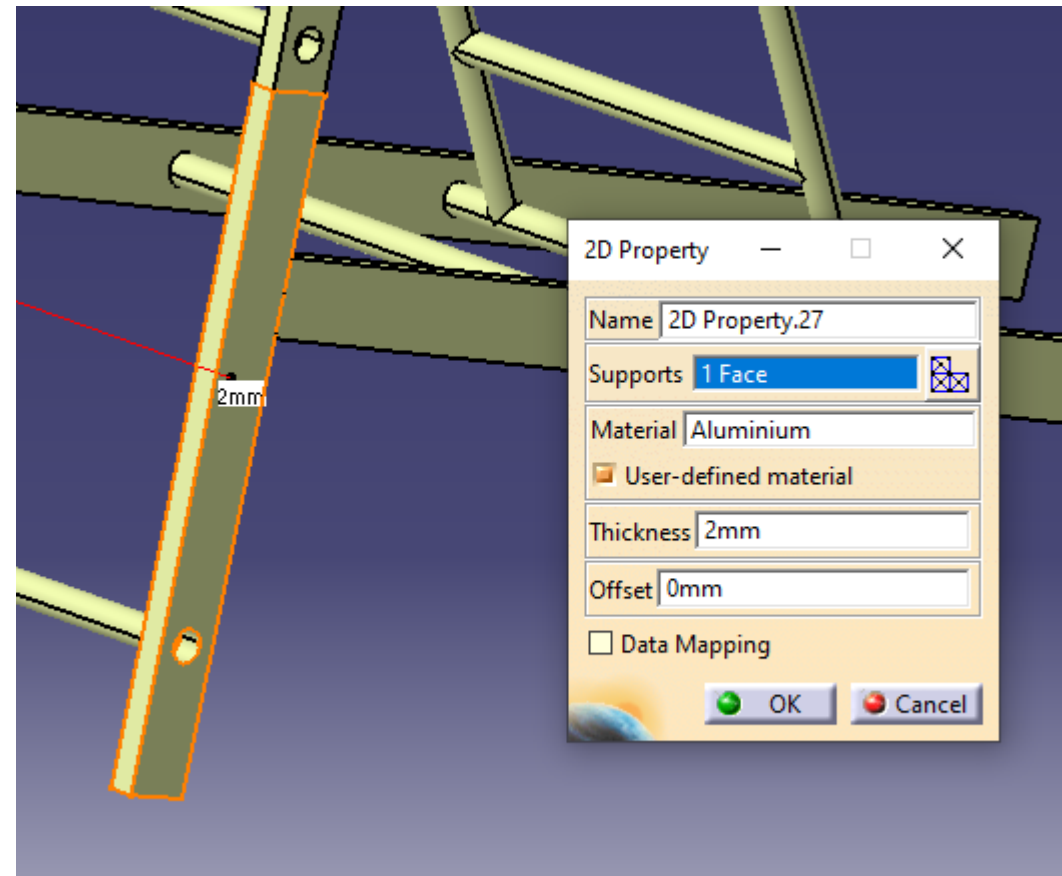

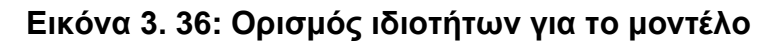

Στην εντολή *thickness* ορίζεται το πάχος της επιφάνειας που θα αναλυθεί.Έπειτα μέσω της εντολής Model *checker* ελέγχεται η ορθότητα του μοντέλου.

|                    | The whole model is consistent           |                  |                |                  |               |                     |  |  |
|--------------------|-----------------------------------------|------------------|----------------|------------------|---------------|---------------------|--|--|
| <b>Bodies</b>      | Connections                             | Others           |                |                  |               |                     |  |  |
| Part               | Feature                                 | <b>Mesh Part</b> | Property       | Material         | <b>Status</b> |                     |  |  |
| Part <sub>22</sub> | Join.9                                  | Advanced Surface | 2D Property.24 | Aluminium        | OK            |                     |  |  |
| Part <sub>22</sub> | Translate.10                            | Advanced Surface | 2D Property.25 | Aluminium        | <b>OK</b>     |                     |  |  |
| Part <sub>22</sub> | Translate.14                            | Advanced Surface | 2D Property.26 | Aluminium        | OK            |                     |  |  |
| Part <sub>22</sub> | Join.10                                 | Advanced Surface | 2D Property.23 | Aluminium        | OK            |                     |  |  |
| Part <sub>22</sub> | Translate.12                            | Advanced Surface | 2D Property.17 | Aluminium        | OK            |                     |  |  |
| Part <sub>22</sub> | Translate.13                            | Advanced Surface | 2D Property.18 | Aluminium        | OK            |                     |  |  |
| Part <sub>22</sub> | Extrude.8                               | Advanced Surface | 2D Property.5  | Aluminium        | OK            |                     |  |  |
| Part <sub>22</sub> | Extrude.28                              | Advanced Surface | 2D Property.6  | <b>Aluminium</b> | OK            |                     |  |  |
| Part <sub>22</sub> | Extrude.29                              | Advanced Surface | 2D Property.7  | Aluminium        | OK            |                     |  |  |
| Part <sub>22</sub> | Extrude.19                              | Advanced Surface | 2D Property.8  | Aluminium        | OK            |                     |  |  |
| Part22             | Extrude 27                              | Advanced Surface | 2D Property 4  | Aluminium OK     |               |                     |  |  |
|                    | Complete Property>>                     |                  |                |                  |               | Migrate Connections |  |  |
|                    | Details on status of the selected line: |                  |                |                  |               |                     |  |  |
|                    |                                         |                  |                |                  |               |                     |  |  |
|                    |                                         |                  |                |                  |               |                     |  |  |
|                    |                                         |                  |                |                  |               |                     |  |  |
|                    |                                         |                  |                |                  |               |                     |  |  |
|                    |                                         |                  |                |                  |               |                     |  |  |

**Εικόνα 3. 37: Ορθότητα μοντέλου μέσω του Model checker**

To *model cheker* δίνει τη δυνατότητα να ελεγχθεί το μοντέλο όπως έχει προσδιοριστεί από το χρήστη ενώ καθορίζει ότι είναι ορθό. Δηλαδή, ποιο στοιχείο που έχει επιλεγεί είναι τελεία, γραμμή, επιφάνεια, το πλέγμα του, την ιδιότητά του και το υλικό του. Εφόσον στο *status*, τα στοιχεία είναι ορθά (απεικόνιση με ΟΚ, σε αντίθετη περίπτωση απεικονίζει ΚΟ) το μοντέλο είναι έτοιμο να αναλυθεί στατικά όπως διακρίνεται στην Εικόνα 3.37.

Θα πρέπει επίσης να οριστούν τα *restraints*. Ουσιαστικά καθορίζεται ο τρόπος με τον οποίο θα συγκρατείται το μοντέλο. Στο συγκεκριμένο μοντέλο επιλέγεται η πάκτωση (*clamp*). Στην Εικόνα 3.38 παρουσιάζονται τα προαναφερθέντα.

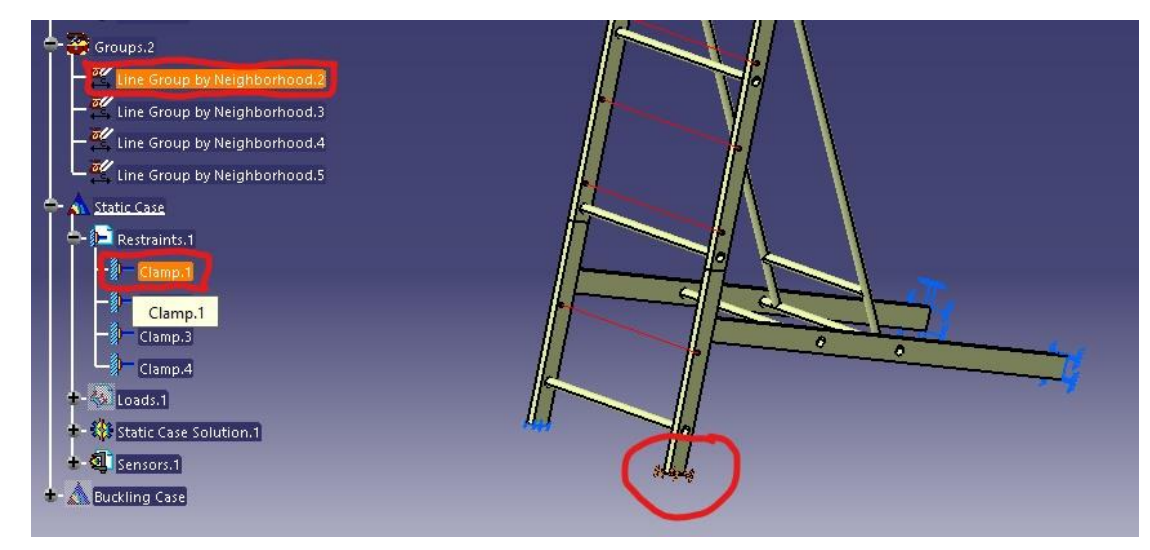

**Εικόνα 3. 38: Ορισμός restraints – στηρίξεων** 

Είναι σημαντικό να σημειωθεί ότι ορίζονται με *group* οι ακμές για την επιλογή της πάκτωσης στην συγκεκριμένη περίπτωση (Βλ. Εικόνα 3.39).

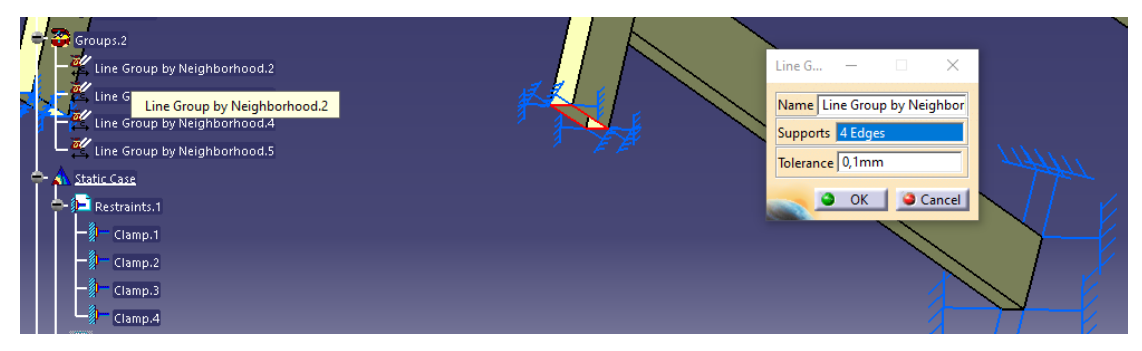

**Εικόνα 3. 39: Ορισμός πάκτωσης** 

Αφού ολοκληρωθούν τα ανωτέρω θα πρέπει να οριστούν τα ασκούμενα φορτία στην κλίμακα όπως διαφαίνονται στην Εικόνα 3.40. Ως εκ τούτου,

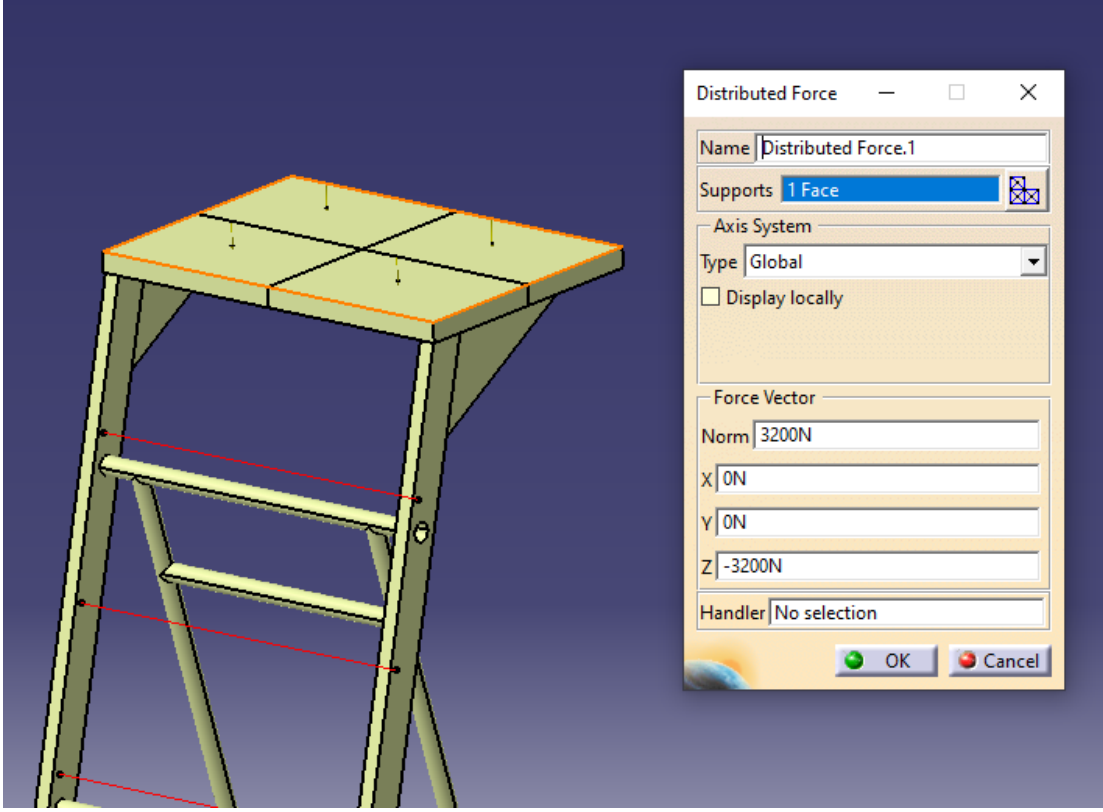

**Εικόνα 3. 40: Ορισμός φορτίων στην κλίμακα διάσωσης** 

Ο τύπος δύναμης είναι *Distributed Force* διότι το πατάρι σε διαστάσεις είναι ελαφρώς λίγο πιο μεγάλο από το κανονικό και τα υπόλοιπα φορτία όταν επιλέγονται απαιτούν φορτία σε MPa. Οπότε πρέπει να υπολογιστεί και το εμβαδόν της επιφάνειάς του παταριού σε mm<sup>2</sup> το οποίο ωστόσο δεν είναι ακριβής. Τέλος, η κατηγορία *Force Vector* επιτρέπει την κατεύθυνση του διανύσματος του φορτίου που στην προκειμένη περίπτωση είναι στον άξονα z διότι το φορτίο είναι κατακόρυφο (Βλ Εικόνα 3.40).

Αφού ολοκληρωθούν τα ανωτέρω, δύναται να προβούμε σε υπολογισμούς. Συνεπώς επιλέγεται το *Static Case Solution*.

Τα εργαλεία που δίδει το λογισμικό μετά τους υπολογισμούς είναι: *deformation, displacement, Von Mises stress, Principal stress* & *Presicion* . Όλα αυτά ανήκουν στην μπάρα εργαλείων εν ονόματι *Image* (Βλ. Εικόνα 3.41).

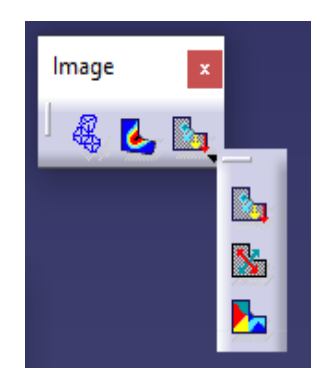

**Εικόνα 3. 41: Επιλογές εργαλείων**

Επίσης στην μπάρα εργαλείων *Analysis Tools* κανείς μπορεί να επιλέξει την προσομοίωση της κίνησης-παραμόρφωσης (*Animate*) του μοντέλου και τον φάκτορα ενίσχυσης (*safety factor*).

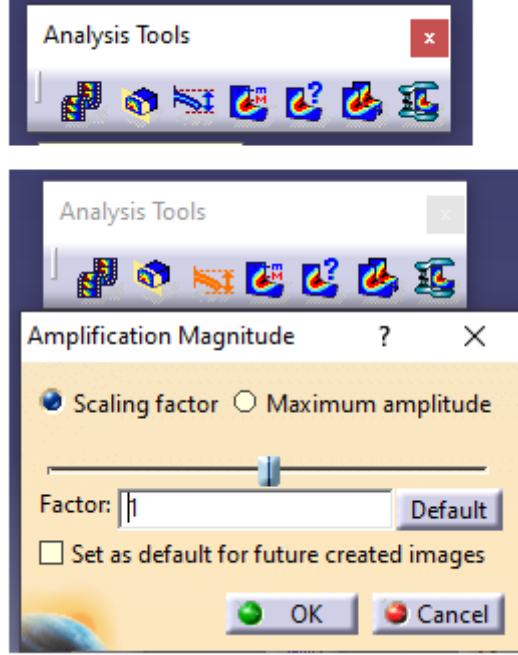

**Εικόνα 3. 42: Επιλογές απεικόνισης**

Στις Εικόνες 3.43 και 3.44 παρουσιάζονται οι παραμορφώσεις της κλίμακας έπειτα από την εφαρμογή των φορτίων.

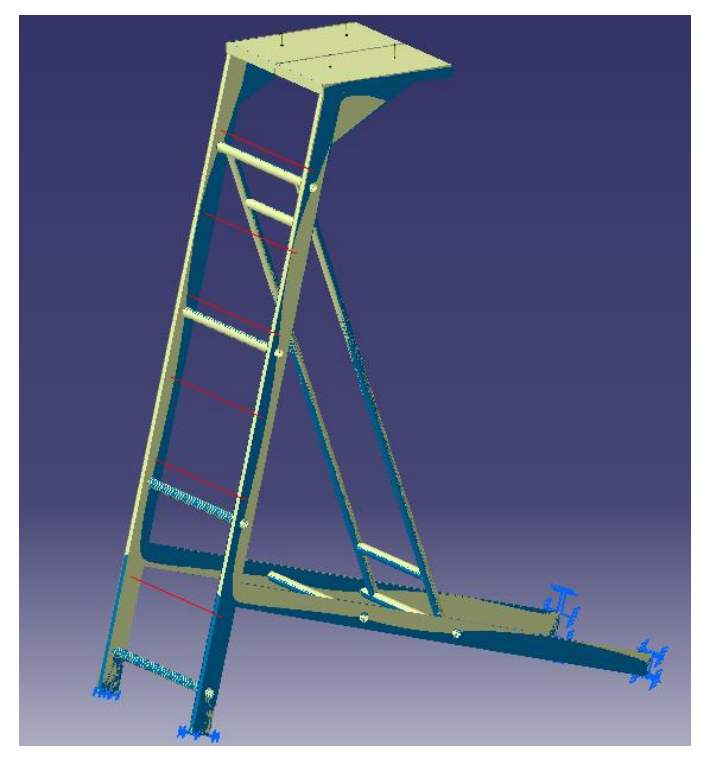

**Εικόνα 3. 43: Παραμόρφωση της κλίμακας λόγω φορτίων** 

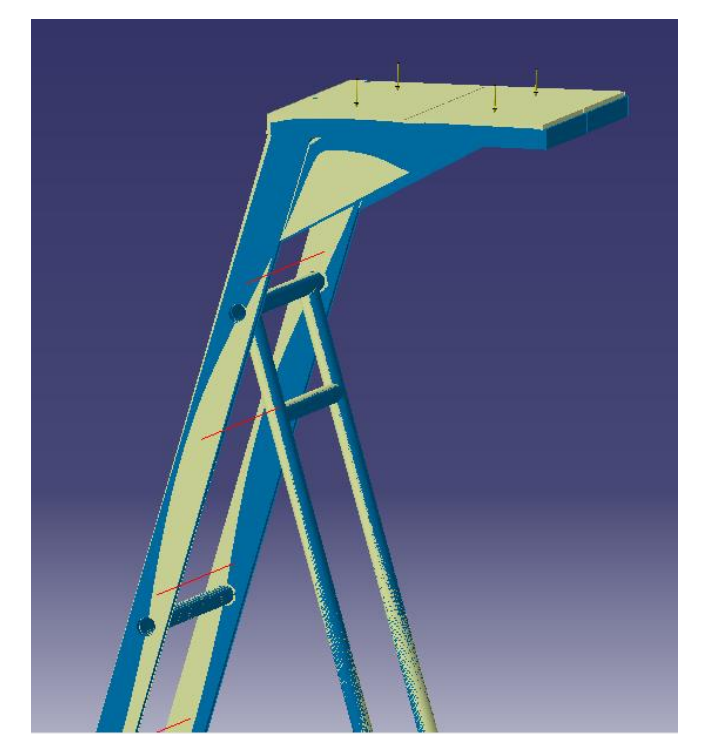

**Εικόνα 3. 44: Παραμόρφωση της κλίμακας λόγω φορτίων**

Όπως αναφέρθηκε παραπάνω, η ανάλυση της κλίμακας πραγματοποιήθηκε με τη θεωρία Von Mises. Τα αποτελέσματα των αναλύσεων για τις τάσεις Von Mises διακρίνονται στις Εικόνες 3.45 και 3.46. Στην Εικόνα 3.45 διακρίνεται η μέγιστη τάση με έμφαση στην αντηρίδα και συγκεκριμένα στην ένωση όπου δέχεται τη μεγαλύτερη καταπόνηση της τάξης των 113MPa.

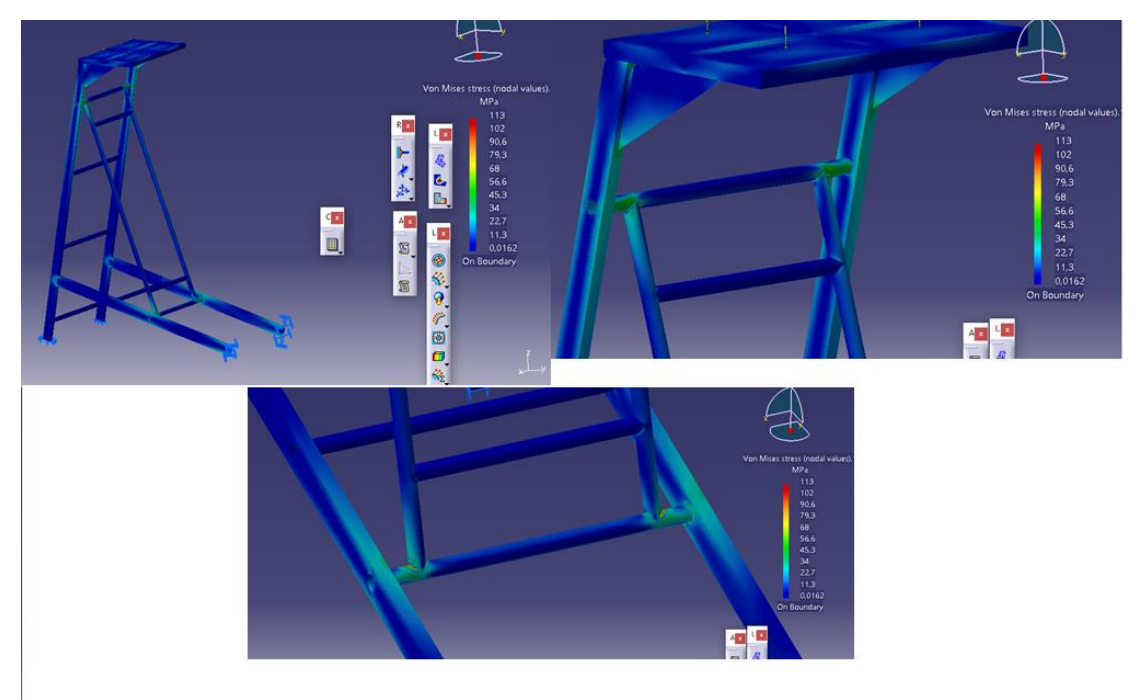

**Εικόνα 3. 45: Ανάλυση/Αποτελέσματα Von Mises – οπίσθιο μέρος κλίμακας με τη μεγαλύτερη καταπόνηση να διακρίνεται στο κάτω μέρος της αντηρίδας** 

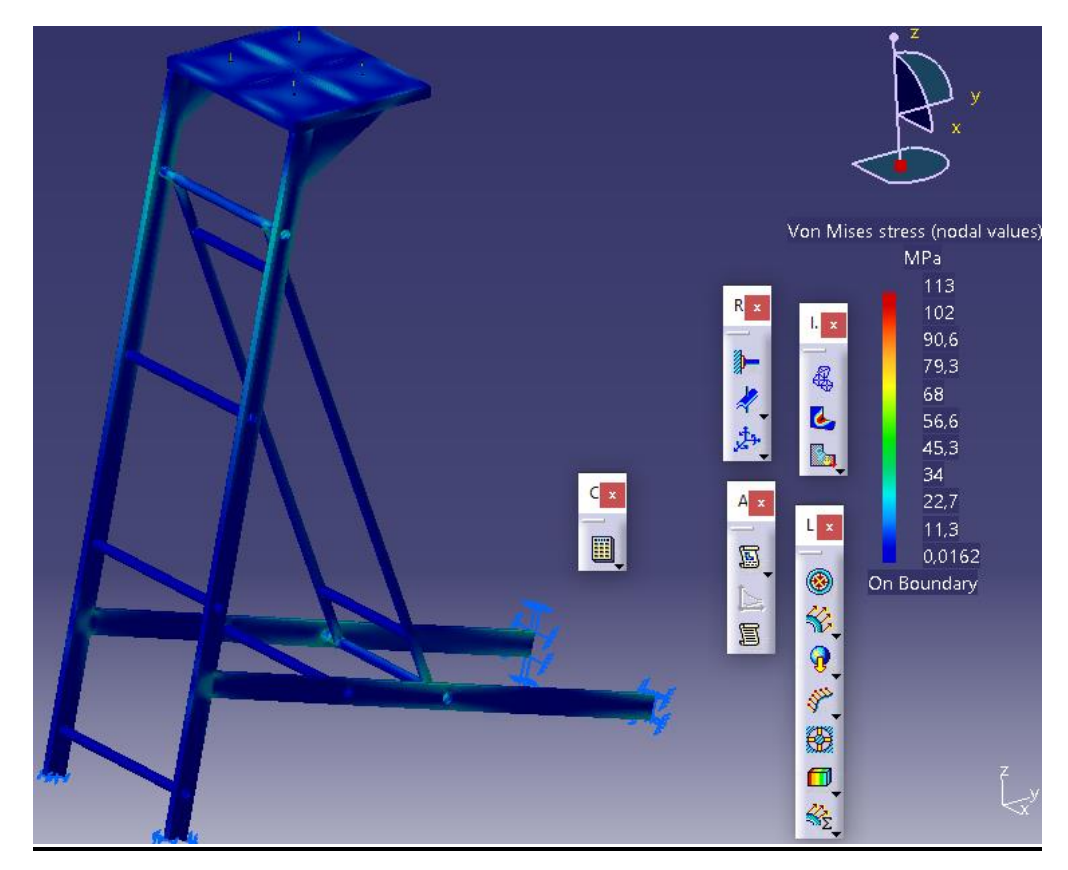

**Εικόνα 3. 46: Ανάλυση/Αποτελέσματα Von Mises – πλαινή πλευρά κλίμακας**

# Η Εικόνα 3.47 απεικονίζει τη μέγιστη τάση Von Mises

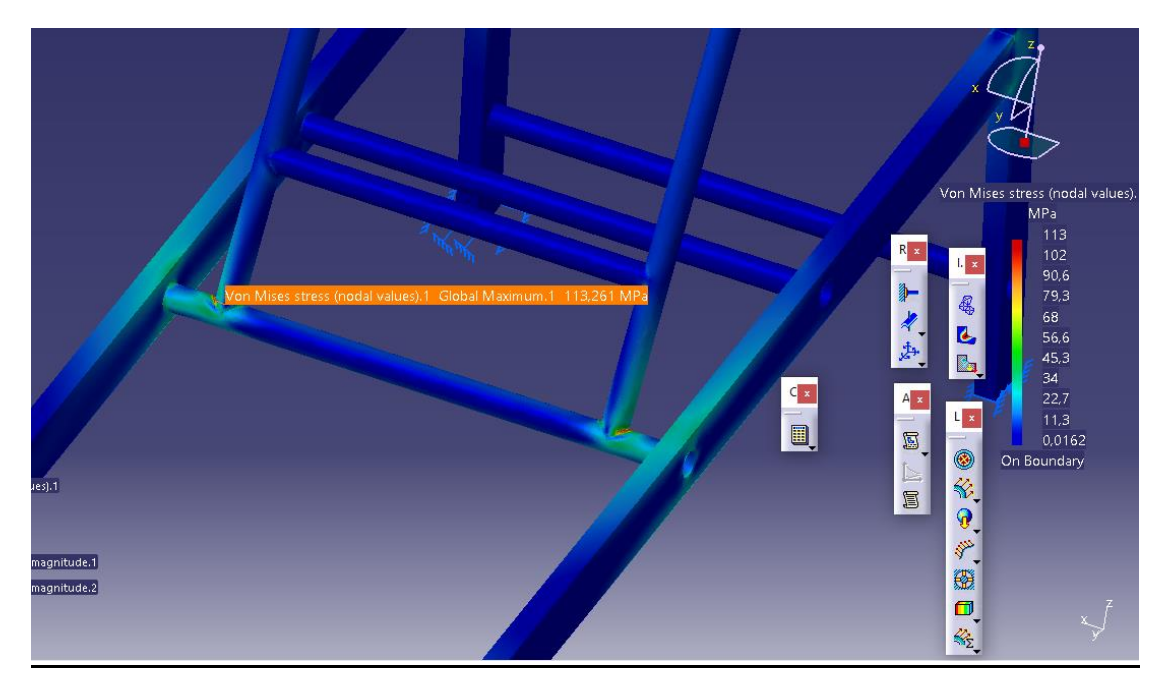

**Εικόνα 3. 47: Μέγιστη τάση Von Mises**

Στην Εικόνα 3.48 απεικονίζονται οι μέγιστες μετατοπίσεις της κλίμακας, Πιο συγκεκριμένα, η μέγιστη μετατόπιση υφίσταται στην πλευρά του παταριού με μέγιστη μετατόπιση τα 9,14mm και με διεύθυνση y,z.

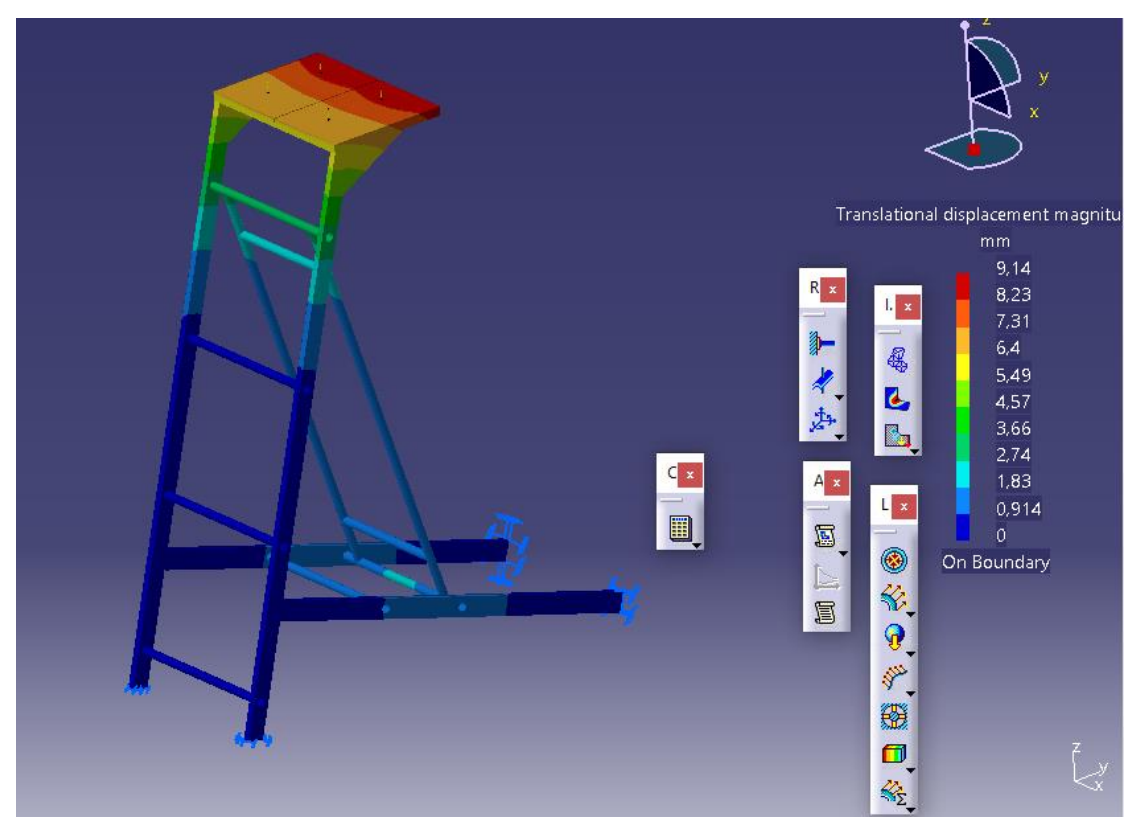

**Εικόνα 3. 48: Μετατοπίσεις κλίμακας σε mm**

Στις Εικόνες 3.49 έως και 3.52 απεικονίζονται οι κύριες τάσεις της κλίμακας. Όπως κανείς μπορεί να διακρίνει η κύριες τάσεις βρίσκονται στις ενώσεις της αντηρίδας με το κύριο σώμα της κλίμακας.

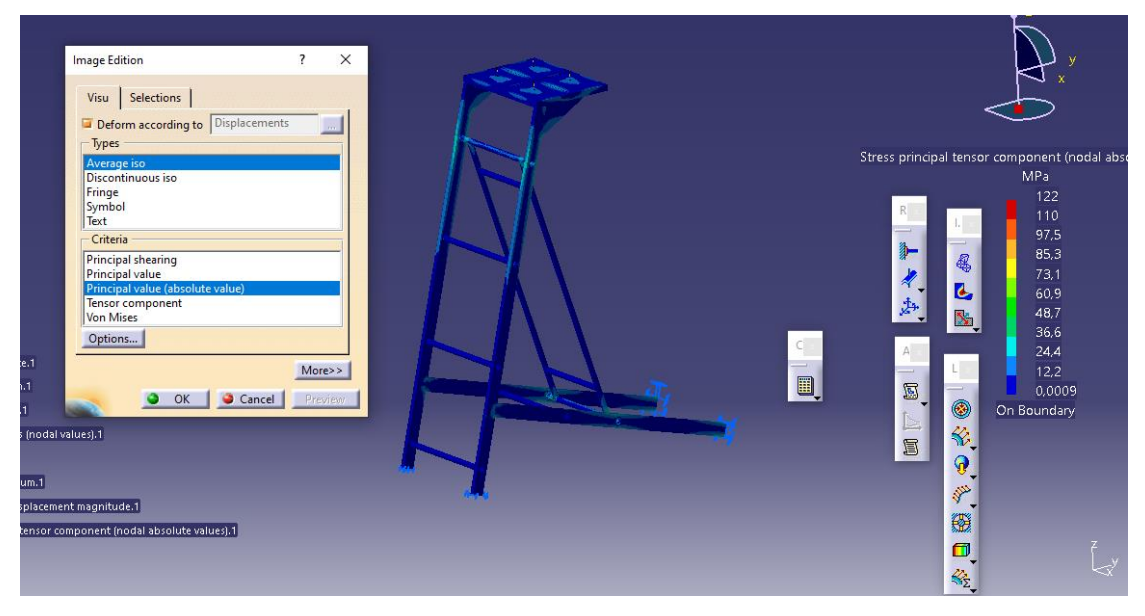

**Εικόνα 3. 49: Κύριες τάσεις** 

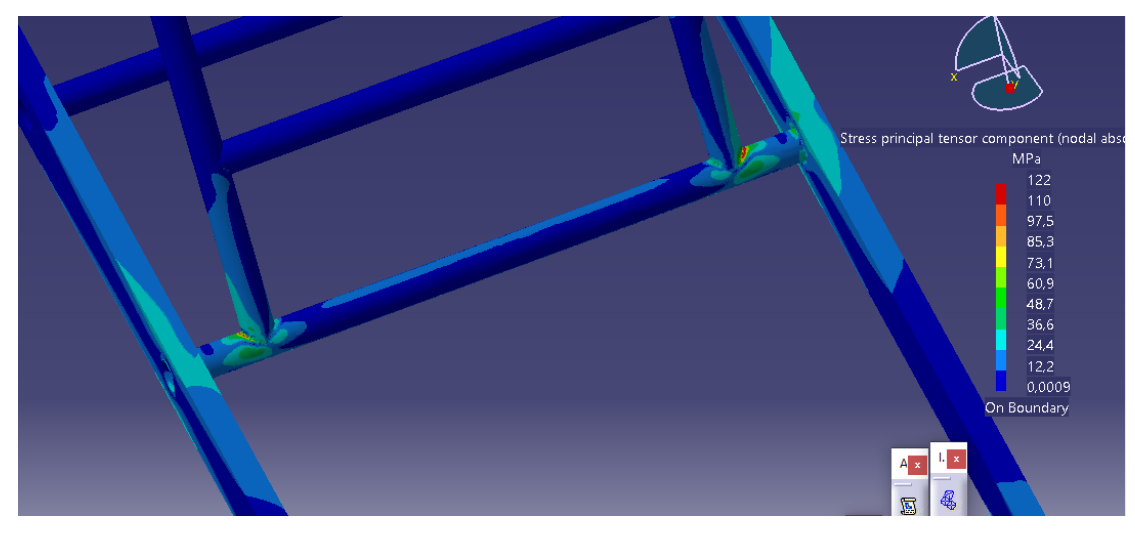

**Εικόνα 3. 50: Κύριες τάσεις** 

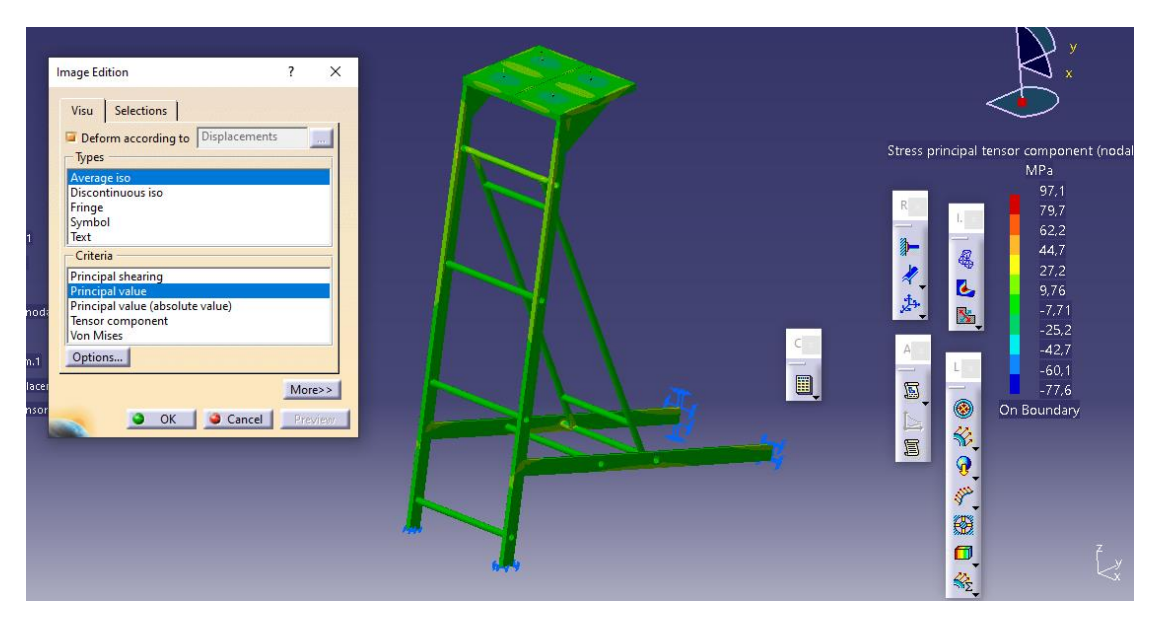

**Εικόνα 3. 51: Κύριες τάσεις** 

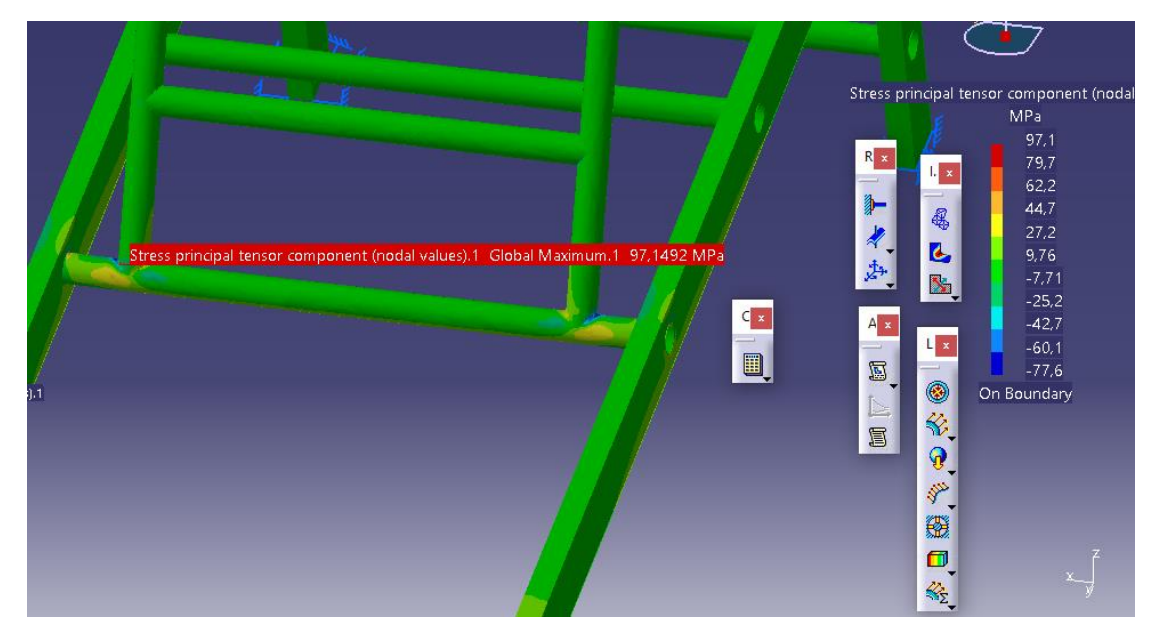

**Εικόνα 3. 52: Κύριες τάσεις** 

Εν συνεχεία, θα πρέπει να ελεγχθεί ο λυγισμός που υπόκεται το μοντέλο. Η Εικόνα 3.53 και η Εικόνα 3.54 απεικονίζουν τη διαδικασία που πρέπει να ακολουθηθεί ώστε να εμφανιστεί ο λυγισμός της κλίμακας.

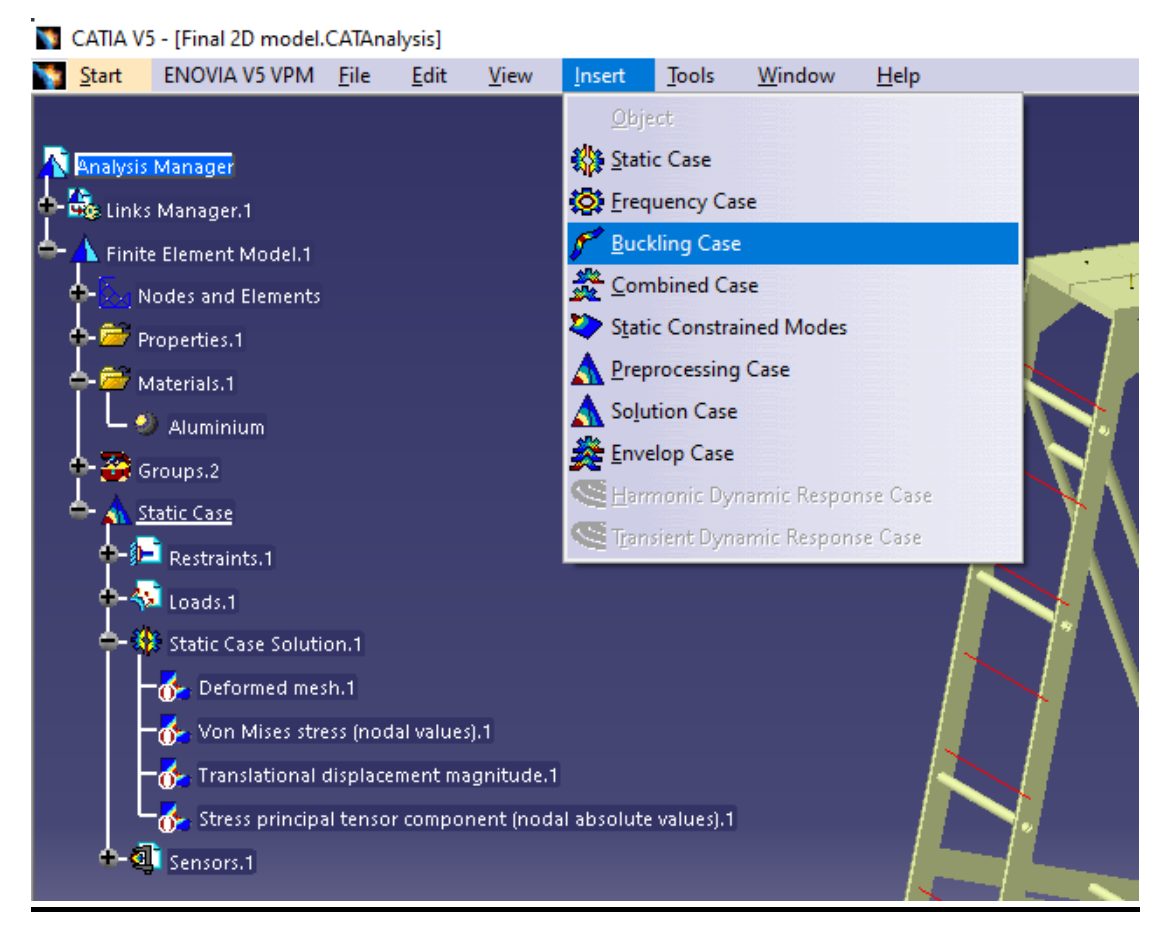

**Εικόνα 3. 53: Έλεγχος μοντέλου για λυγισμό** 

Εισαγωγή της περίπτωσης λυγισμού η οποία συσχετίζεται με την στατική περίπτωση.

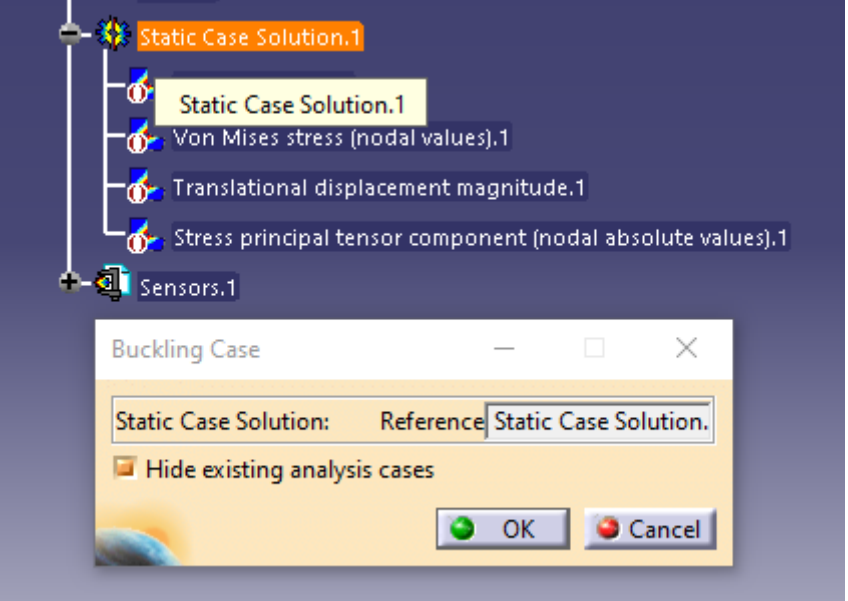

## **Εικόνα 3. 54: Έλεγχος μοντέλου για λυγισμό**

Ο χρήστης μπορεί να ορίσει πόσες περιπτώσεις λυγισμού επιθυμεί. Για το σκοπό της παρούσας εργασίας ορίστηκαν δέκα περιπτώσεις, ωστόσο οι πιο σημαντικές είναι οι πρώτες δύο. Στις Εικόνες 3.55 έως 3.59 παρουσιάζονται οι πέντε πρώτες περιτπώσεις λυγισμού.

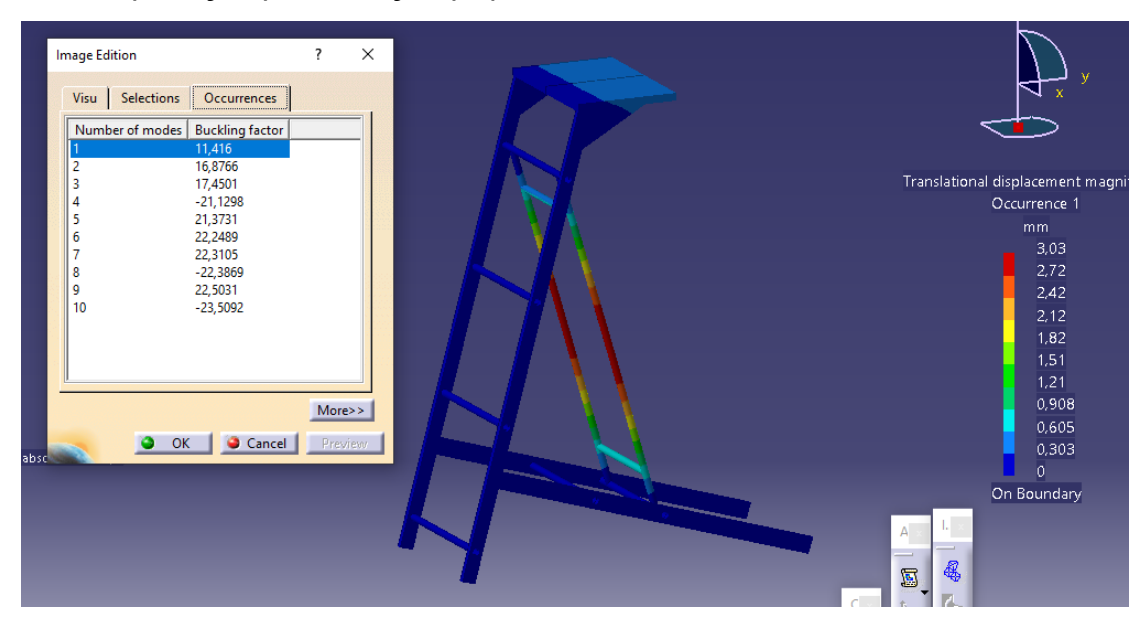

**Εικόνα 3. 55: 1 <sup>η</sup> περίπτωση λυγισμού** 

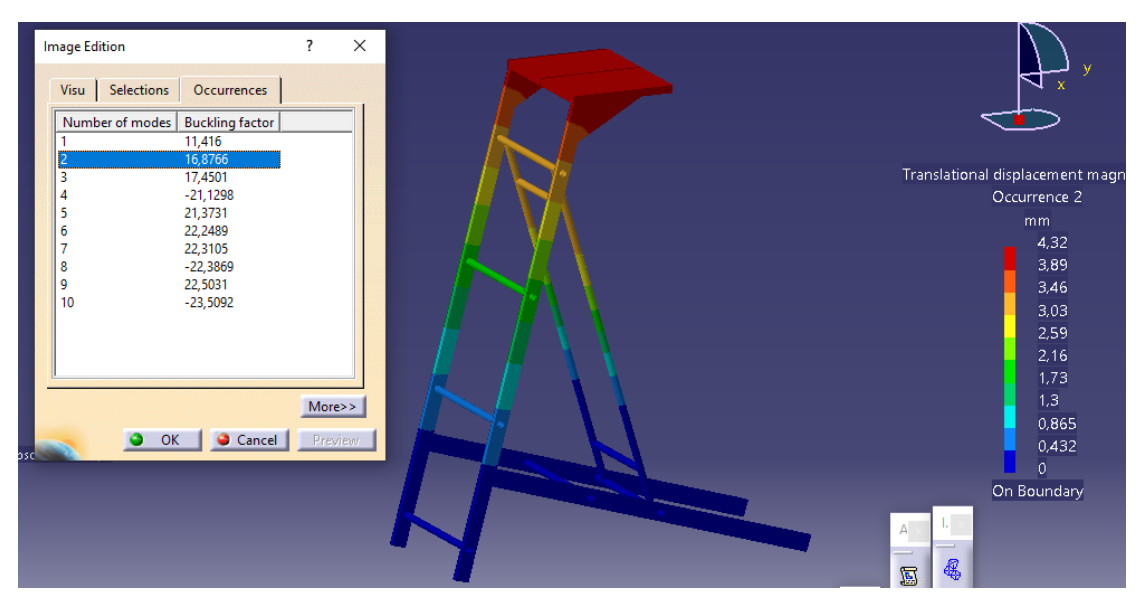

**Εικόνα 3. 56: 2 <sup>η</sup> περίπτωση λυγισμού**

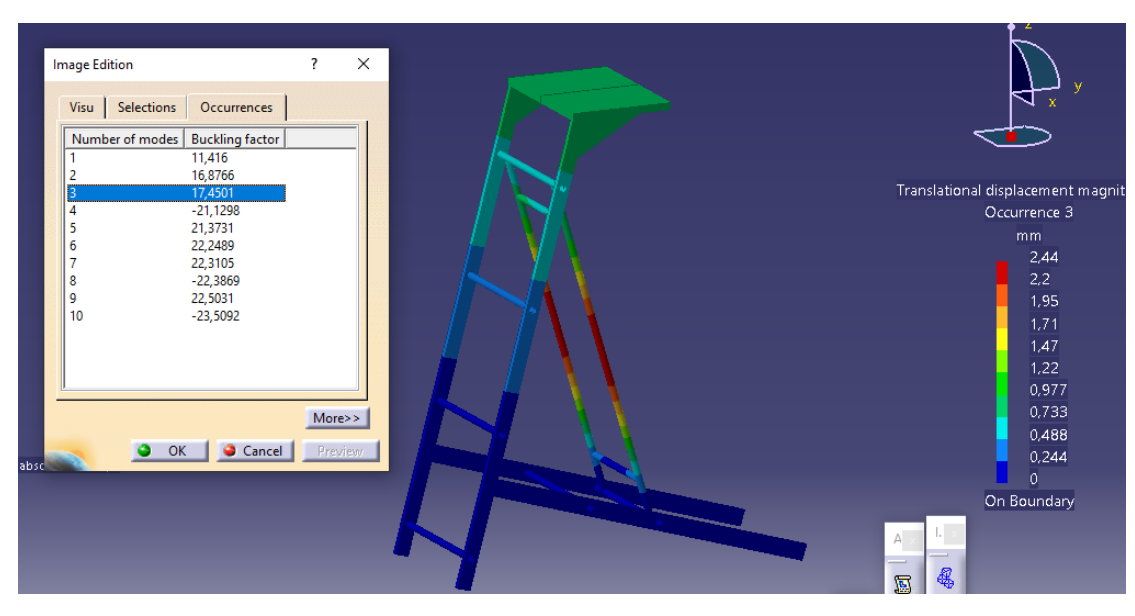

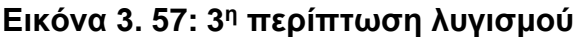

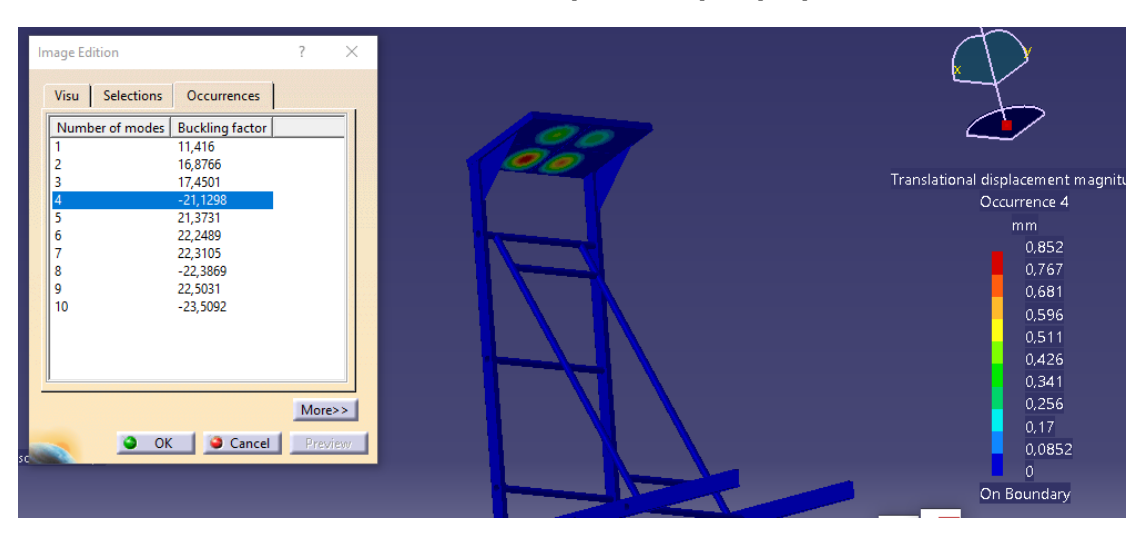

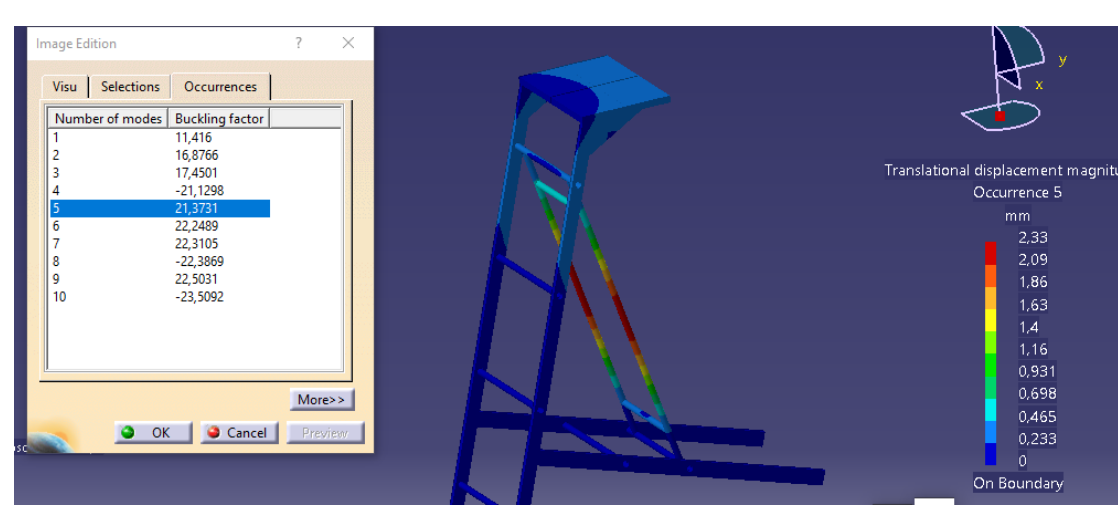

**Εικόνα 3. 58: 4 <sup>η</sup> περίπτωση λυγισμού**

**Εικόνα 3. 59: 5 <sup>η</sup> περίπτωση λυγισμού**

# **3.5.3 Λεπτομερής Στατική Ανάλυση Σκαλοπατιού (2D)**

Εκτός από τη διδιάστατη μελέτη της κλίμακας απαιτείται και μελέτη των σκαλοπατιών. Ως εκ τούτου, μέσω του λογισμικού CATIA αναλύθηκαν τα σκαλοπάτια. Η αρχική εκτίμηση για το πάχος του σκαλοπατιού ήταν 3mm ωστόσο κατόπιν έρευνας, το πάχος του σκαλοπατιού ορίστηκε στα 2mm υπό την προϋπόθεση να ενισχυθεί (βλ. Εικόνες 3.60 και 3.61 αντίστοιχα).

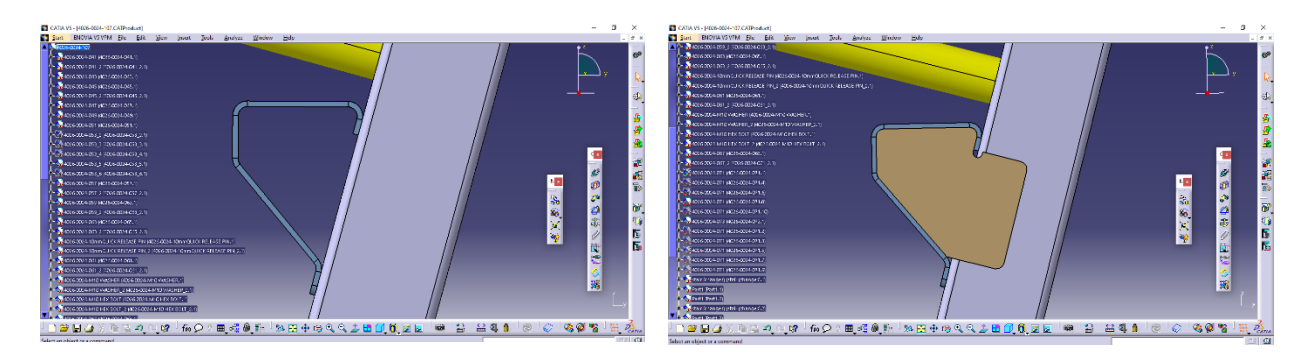

## **Εικόνα 3. 60: Γεωμετρία σκαλοπατιού πάχους 3mm (αρχική ιδέα) με ενίσχυση πάχους 3mm**

Η αλλαγή στο πάχος του σκαλοπατιού και της ενίσχυσης κάνει την όλη κατασκευή πιο ελαφριά. Επίσης, ο τρόπος στήριξης ορίστηκε ως πάκτωση ακριβώς στα σημεία που θα πρέπει να συγκολληθούν.

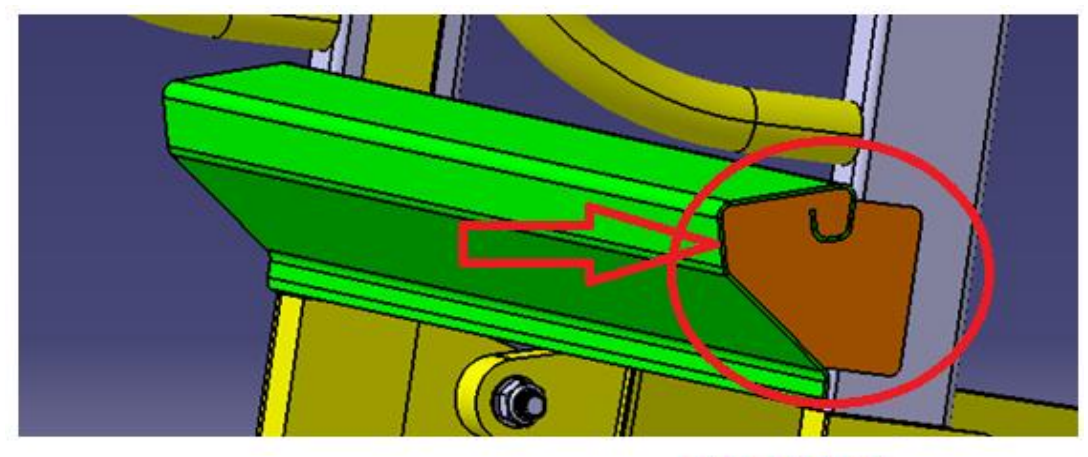

# ΕΝΙΣΧΥΣΗ

#### **Εικόνα 3. 61: Γεωμετρία σκαλοπατιού πάχους 2mm με ενίσχυση πάχους 2mm**

Σκοπός του μειωμένου πάχους είναι η ελάφρυνση της όλης κατασκευής προκειμένου να μπορεί να μεταφέρεται με ευκολία κατά τη χρήση της. Ειδικά σε περιπτώσεις έκτακτης ανάγκης όπου ο χρόνος είναι πολύτιμος, θα πρέπει τα σωστικά μέσα να είναι όσο βέλτιστα γίνεται.

Όπως και με την ανάλυση του υποκεφαλαίου 3.5.2, το μοντέλο διαθέτει επιφάνειες αφού αναλύεται σε περιβάλλον διδιάστατο.

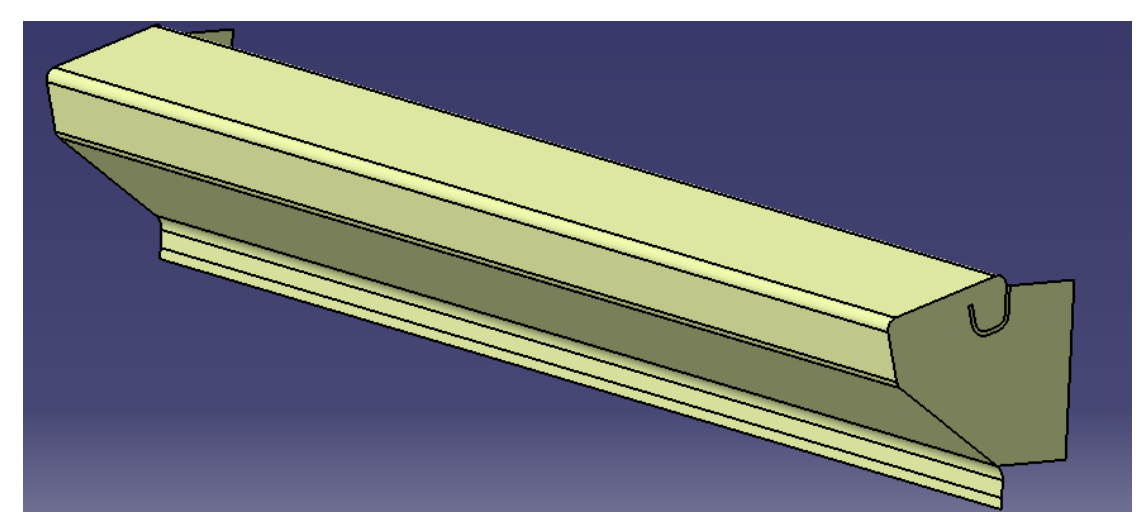

#### **Εικόνα 3. 62: Διδιάστατη απεικόνιση του σκαλοπατιού**

Επισημαίνεται ότι πρέπει να δημιουργηθεί πλέγμα ωστόσο επιλέγεται η κατηγορία *Advanced Meshing Tools* διότι έχει περισσότερες επιλογές όσον αφορά το meshing και την συνέχεια (σύνδεσή τους) μεταξύ των επιμέρους μελών που αποτελούν το μοντέλο. Οι τύποι στοιχείων που διαθέτει το πρόγραμμα CATIA είναι *shell, membrane, shear panel* ωστόσο επιλέγεται το shell γιατί προορίζονται για την ανάλυση λεπτών δομών που υφίστανται δυνάμεις και ροπές προς οποιαδήποτε κατεύθυνση. Όπως δηλαδή και στην προηγούμενη ανάλυση o τύπος των κελυφών είναι *Frontal Delaunay Quad Mesh* και επιλέχθηκε ο συγκεκριμένος τύπος διότι προσδίδει μια ομοιόμορφη κατανομή πάνω στην επιφάνεια των στοιχείων. Το μέγεθος των στοιχείων του

κελύφους είναι στα 8mm. Η διαφορά είναι ότι ο τύπος του στοιχείου είναι παραβολικός λόγω της ύπαρξης καμπυλοτήτων. Στην Εικόνα 3.63 απεικονίζονται τα προαναφερθέντα.

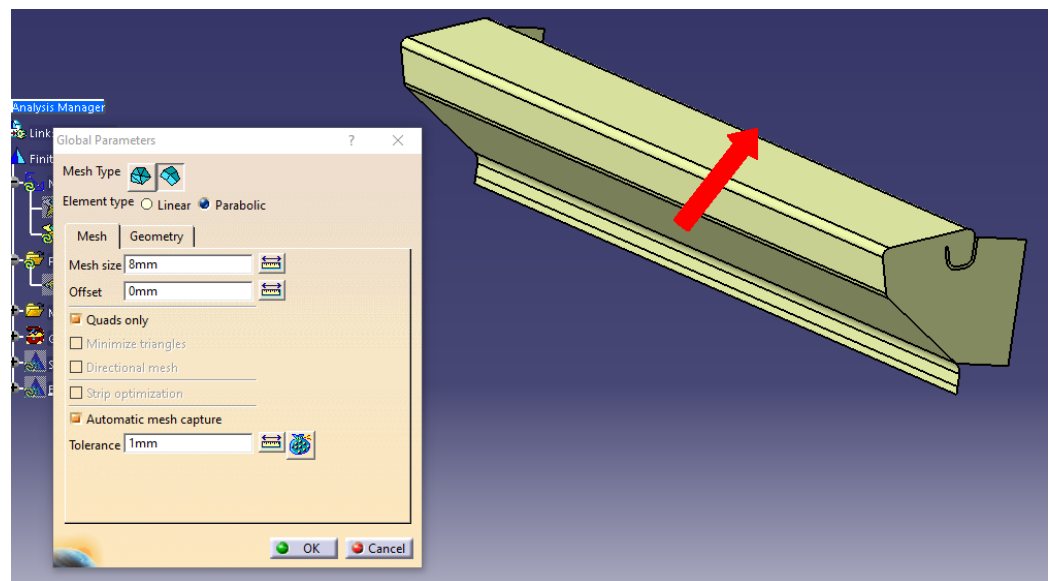

## **Εικόνα 3. 63: Ορισμός κελύφους του σκαλοπατιού**

Έπειτα, μέσω της εντολής *mesh visualization* (βλ. Εικόνα 3.64) απεικονίζεται το κέλυφος του σκαλοπατιού (βλ. Εικόνα 3.65).

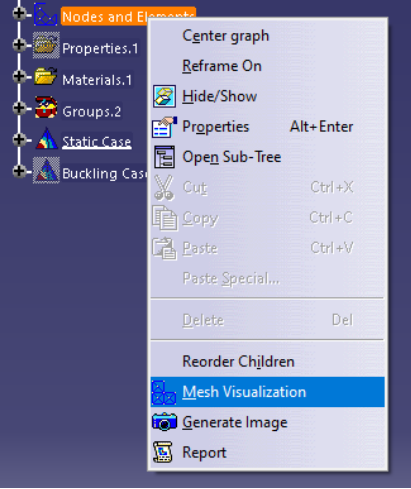

**Εικόνα 3. 64: Επιλογή απεικόνισης κελύφους μέσω του εργαλείου mesh visualization**

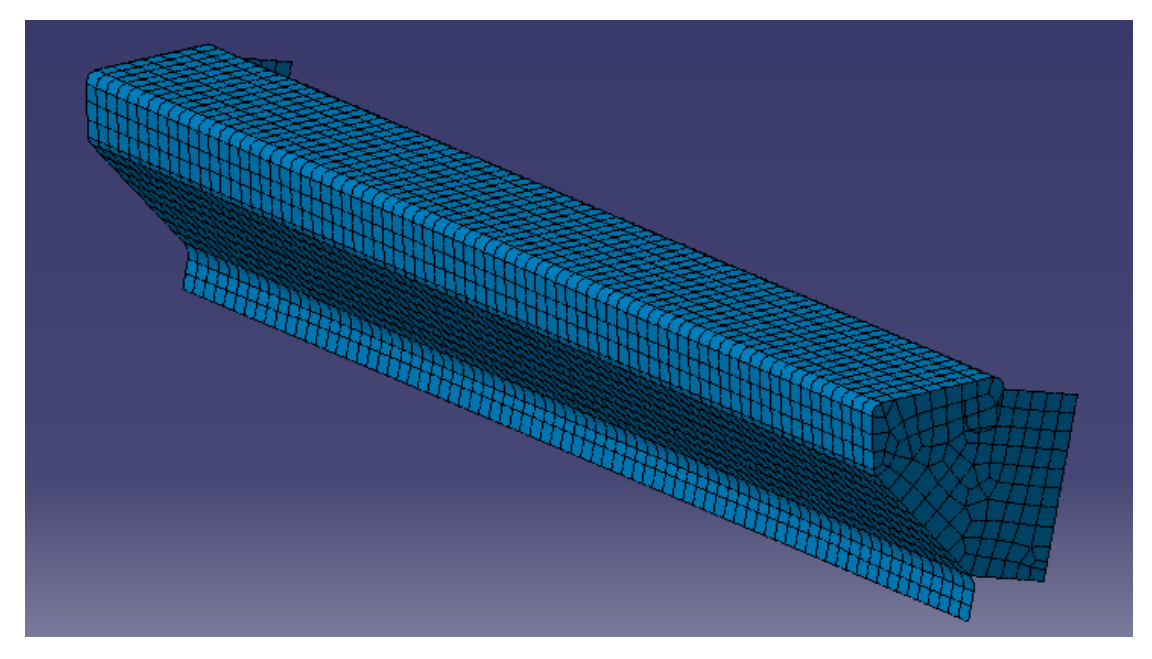

#### **Εικόνα 3. 65: Απεικόνιση κελύφους**

Ολοκληρώνοντας τη διαδικασία εφαρμογής του πλέγματος αλλάζει το περιβάλλον και μεταβαίνουμε στο *Generative Structural Analysis*. Στο σημείο αυτό προσδιορίζονται οι ιδιότητες μερών του μοντέλου, το υλικό, το φορτίο και τους περιορισμούς ως προς την συγκράτησή του (restraints). Επιλέγεται το αλουμίνιο ως υλικό.

Αφού ολοκληρωθούν τα παραπάνω βήματα, τα οποία είναι ακριβώς τα ίδια με τις προηγούμενες αναλύσεις, το μοντέλο ελέγχεται μέσω του εργαλείου *model checker* (βλ. Εικόνα 3.66)

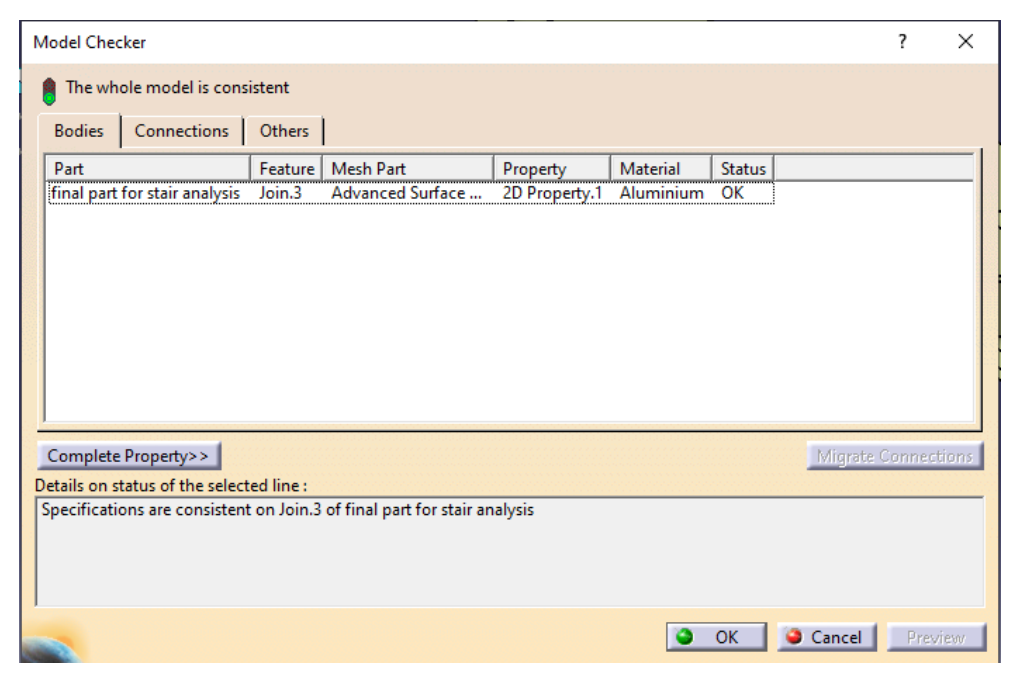

**Εικόνα 3. 66: Εργαλείο model checker**

To *model cheker* δίνει τη δυνατότητα να ελεγχθεί το μοντέλο όπως έχει προσδιοριστεί από το χρήστη ενώ καθορίζει ότι είναι ορθό. Δηλαδή, ποιο στοιχείο που έχει επιλεγεί είναι τελεία, γραμμή, επιφάνεια, το πλέγμα του, την ιδιότητά του και το υλικό του. Εφόσον στο *status*, τα στοιχεία είναι ορθά (απεικόνιση με ΟΚ, σε αντίθετη περίπτωση βλ, Εικόνα 3.66)

Αναφορικά με της στηρίξεις του σκαλοπατιού, πάλι επιλέγεται η πάκτωση και συγκεκριμένα στα εσωτερικά σημεία όπου το σκαλοπάτι συγκολείται επάνω στην κλίμακα όπως διακρίνεται στην Εικόνα 3.67.

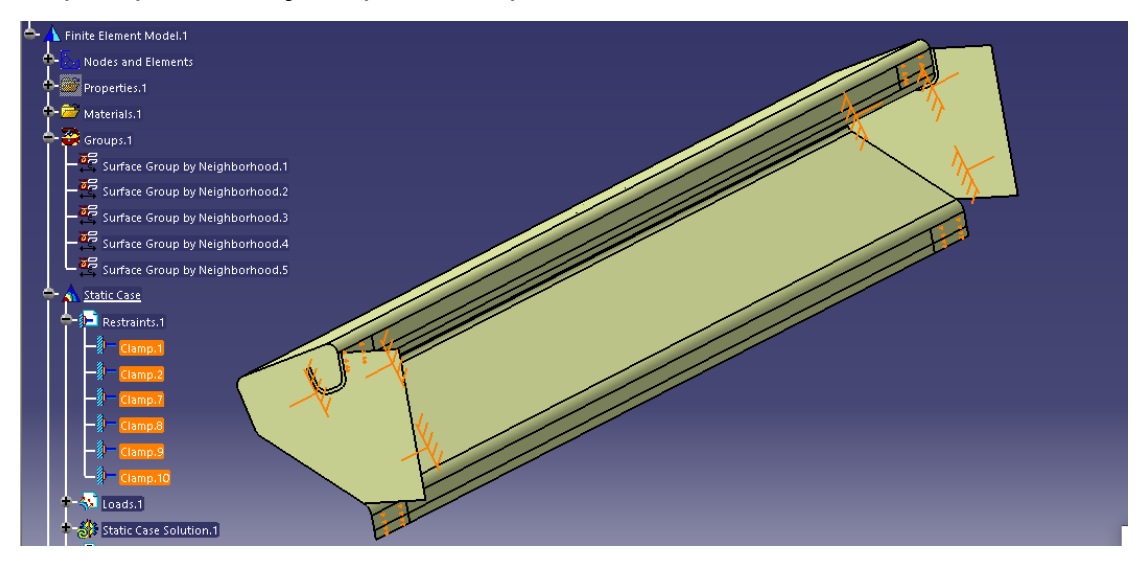

**Εικόνα 3. 67: Εφαρμογή πάκτωσης στο σκαλοπάτι** 

Αφού ολοκληρωθεί το παραπάνω βήμα, τότε δύναται να εφαρμοστούν τα φορτία. Ο τύπος του φορτίου είναι *Surface Force Density* (1600N/την επιφάνειά σε mm<sup>2</sup> => 0,289 MPa). Πάλι, το διάνυσμα το φορτίου ακολουθεί τον άξονα z λόγω του ότι το φορτίο είναι κατακόρυφο.

Αφού οριστούν τα φορτία τότε το μοντέλο είναι έτοιμο προς ανάλυση (βλ, Εικόνα 3.68.

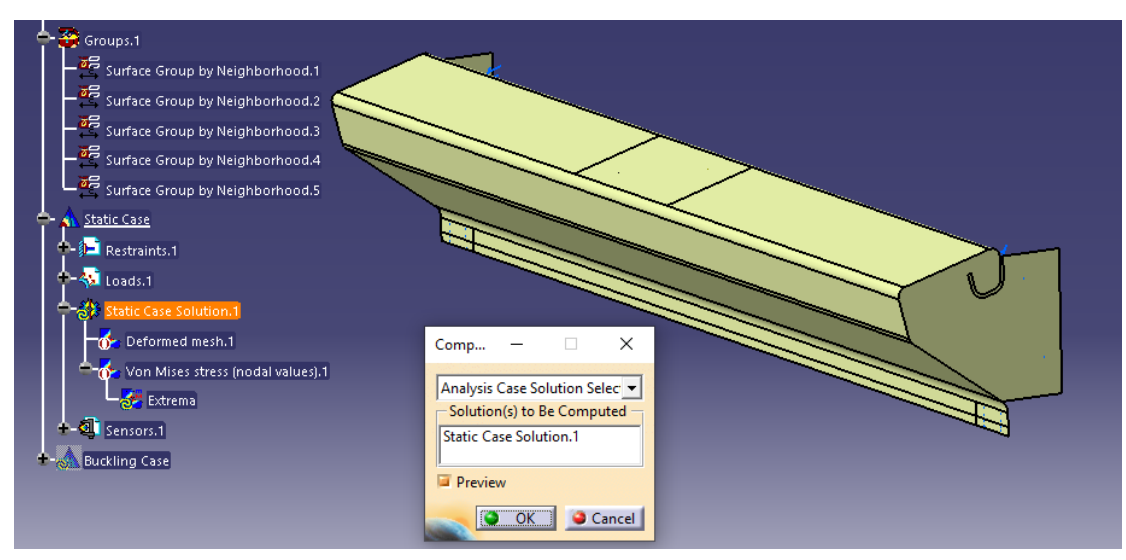

#### **Εικόνα 3. 68: Επιλογή στατικής ανάλυσης**

Τα εργαλεία που δίδει το λογισμικό μετά τους υπολογισμούς είναι:*deformation, displacement, Von Mises stress*, *Principal stress* &

*Presicion*. Όλα αυτά ανήκουν στην μπάρα εργαλείων εν ονόματι Image όπως διακρίνεται στην Εικόνα 3.69.

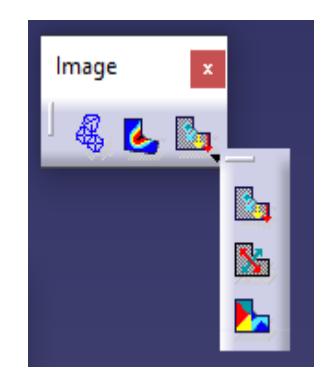

**Εικόνα 3. 69: Επιλογές αποτελεσμάτων** 

Επίσης στην μπάρα εργαλείων *Analysis Tools* κανείς μπορεί να επιλέξει την προσομοίωση της κίνησης-παραμόρφωσης (*Animate*) του μοντέλου και τον φάκτορα ενίσχυσης (*safety factor*) όπως φαίνεται στην Εικόνα 3.70.

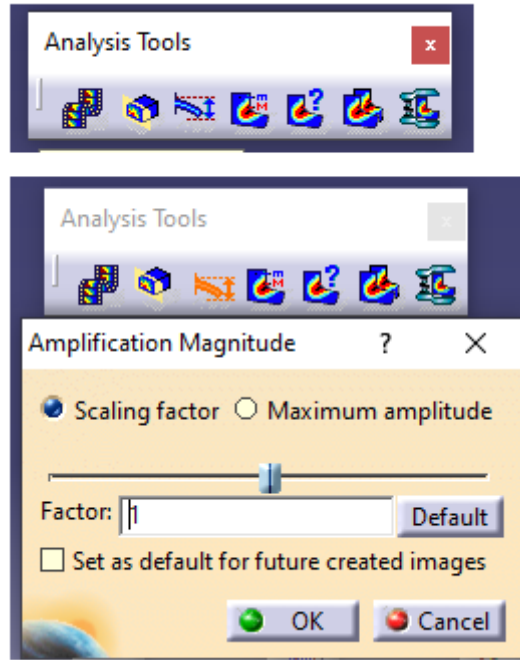

**Εικόνα 3. 70: Επιλογές απεικόνισης** 

Η επιλογή *deformation* δίνει το αποτέλεσμα του παραμορφωμένου σχήματος. Στην Εικόνα 3.71 και την Εικόνα 3.72 παρουσιάζεται η αρχική κατάσταση του μοντέλου και η παραμορφωμένη.

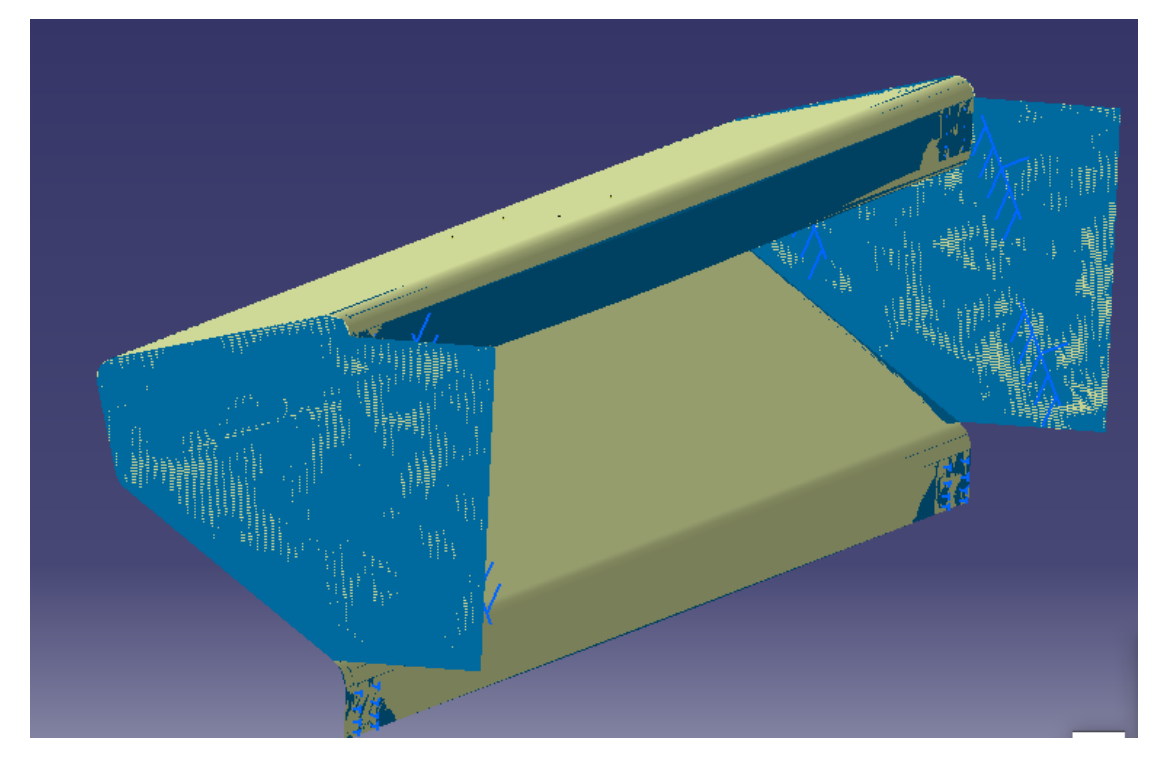

**Εικόνα 3. 71: Αποτελέσματα παραμόρφωσης του σκαλοπατιού οπίσθια όψη**

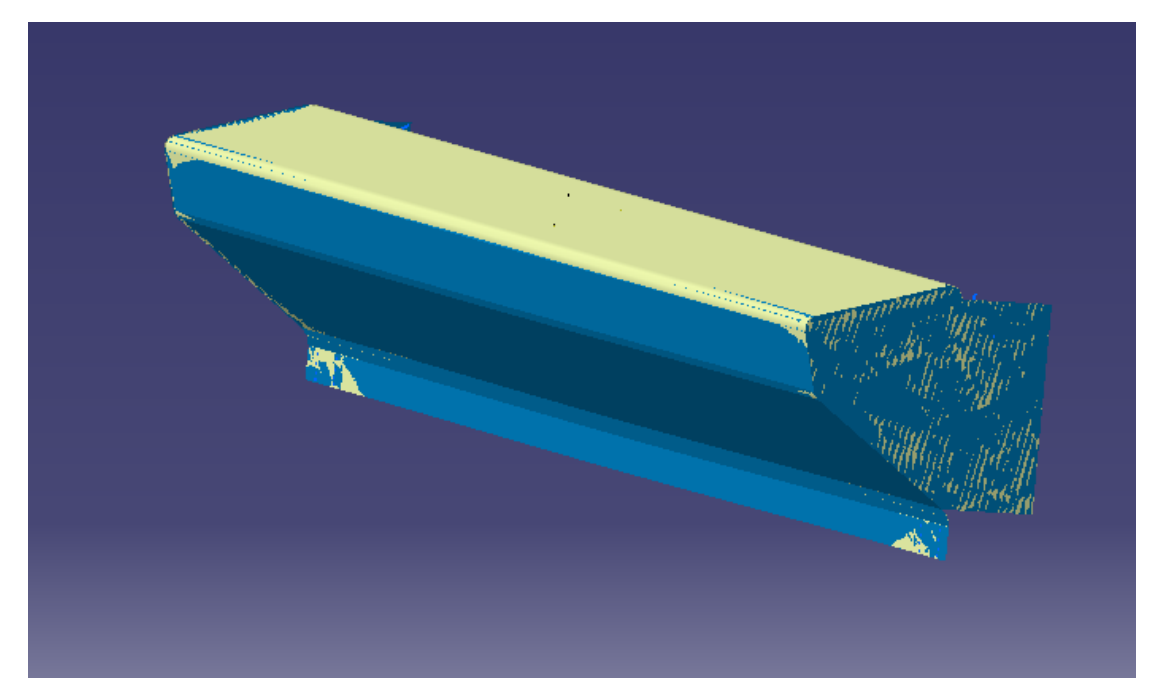

### **Εικόνα 3. 72: Αποτελέσματα παραμόρφωσης του σκαλοπατιού εμπρόσθια όψη**

Έπειτα παρουσιάζονται τα αποτελέσματα κατά Von Mises στις Εικόνες 3.73, έως 3.75. Στην Εικόνα 3.73 παρουσιάζεται η μέγιστη τάση στο κέντρο του σκαλοπατιού με μέγεθος 118MPa.

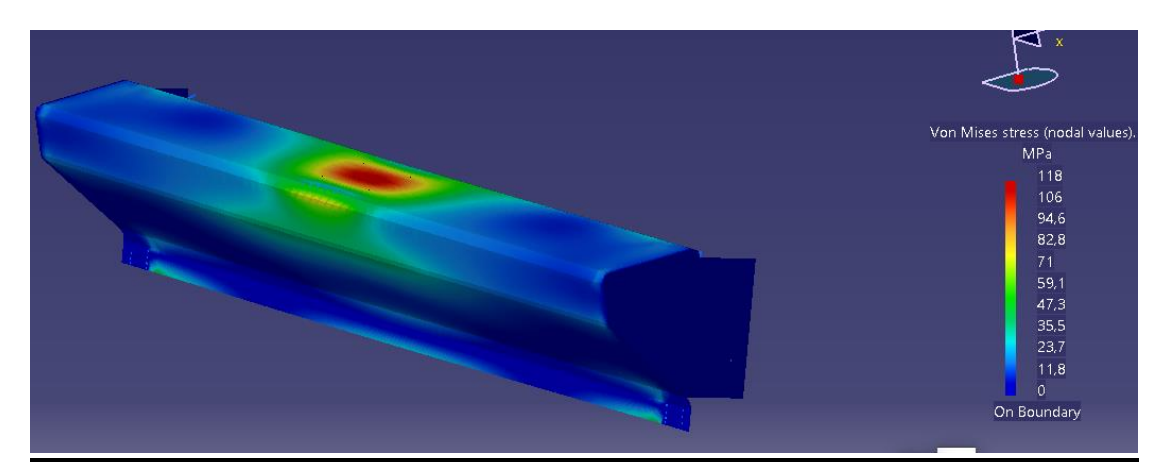

**Εικόνα 3. 73: Ανάλυση/Αποτελέσματα Von Mises** 

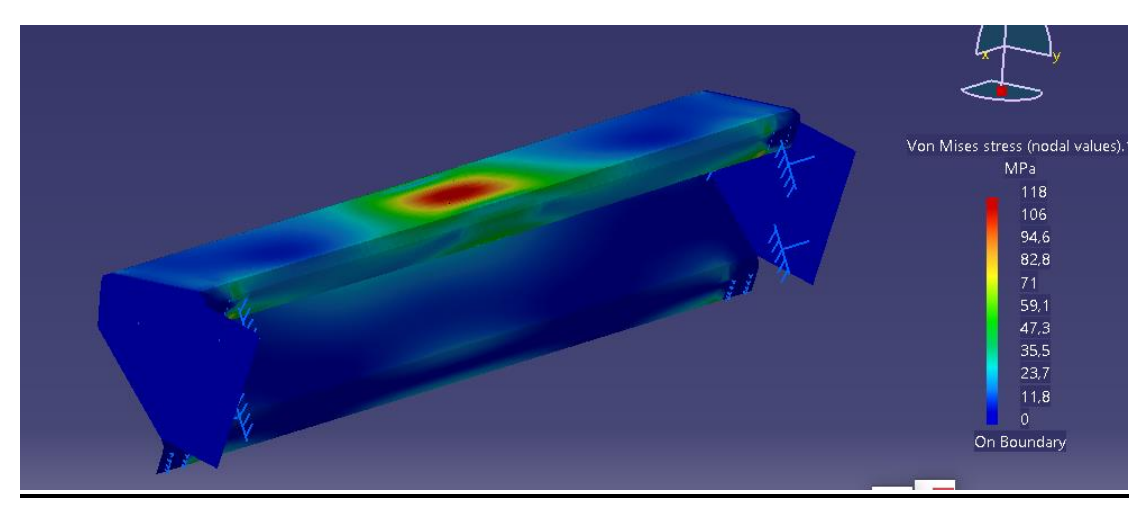

**Εικόνα 3. 74: Ανάλυση/Αποτελέσματα Von Mises από την πίσω παρειά**

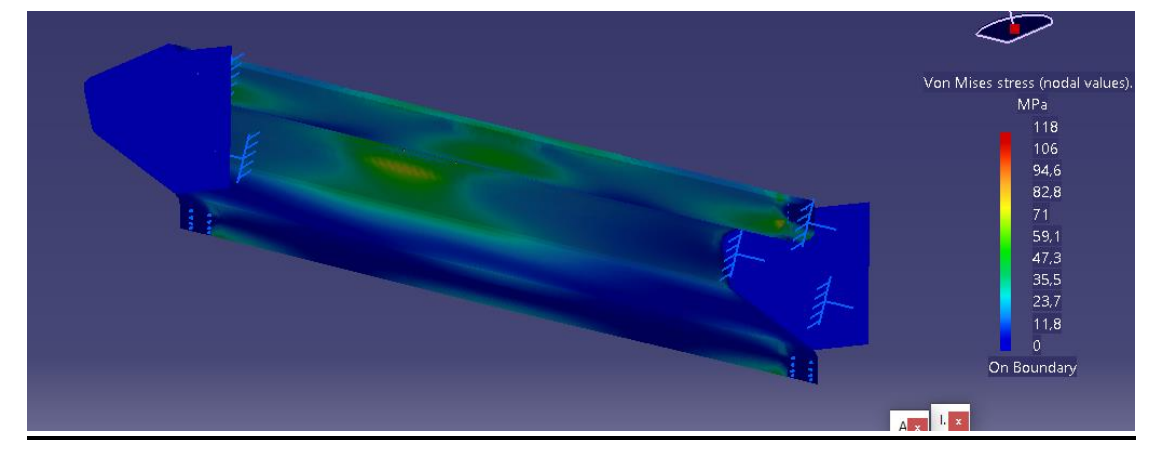

## **Εικόνα 3. 75: Ανάλυση/Αποτελέσματα Von Mises από την πλαϊνή παρειά**

Στην Εικόνα 3.76 παρουσιάζεται η μέγιστη μετατόπιση των σκαλοπατιών. Εντοπίζεται στο κέντρο του σκαλοπατιού ενώ η μετατόπιση είναι 1.33mm και με διεύθυνση ως προς τον z.

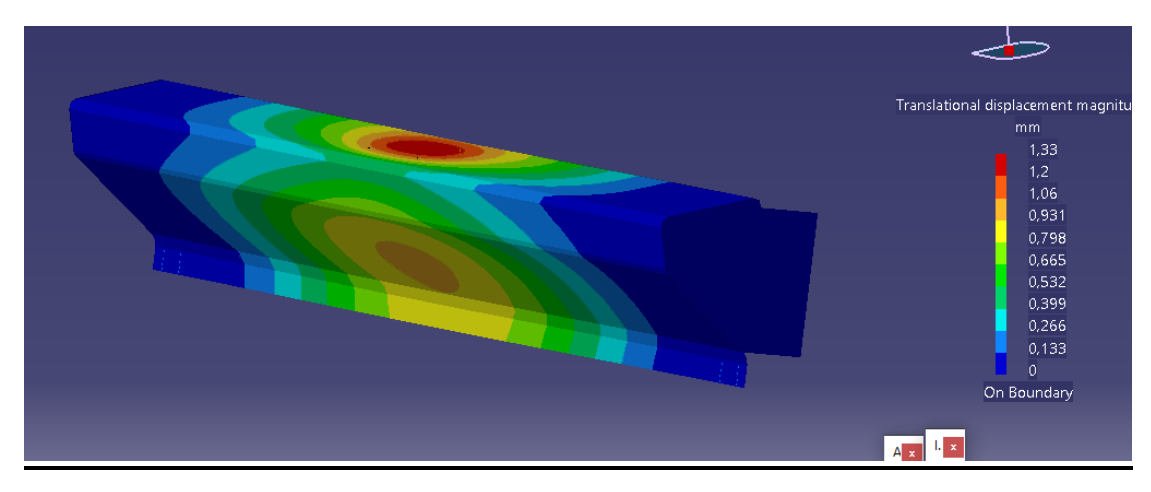

**Εικόνα 3. 76: Αποτελέσματα μετατόπισης** 

Στις Εικόνες 3.77 έως και 3.80 παρουσιάζονται οι κύριες τάσεις που εμφανίζονται στα σκαλοπάτια. Κανείς παρατηρεί ότι η μέγιστη κύρια τάση βρίσκεται στο κέντρο του σκαλοπατιού, που συνάδει και με τη μέγιστη μετατόπιση που επίσης βρίσκεται στο κέντρο του σκαλοπατιού. Η μέγιστη τάση είναι της τάξης των 133MPa.

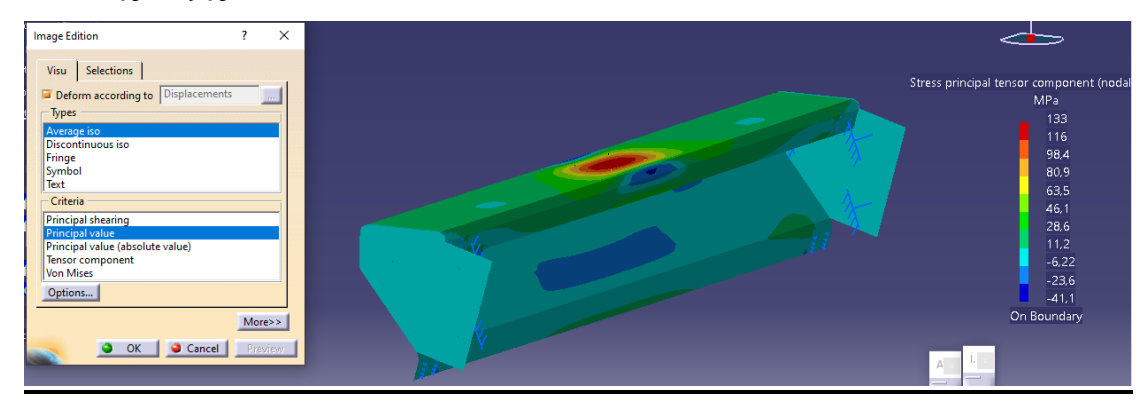

**Εικόνα 3. 77: Κύριες τάσεις** 

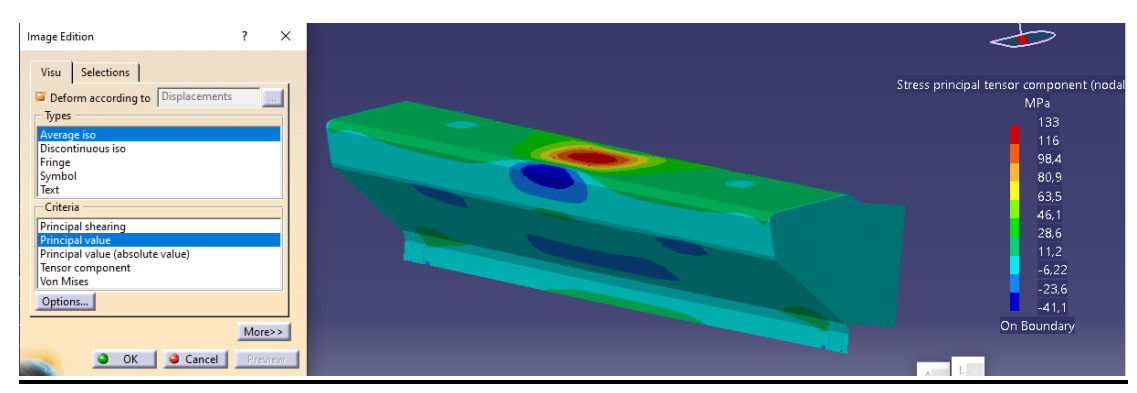

**Εικόνα 3. 78: Κύριες τάσεις** 

Στις δυο παραπάνω εικόνες παρουσιάζονται και οι θλιπτικές τάσεις.
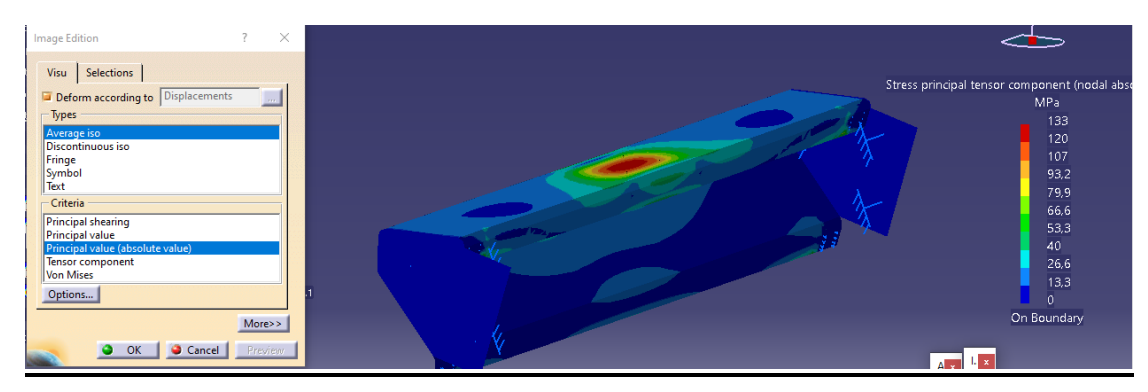

### **Εικόνα 3. 79: Κύριες τάσεις**

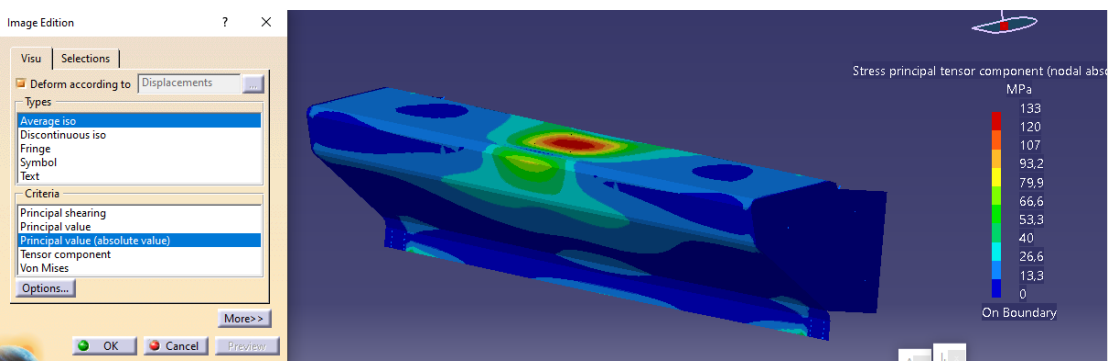

#### **Εικόνα 3. 80: Κύριες τάσεις**

Έπειτα ελέγχεται ο λυγισμός που υπόκειται το μοντέλο. Συνεπώς, ο χρήστης μεταβαίνει στα βήματα που απεικονίζονται στην Εικόνα 3.81.

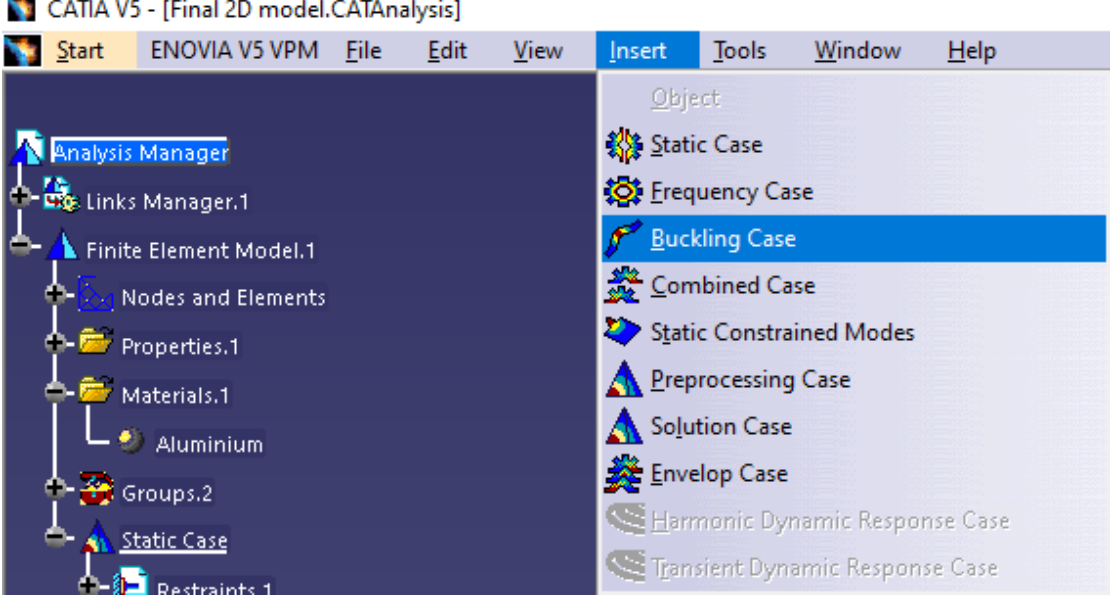

#### **Εικόνα 3. 81: Έλεγχος μοντέλου για λυγισμό**

Όπως και στην προηγούμενη ενότητα, το σκαλοπάτι θα πρέπει να ελεγχθεί για το λυγισμό του. Οπότε, ο χρήστης μπορεί να ορίσει πόσες περιπτώσεις λυγισμού επιθυμεί. Για το σκοπό της παρούσας εργασίας ορίστηκαν δέκα περιπτώσεις, ωστόσο οι πιο σημαντικές είναι οι πρώτες δύο. Παρακάτω παρουσιάζονται οι πέντε πρώτες περιτπώσεις λυγισμού από τις Εικόνες 3.82 έως και 3.86.

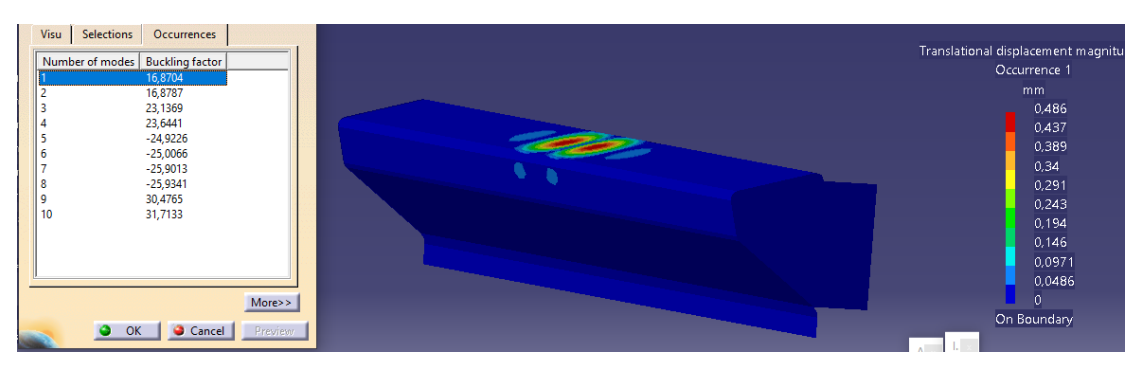

**Εικόνα 3. 82: 1 <sup>η</sup> περίπτωση λυγισμού** 

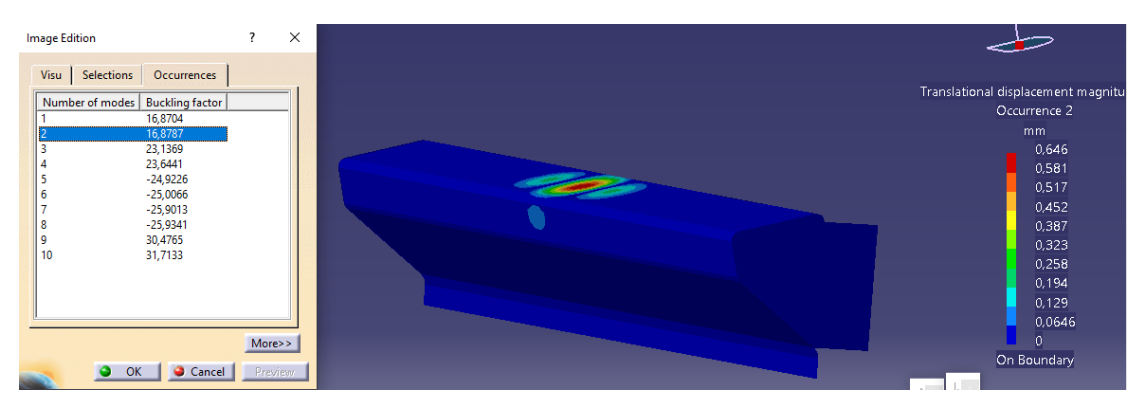

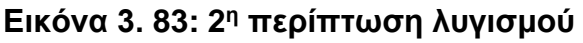

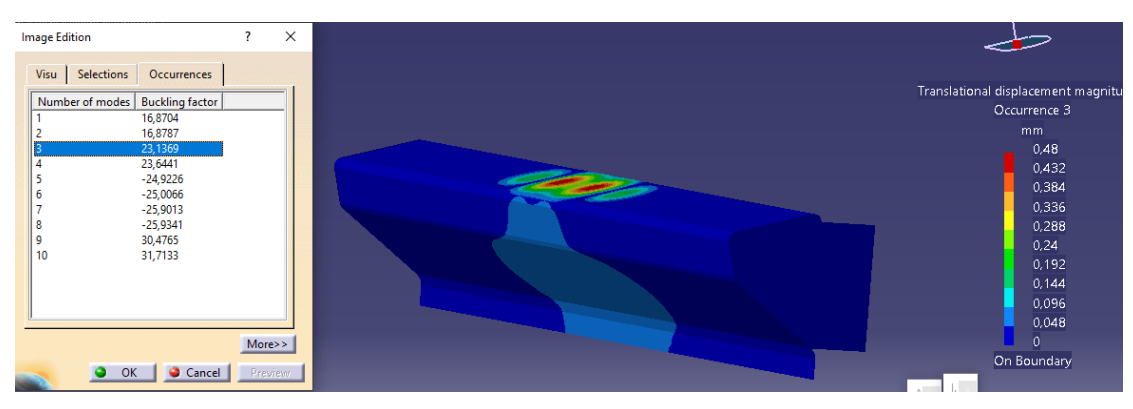

## **Εικόνα 3. 84: 3 <sup>η</sup> περίπτωση λυγισμού**

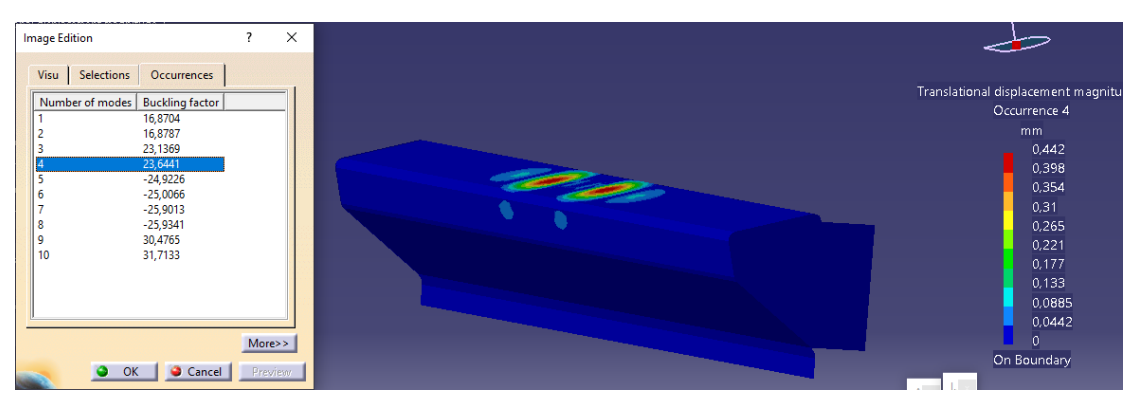

#### **Εικόνα 3. 85: 4 <sup>η</sup> περίπτωση λυγισμού**

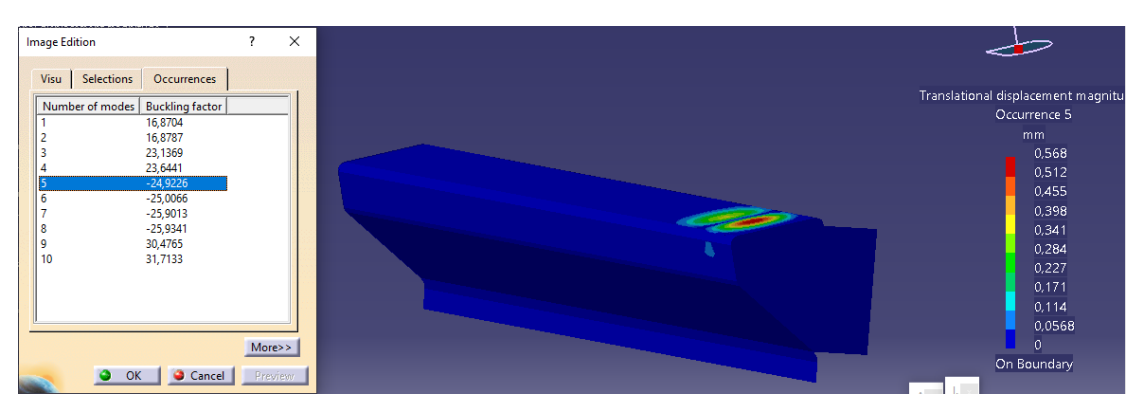

**Εικόνα 3. 86: 5 <sup>η</sup> περίπτωση λυγισμού** 

## **4. ΣΥΜΠΕΡΑΣΜΑΤΑ**

Σκοπός της παρούσας εργασίας ήταν η μελέτη και ανάλυση κλίμακας διάσωσης πιλότου σε παντός τύπου μαχητικά αεροσκάφη. Η πραγματικότητα είναι, ότι παρόμοιο θέμα έρευνας ή και εργασίας στη διαθέσιμη βιβλιογραφία δεν υφίστατο και ως εκ τούτου, η ανάθεση του συγκεκριμένου θέματος ήταν μείζονος ενδιαφέροντος λόγω πρωτοτυπίας αλλά και καινοτομίας. Παρά το γεγονός ότι τα μαχητικά αεροσκάφη έχουν ως στόχο την προστασία της κάθε χώρας από εχθροπραξίες με την αρωγή των πιλότων τους, δεν έχει δοθεί ιδιαίτερη έμφαση στην προστασία του πιλότου σε περίπτωση ατυχήματος ή συμβάντος. Έπειτα από έρευνα παρατηρήθηκε ότι υπάρχει έλλειψη κλίμακας διάσωσης πιλότου μαχητικών αεροσκαφών και ως εκ τούτου, η δημιουργία μιας κλίμακας για παντός είδους μαχητικά αεροσκάφη αποτέλεσε το θέμα της παρούσας εργασίας.

Κατόπιν έρευνας μέσω άρθρων, διαδικτύου αλλά και ερευνητικών περιοδικών, τα στοιχεία που μπορούσε κανείς να αποκομίσει ήταν ελάχιστα. Ρίχνοντας ωστόσο μια ματιά στα ελληνικά θεσμικά πλαίσια, ανακαλύφθηκε ότι υπάρχει η απαίτηση από την Πυροσβεστική Υπηρεσία να υφίσταται κλίμακα διάσωσης πιλότων αλλά και μελών των αεροσκαφών (είτε πρόκειται για πολιτική αεροπορία είτε πρόκειται για πολεμική αεροπορία) η οποία θα μπορεί να επανδρώνεται πάνω σε πυροσβεστικά οχήματα.

Έτσι, σύμφωνα με το ΦΕΚ 1810/09-09-2008, θα πρέπει να υφίσταται κλίμακα διάσωσης πιλότων και μελών του αεροσκάφους. Λόγω του ότι το ΦΕΚ αναφέρεται γενικά για τα αεροδρόμια και για ελικοδρόμια, και όχι ειδικά για πολεμικά αεροδρόμια, η πρωτοβουλία του συγγραφέα ήταν η μελέτη και ανάλυση διάσωσης πιλότου ειδικά για πολεμικά μαχητικά αεροσκάφη. Κατόπιν επικοινωνίας του συγγραφέα με την Πυροσβεστική Υπηρεσία αλλά και την Πολεμική Αεροπορία, πάρθηκαν οι απαραίτητες πληροφορίες προκειμένου να κατασκευαστεί μια βέλτιστη κλίμακα διάσωσης πιλότων μαχητικών αεροσκαφών.

Η γεωμετρία και τα υλικά για την κλίμακα επιτρέπουν την τοποθέτηση της για παντός είδους αεροσκάφη. Η μέθοδος ανάλυσης για την κλίμακα στηρίχθηκε στη θεωρία Von Mises. Η στατική της ανάλυση πραγματοποιήθηκε στο λογισμικό πεπερασμένων στοιχείων CATIA και τα αποτελέσματα ήταν εντυπωσιακά αφού η κλίμακα κατόπιν εφαρμογής κατακόρυφων φορτίων και των υλικών που χρησιμοποιήθηκαν κατά DIN είχε ελάχιστες μετατοπίσεις. Αναφέρεται ωστόσο ότι το εν λόγω λογισμικό σε μονοδιάσταστη ανάλυση δε προσδίδει τα επιθυμητά αποτελέσματα κατά Von Mises και ως εκ τούτου θα πρέπει κανείς να περάσει σε διδιάστατη ανάλυση που αναλογικά είναι πιο περίπλοκη από τη μονοδιάστατη ανάλυση.

Κανείς θα έλεγε ότι η εν λόγω κλίμακα είναι μια πρότυπη και καινοτόμα δημιουργία ωστόσο απαιτείται περαιτέρω έρευνα από έμπειρους επιστήμονες προκειμένου να διαπιστωθεί αν η κλίμακα είναι πραγματικά σταθερή και μπορεί να αποτελέσει αναπόσπαστο στοιχείο/εργαλείο των Πυροσβεστικών Οχημάτων.

Κατά τη διδιάστατη ανάλυση (2D) της κλίμακας διαπιστώθηκε ότι οι μέγιστες τάσεις και μετατοπίσεις ήταν εντός ορίων. Πιο συγκεκριμένα, η μέγιστη τάση Von Mises παρατηρήθηκε στα σκαλοπάτια με μέγεθος 118MPa. H μέγιστη τάση παρατηρήθηκε στο κέντρο του σκαλοπατιού όπως και αναμενόμενο αφού το φορτίο είθισται να εφαρμόζεται στο συγκεκριμένο σημείο. Να τονιστεί ότι το πάχος του σκαλοπατιού είναι 2mm. Στη γενική εικόνα του μοντέλου, η αντηρίδα είχε μέγιστη τάση Von Mises 113MPa και συγκεκριμένα στο κάτω μέρος της και ειδικά στην ένωση μεταξύ αντηρίδας και σωλήνα της κλίμακας (*tubes*). Η εν λόγω καταπόνηση ήταν αναμενόμενη διότι το φορτίο ασκείται στο πατάρι της κλίμακας όπου ακριβώς από κάτω ξεκινά η ένωση της αντηρίδας με τα λοιπά μέρη της κλίμακας. Αναφορικά με τις μετατοπίσεις, το φορτίο επηρεάζει άμεσα στο πατάρι όπου και κάμπτεται λόγω αυτού. Η μέγιστη μετατόπιση αγγίζει τα 9.14mm. Οι κύριες τάσεις (μέγιστες) εμφανίστηκαν πάλι στην ένωση μεταξύ κλίμακας και αντηρίδας με μέγιστη κύρια τάση τα 122MPa. Επίσης, από τις πληροφορίες-αποτελέσματα διαπιστώθηκε ότι δεν υπάρχει λυγισμός.

Αναφορικά με τη διδιάστατη ανάλυση του σκαλοπατιού, η μέγιστη τάση Von Mises που παρατηρήθηκε ήταν 118MPa ενώ το εν λόγω μέγεθος εντοπίστηκε στο κέντρο του σκαλοπατιού. Αναμενόμενο σαφώς αφού το φορτίο ασκείται στο κέντρο του σκαλοπατιού. Η μέγιστη μετατόπιση παρατηρήθηκε και αυτή στο κέντρο του σκαλοπατιού ενώ το μέγεθος της είναι σχεδόν αμελητέο, της τάξης του 1,33mm. Η τόσο μικρή μετατόπιση οφείλεται στην ορθή γεωμετρία του σκαλοπατιού και συγκεκριμένα στο «στρατζάρισμα» του με διεύθυνση προς την εσωτερική μεριά του σκαλοπατιού. Παρατηρήθηκε πως στην επάνω πλευρά του σκαλοπατιού υφίσταται θλίψη και στην κάτω εφελκυσμός. Οι κύριες τάσεις παρατηρούνται στο κέντρο του σκαλοπατιού (αναμενόμενο) με μέγιστη τάση 133MPa. Αναφορικά με βάση τα αποτελέσματα διαπιστώθηκε ότι δεν υπάρχει λυγισμός.

Από όλες τις αναλύσεις, παρατηρήθηκε πως η όλη κατασκευή είναι ασφαλής άρα και σωστά σχεδιασμένη αφού οι κύριες τάσεις, μετατοπίσεις και λυγισμοί υποκύπτουν στα επιτρεπτά όρια ήτοι σ≤σεπ=Sy/N.

Κλείνοντας την παρούσα εργασία, προτείνεται να υπάρξει έρευνα για τις κλίμακες διάσωσης πιλότων μαχητικών αεροσκαφών παντός τύπου διότι η υφιστάμενη βιβλιογραφία χαρακτηρίζεται ως ανεπαρκής και ελλιπής όσον αφορά το θέμα που μελετάται. Η διάσωση των πιλότων άμεσα και με βέλτιστο τρόπο μπορεί να σώσει τη ζωή τους.

Η ιδιαιτερότητα του θέματος καθιστά την εν λόγω εργασία μοναδική και πρωτότυπη και μπορεί να αποτελέσει το θεμέλιο λίθο για περαιτέρω έρευνα και ανάλυση στο θέμα αυτό.

### **ΒΙΒΛΙΟΓΡΑΦΙΑ**

- Amirah, I. (1983). Hargrave, Lawrence. *Australian Dictionary of Biography*. Melbourne University Press.
- Becker, B. (1967). *Dreams and Realities of the Conquest of the Skies.* New York: Antheneum.
- Beer, F., Johnston, E., Dewolf, J., & Mazurek, D. (2016). *Μηχανική των Υλικών.* ΑΘήνα : Εκδόσεις Τζιόλα.
- Crouch, T. (1982). *Bleriot XI, The Story of a Classic Aircraft.* Smithsonian Institution Press.
- Daniels, J. (1903). Library of Congress's Prints and Photographs division under the digital ID ppprs.00626.
- Davis, A. (2022, 11 07). *Battle of the Jumbo Jets: Airbus A380 Vs. Boeing 747- 8I*. Ανάκτηση από INSIDER: https://www.businessinsider.com/airbusa380-v-boeing-747-8i-breakdown-2012-9
- DIN. (2022, 12 18). *DIN Standards*. Ανάκτηση από DIN : https://www.din.de/en/about-standards/din-standards
- Dwyer, L. (2022, 11 05). *The Aviation History Online Museum*. Ανάκτηση από Sir George Cayley - The Father of Aviation: http://www.aviationhistory.com/early/cayley.htm
- earlyaviators.com. (2022, 11 06). *VLAICU 1*. Ανάκτηση από earlyaviators.com: https://www.earlyaviators.com/evlaicu1.htm
- HAF. (2022, 11 08). *Η Eμφάνιση του Aεροπλάνου στην Ελλάδα (1911 – 1912)*. Ανάκτηση από Πολεμική Αεροπορία : https://www.haf.gr/history/hafhistory/1911-1912/
- HAF. (2022, 11 08). *Η Στρατιωτική Αεροπορία*. Ανάκτηση από Πολεμική Αεροπορία: https://www.haf.gr/history/haf-history/1914-1918/
- Hallion, R. (2022, 11 07). *The NACA, NASA, and the Supersonic-Hypersonic Frontier*. Ανάκτηση από NASA: https://web.archive.org/web/20140814194929/https://www.yumpu.com/ en/document/view/7095890/the-naca-nasa-and-the-supersonichypersonic-frontier
- History. (2022, 11 07). *history.com*. Ανάκτηση από Red Baron: https://www.history.com/topics/world-war-i/manfred-baron-vonrichthofen
- https://theflyingmachine.fandom.com/. (2022, 11 10). *https://theflyingmachine.com*. Ανάκτηση από Jean-Marie Le Bris': https://theflyingmachine.fandom.com/wiki/Jean-Marie\_Le\_Bris%27
- https://www.merriam-webster.com/. (2022, 11 05). *merriam-webster*. Ανάκτηση από airplane: https://www.merriam-webster.com/dictionary/airplane

Μηχανικές ιδιότητες Υλικού

https://asm.matweb.com/search/SpecificMaterial.asp?bassnum=ma6061t6

- IATA. (2022, 11 07). *100 Years of Commercial Flight*. Ανάκτηση από IATA: https://web.archive.org/web/20161226033909/http://www.iata.org/about /Pages/flying-100-years.aspx
- ICAO. (2015). *Doc 9137-AN/898 Airport ServicesManual Part 1 - Resecue and Firefighting.* Quebec: International Civil Aviation Organization (ICAO) Secretary Department.
- ISO. (2022, 12 18). *ISO 4014:2022(en) Fasteners - Hexagon head bolts - Product grades A and B*. Ανάκτηση από ISO : https://www.iso.org/obp/ui/#iso:std:iso:4014:ed-5:v1:en
- Lynn, W. (1961). Eilmer of Malmesbury. *Technology and Culture Spring, 2*(2), σσ. 97-111. Ανάκτηση 11 05, 2022, από https://archive.org/details/sim\_technology-and-culture\_spring-1961\_2\_2/page/97/mode/2up
- Marc, J. (2022, 11 05). *FAI NEWS: 100 Years Ago, the Dream of Icarus Became Reality*. Ανάκτηση από FAI: https://web.archive.org/web/20110113080326/http://www.fai.org/news\_ archives/fai/000295.asp
- Paur, J. (2022, 11 07). *June 15, 1919: First Nonstop Flight Crosses Atlantic*. Ανάκτηση από wired.com: https://www.wired.com/2010/06/0615alcockbrown-fly-atlantic/
- San Diego Air & Space Museum. (2022, 11 10). *https://sandiegoairandspace.org/*. Ανάκτηση από Leonardo Da Vinci Ornithopter (mock up): https://sandiegoairandspace.org/collection/item/leonardo-da-vinciornithopter-mock-up
- Spraight, J. (1914). *Aircraft in War.* London: MacMillan & Co.
- technia. (2021). *Design Validation using CATIA Finite Element Analysis*. Ανάκτηση 11 28, 2022, από technia: https://www.technia.us/blog/design-validation-using-catia-finiteelement-analysis/
- Ασημακόπουλος, Α. (2015). Πειραματική Αντοχή Υλικών Σύνθετη Καταπόνηση. Σέρρες: ΤΕΙ Σερρών. Ανάκτηση 12 12, 2022, από http://eclass.opencourses.teicm.gr/eclass/modules/document/file.php/T MA120/04\_Kritiria\_astoxias.pdf
- Δέμης, Σ. (2015). Κριτήρια Αστοχίας. Πάτρα: Πανεπιστήμιο Πατρών. Ανάκτηση 12 12, 2022, από https://eclass.upatras.gr/modules/document/file.php/CIV1514/%CE%95 %CE%A1%CE%93%CE%91%CE%A3%CE%A4%CE%97%CE%A1% CE%99%CE%91/5%CE%B7%20%CE%95%CF%81%CE%B3%CE% B1%CF%83%CF%84%CE%B7%CF%81%CE%B9%CE%B1%CE%BA

%CE%AE%20%CE%86%CF%83%CE%BA%CE%B7%CF%83%CE% B7/%CE%95%CF%81

- ΕΛΙΝΥΑΕ. (2008, 09 09). *Νομοθέτημα Αποφ. Δ3/Γ/35526/8161/2008, ΦΕΚ 1810/Β' 9.9.2008*. Ανάκτηση από Ελληνικό Ινστιτούτο Υγιεινής και Ασφάλειας της Εργασίας: https://www.elinyae.gr/ethnikinomothesia/apof-d3g3552681612008-fek-1810b-992008
- Παπαδόπουλος, Χ. (2017). Ανάλυση Τάσεων Παραμορφώσεων. Στο Χ. Παπαδόπουλος , *Στοιχεία Μηχανών.* Αθήνα: Εκδόσεις Τζιόλα.
- Πυροσβεστικό Σώμα. (2009). *Εγχειρίδιο Εκπαίδευση Εθελοντών Πυροσβεστών.* Υπουργείο Εσωτερικών. Ανάκτηση 12 15, 2022, από https://www.fireservice.gr/dynamic/c167541/attach/EGX\_low1\_el\_GR.p df
- Τεχνολογικό Μουσείο Θεσσαλονίκης. (2022, 11 10). *Τεχνολογικό Μουσείο*  Θεσσαλονίκης. Ανάκτηση από Ancient Greek Scientists https://web.archive.org/web/20081226181400/http://www.tmth.edu.gr/e n/aet/1/14.html

## **ΠΑΡΑΡΤΗΜΑ Α – ΜΟΝΤΕΛΟΠΟΙΗΣΗ ΚΛΙΜΑΚΑΣ**

Στο Παράρτημα Α παρατίθεται η όλη διαδικασία της μοντελοποίησης της κλίμακας στο λογισμικό CATIA. Κανείς θα παρατηρήσει τα στάδια ολοκλήρωσης της κλίμακας, από τον αρχικό σχεδιασμό έως την τοποθέτηση των σκαλοπατιών και ενισχύσεων.

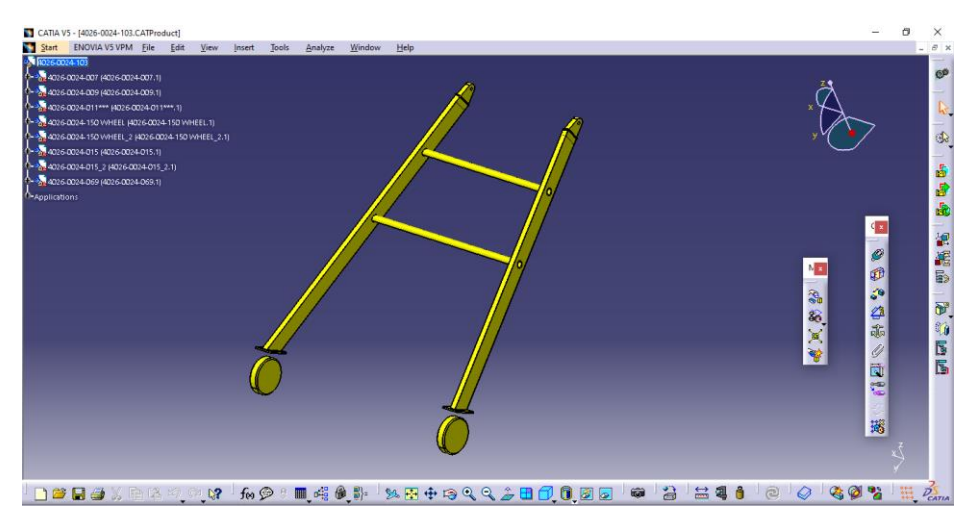

**Εικόνα Α. 1: Base tube assembly: συγκρότημα βάσης από σωλήνες και δοκούς**

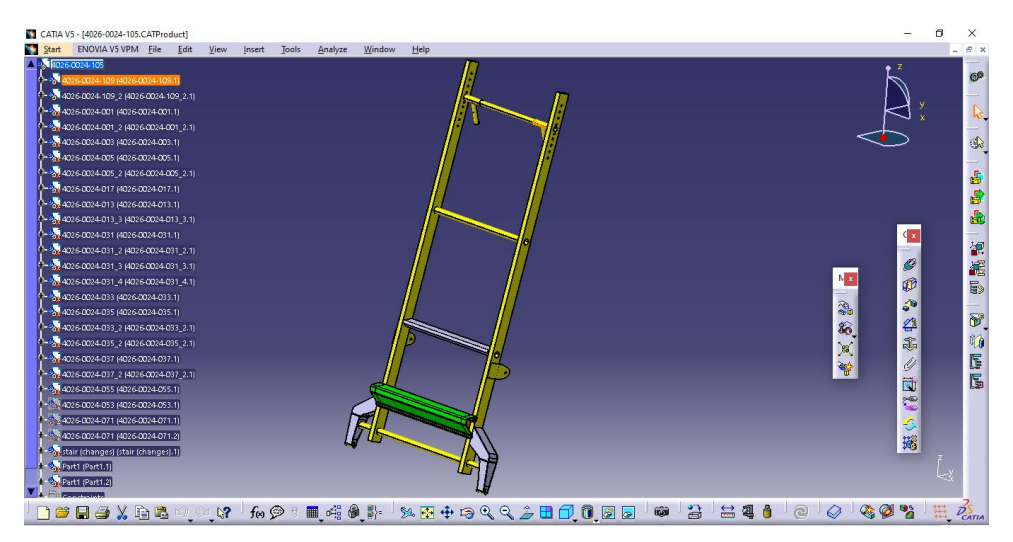

**Εικόνα Α. 2: Main base assembly: 1 <sup>ο</sup> μέρος κύριας διάταξης βάσης**

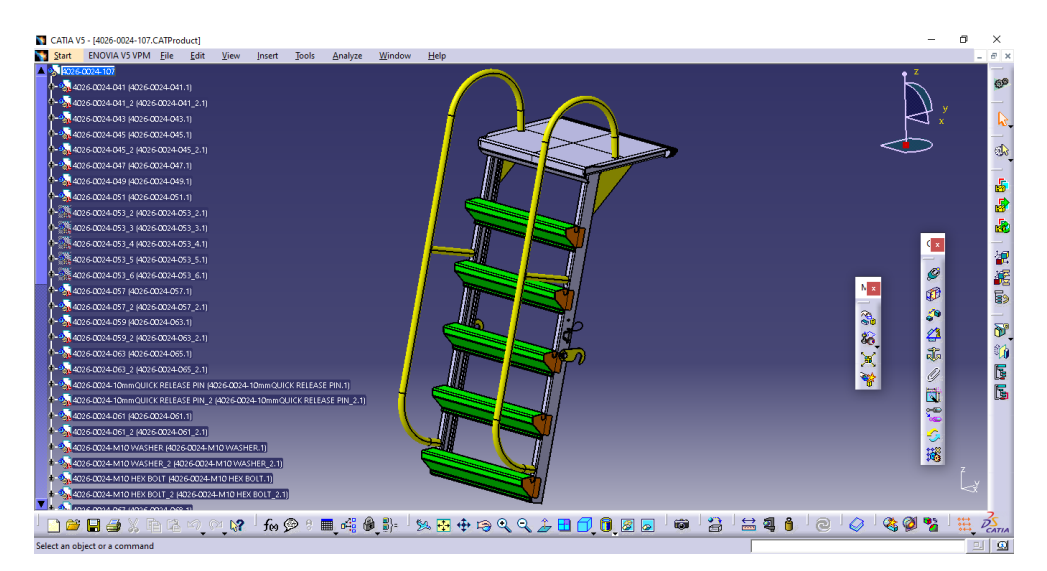

**Εικόνα Α. 3: Ladder assembly: διάταξη σκάλας (2ου κυρίου μέρους) όπου εισέρχεται μέσα στο 1<sup>ο</sup> κύριο μέρος (συρταρωτά) και έτσι ορίζεται το ελάχιστο και μέγιστο ύψος της κλίμακας**

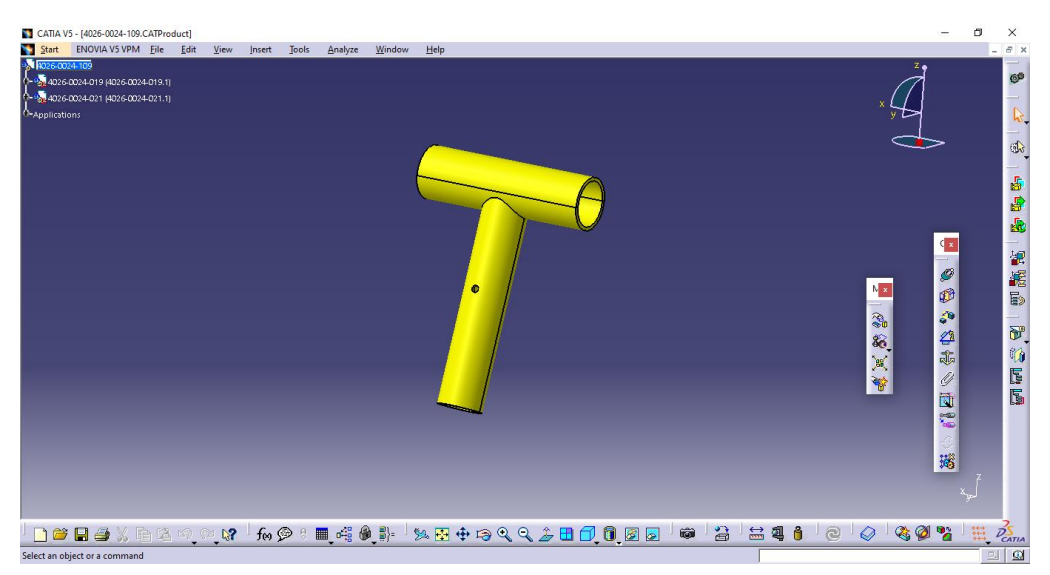

**Εικόνα Α. 4: Tube assembly**

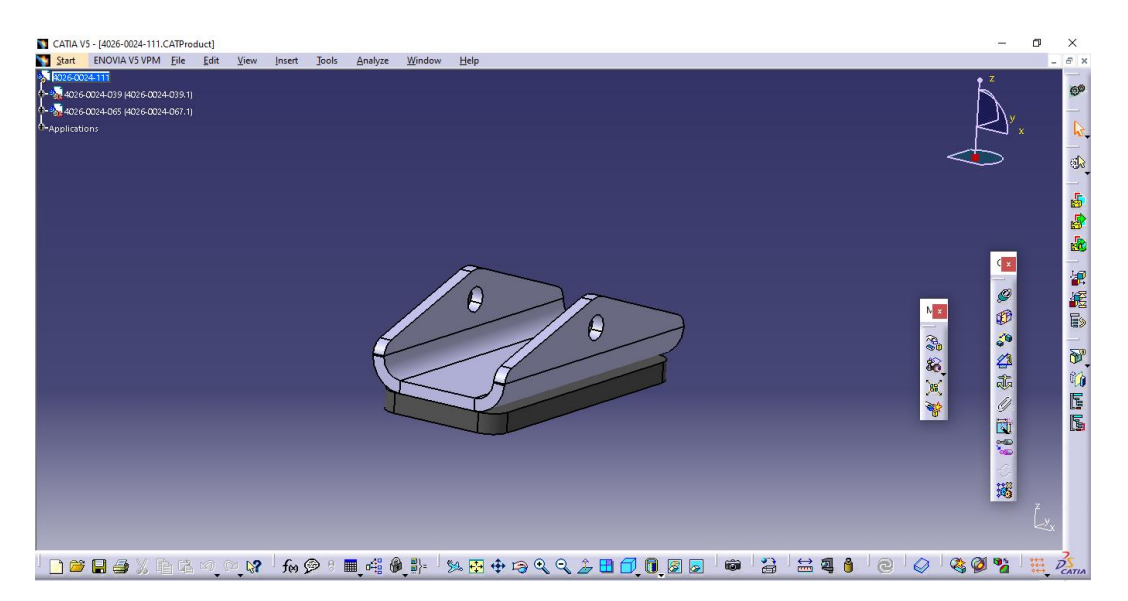

**Εικόνα Α. 5: Step assembly**

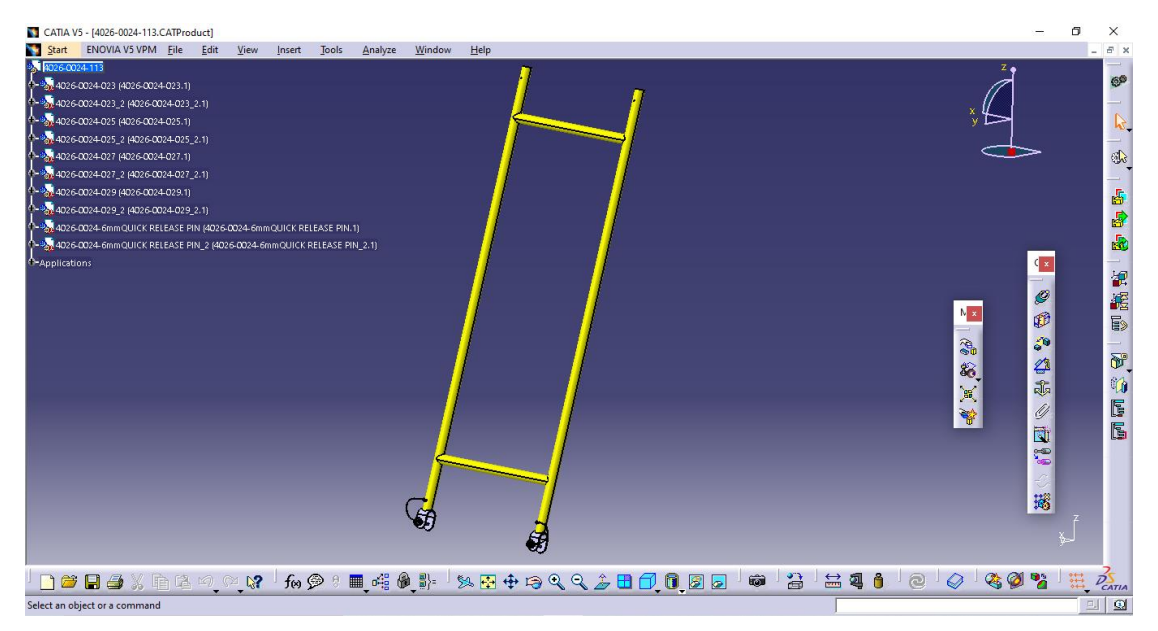

**Εικόνα Α. 6: Support tube assembly: Διάταξη σωλήνων υποστήριξηςαντηρίδα**

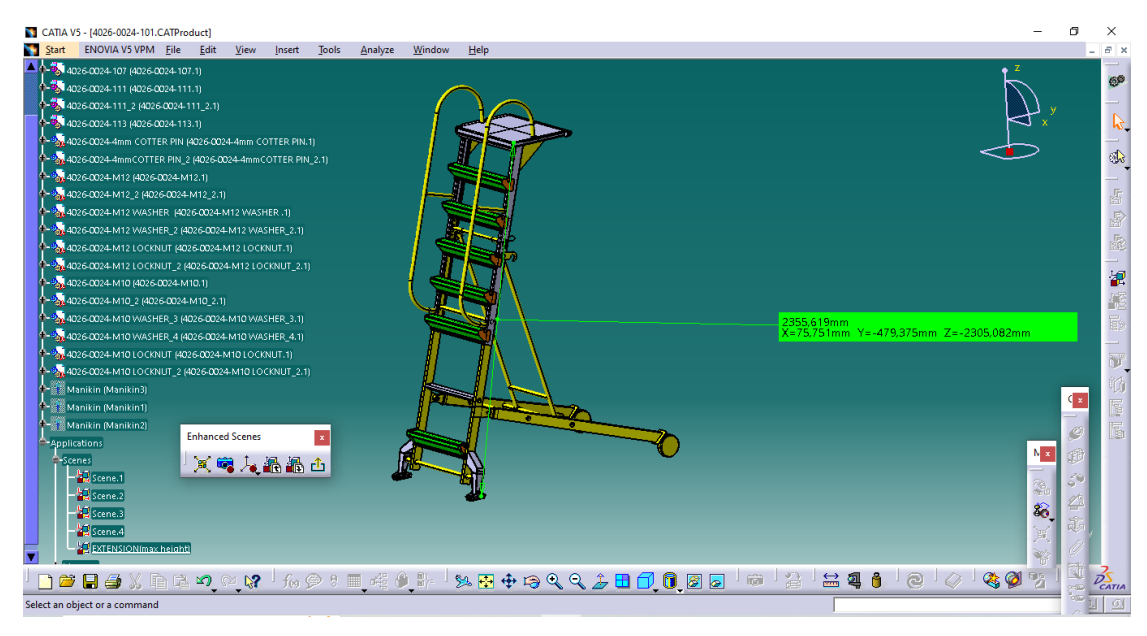

**Εικόνα Α. 7: Το μέγιστο ύψος που είναι 2305mm είναι στο μοντέλο στην 2 <sup>η</sup> οπή πάνω από τον σωλήνα** 

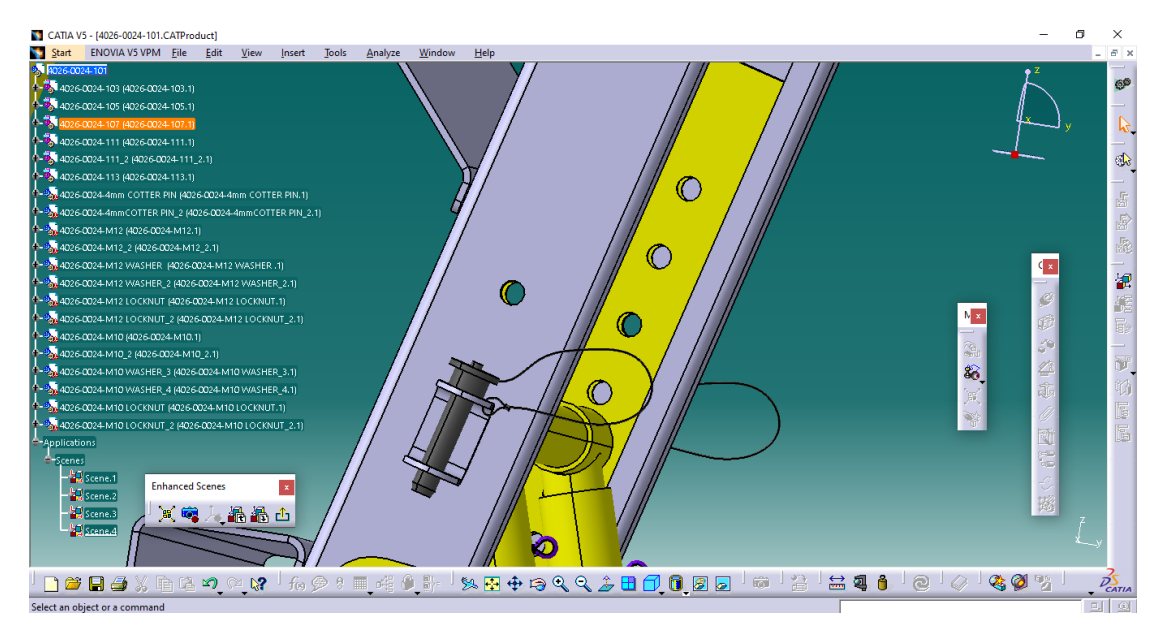

**Εικόνα Α. 8: Μέσω της εν λόγω οπής πετυχαίνετε το μέγιστο ύψος της κλίμακας** 

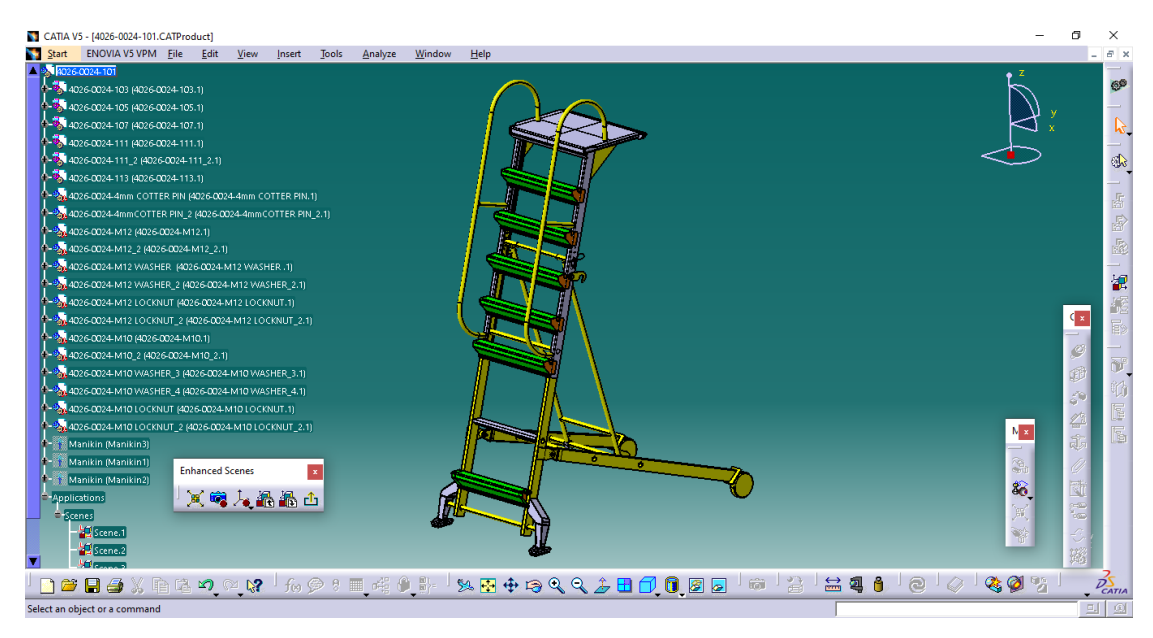

**Εικόνα Α. 9: Συνολική εικόνα της κλίμακας**

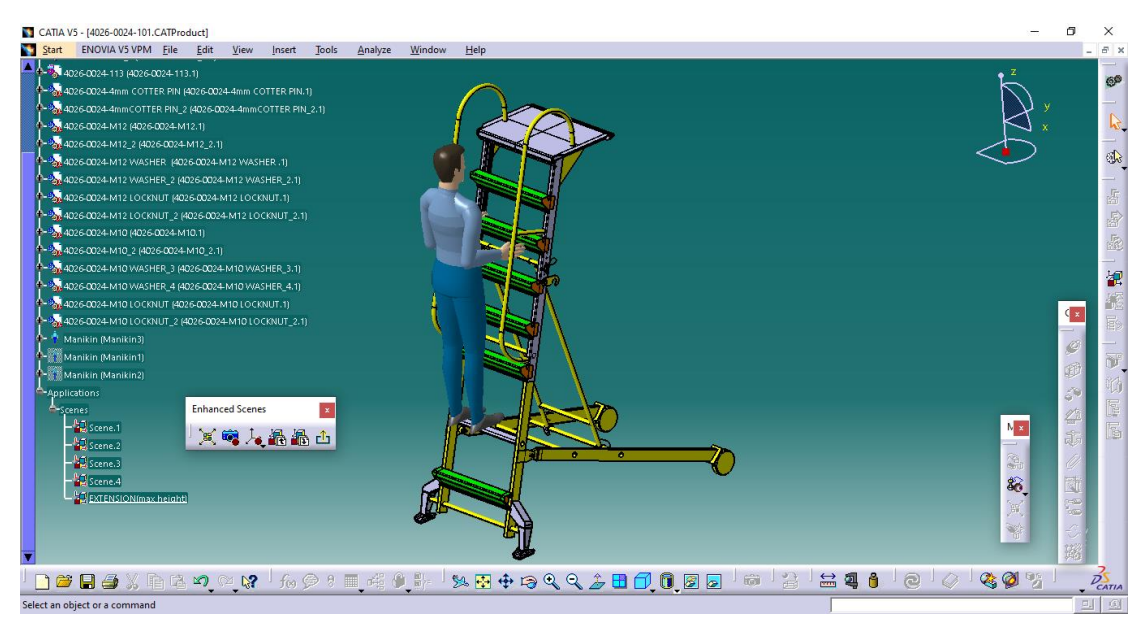

**Εικόνα Α. 10: Τοποθέτηση ανθρώπου με σκοπό την απόδειξη ότι κατά την προέκτασή της κλίμακας υπάρχει ένα επιπλέον ''κρυφό'' σκαλοπάτι (στο ίδιο ύψος με το σκαλοπάτι όταν η σκάλα είναι στο αρχικό της ύψος)**

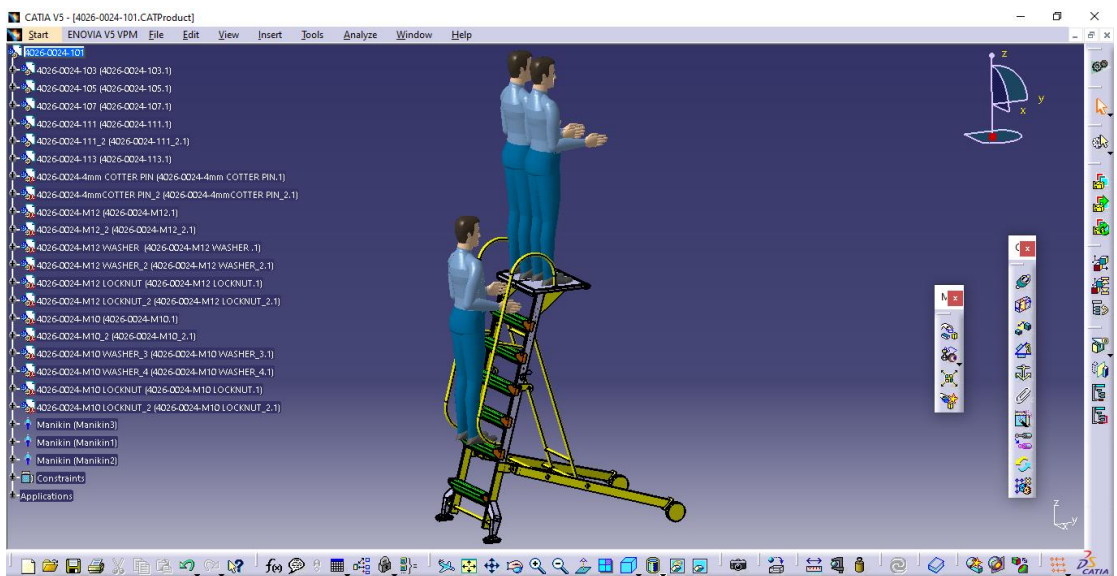

**Εικόνα Α. 11: Κατανομές τάσεων λόγω φορτίων στην κλίμακα**

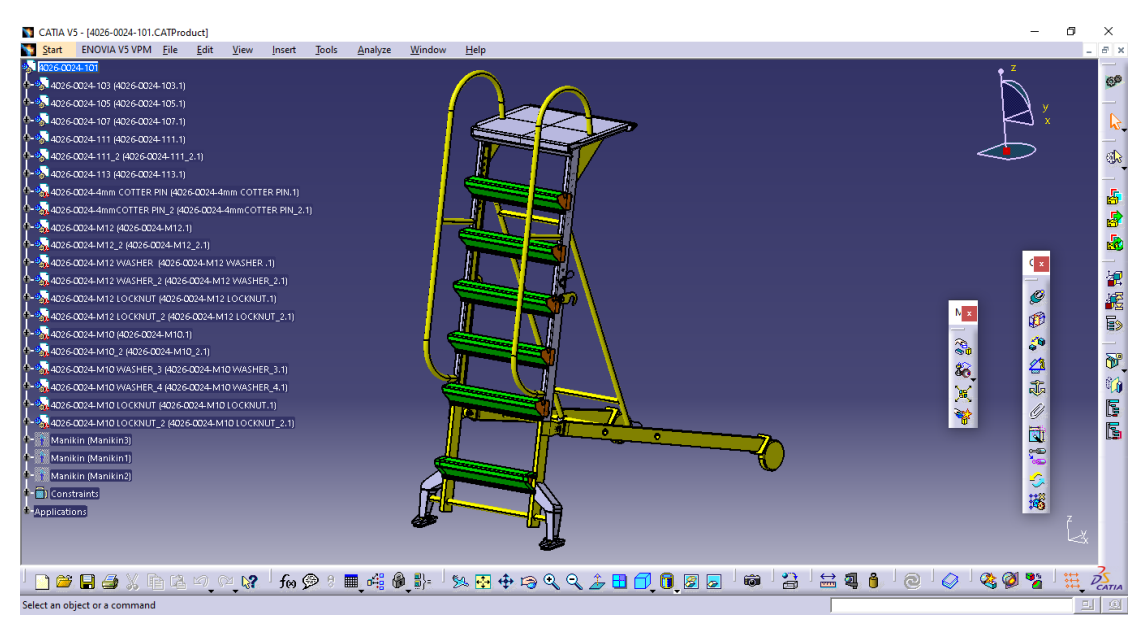

**Εικόνα Α. 12: Κύρια διάταξη της κλίμακας (main assembly)** 

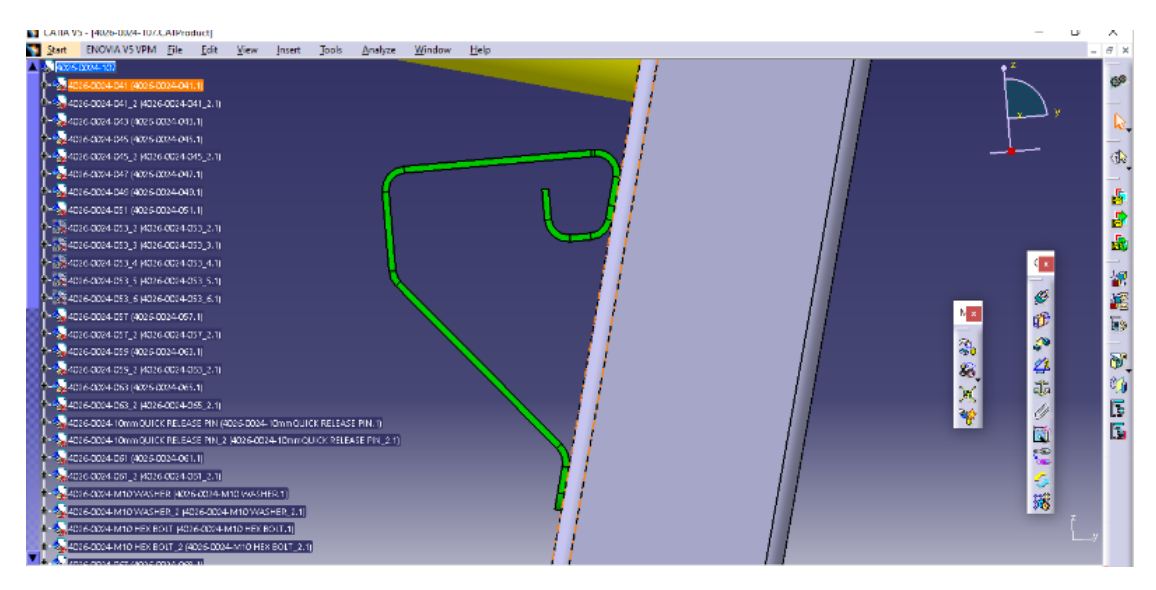

**Εικόνα Α. 13: Ανάδειξη πάχους σκαλοπατιού στα 2mm**

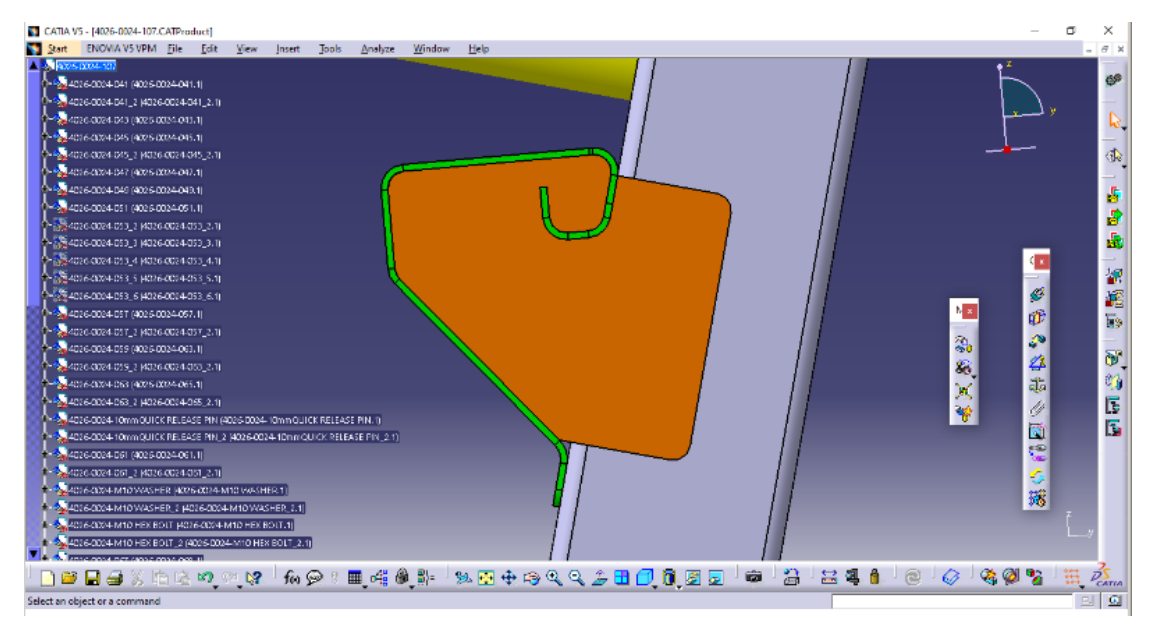

**Εικόνα Α. 14: Ανάδειξη πάχους του σκαλοπατιού μαζί με την ενίσχυση στα 2mm**

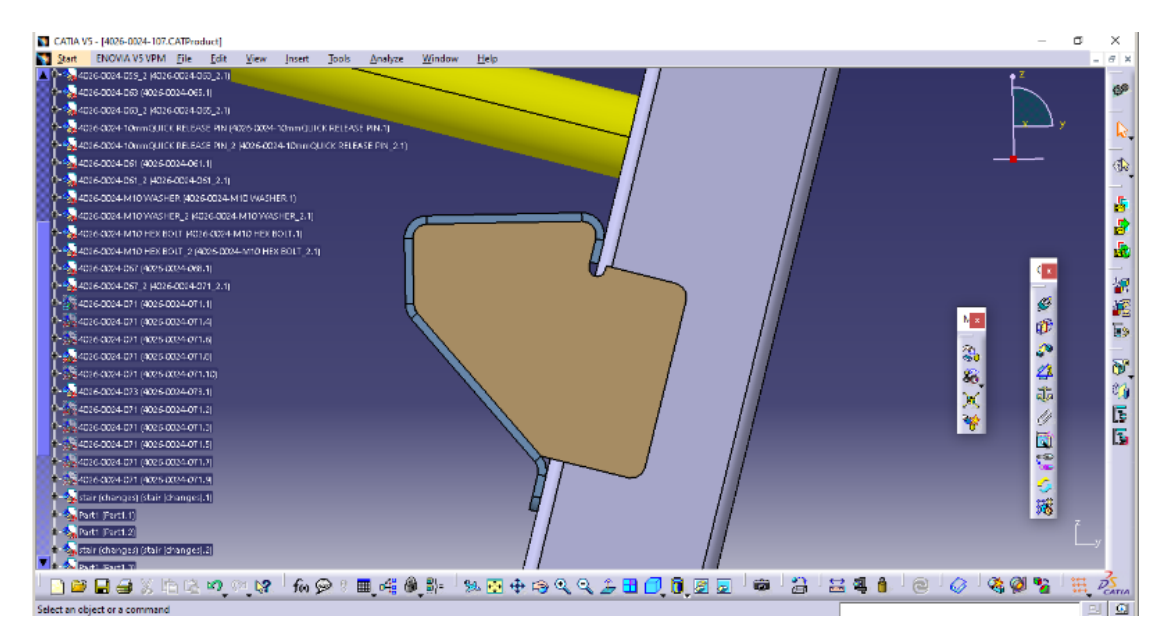

**Εικόνα Α. 15: Αρχική εκτίμηση για το πάχος σκαλοπατιού μαζί με την ενίσχυση στα 3mm**

# **ΠΑΡΑΡΤΗΜΑ Β – ΚΑΤΑΣΚΕΥΑΣΤΙΚΑ ΣΧΕΔΙΑ**

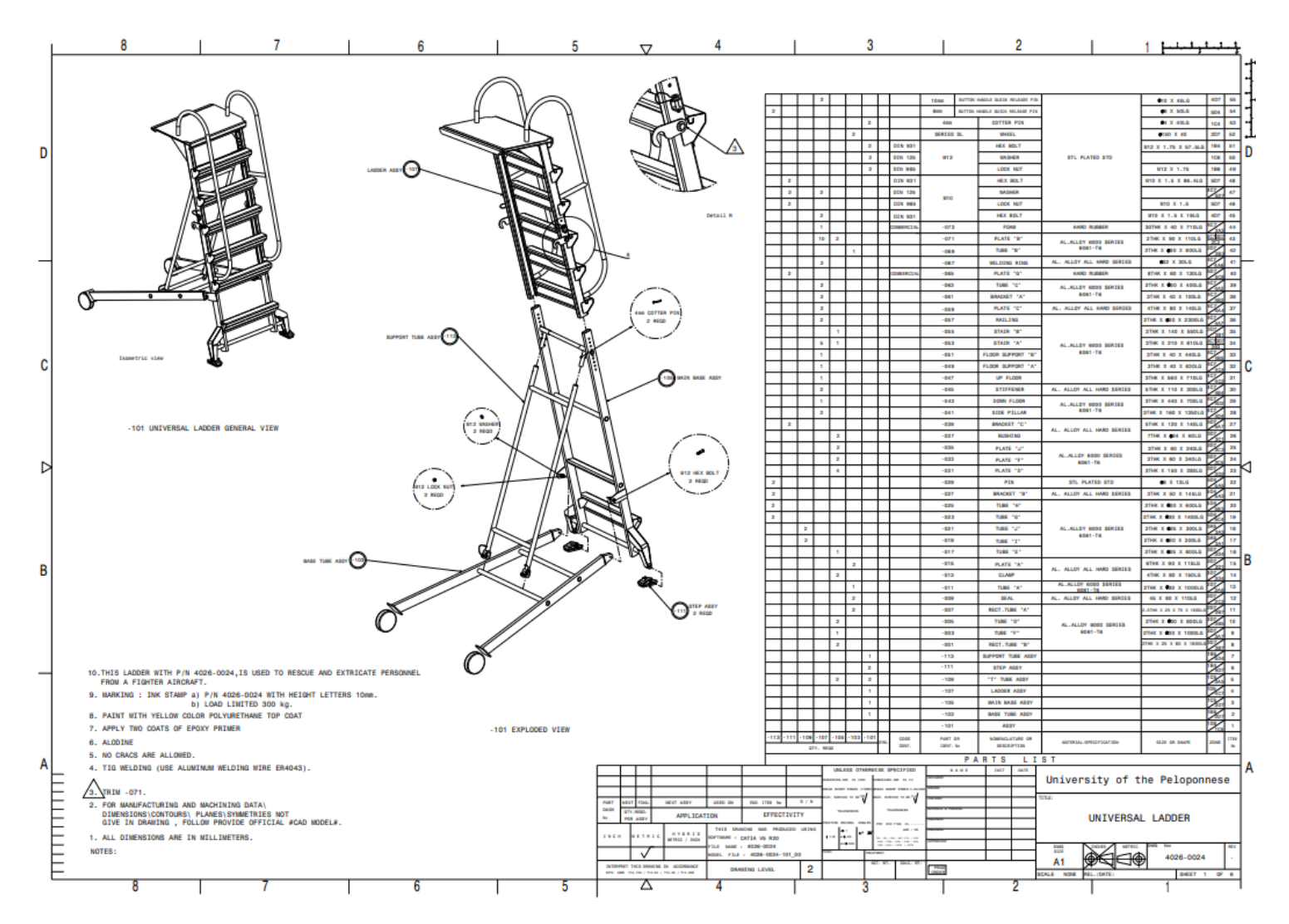

**Εικόνα Β. 1: Εξαρτήματα κλίμακας με λεπτομερή πίνακα στοιχείων**

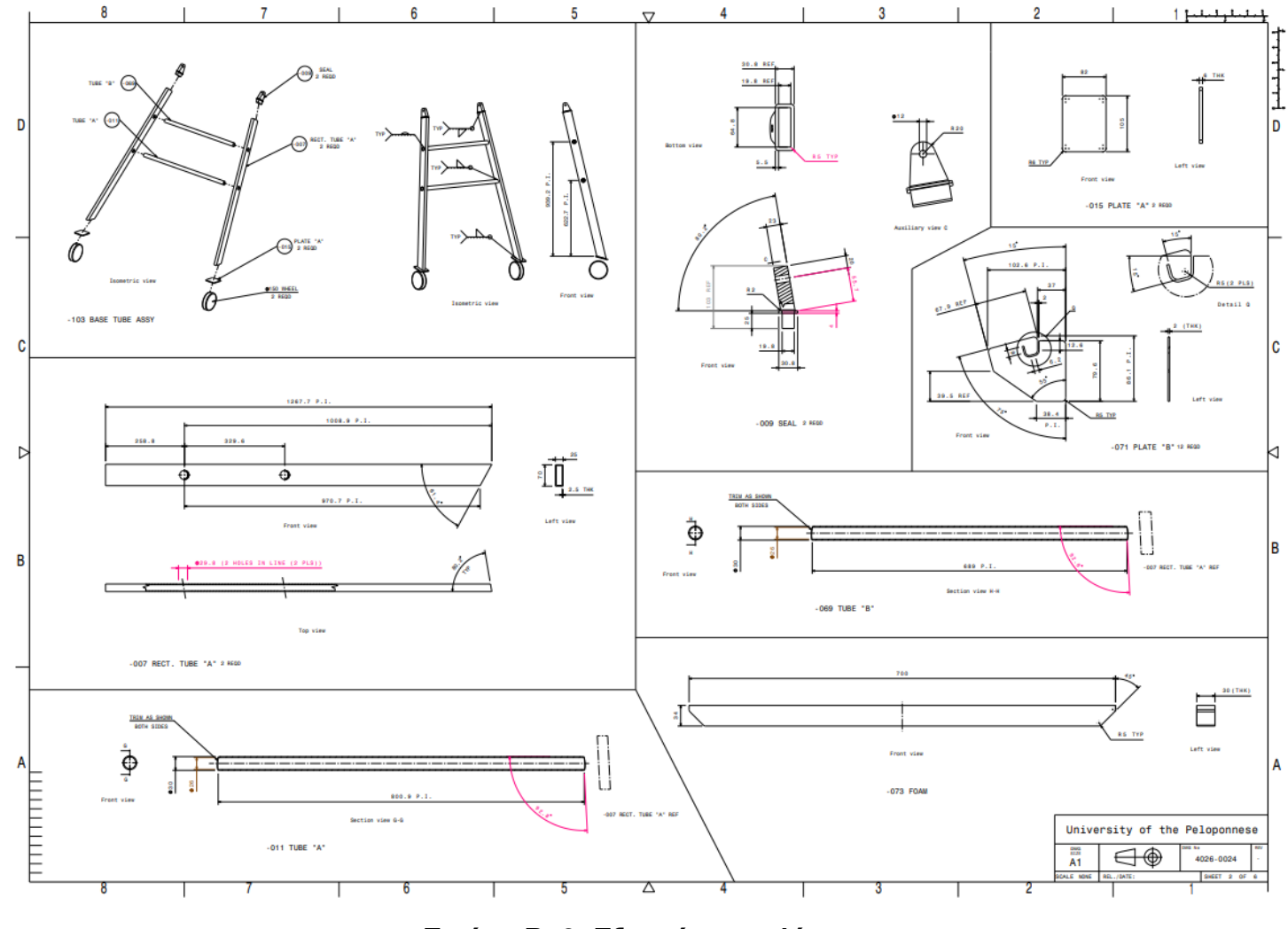

**Εικόνα Β. 2: Εξαρτήματα κλίμακας** 

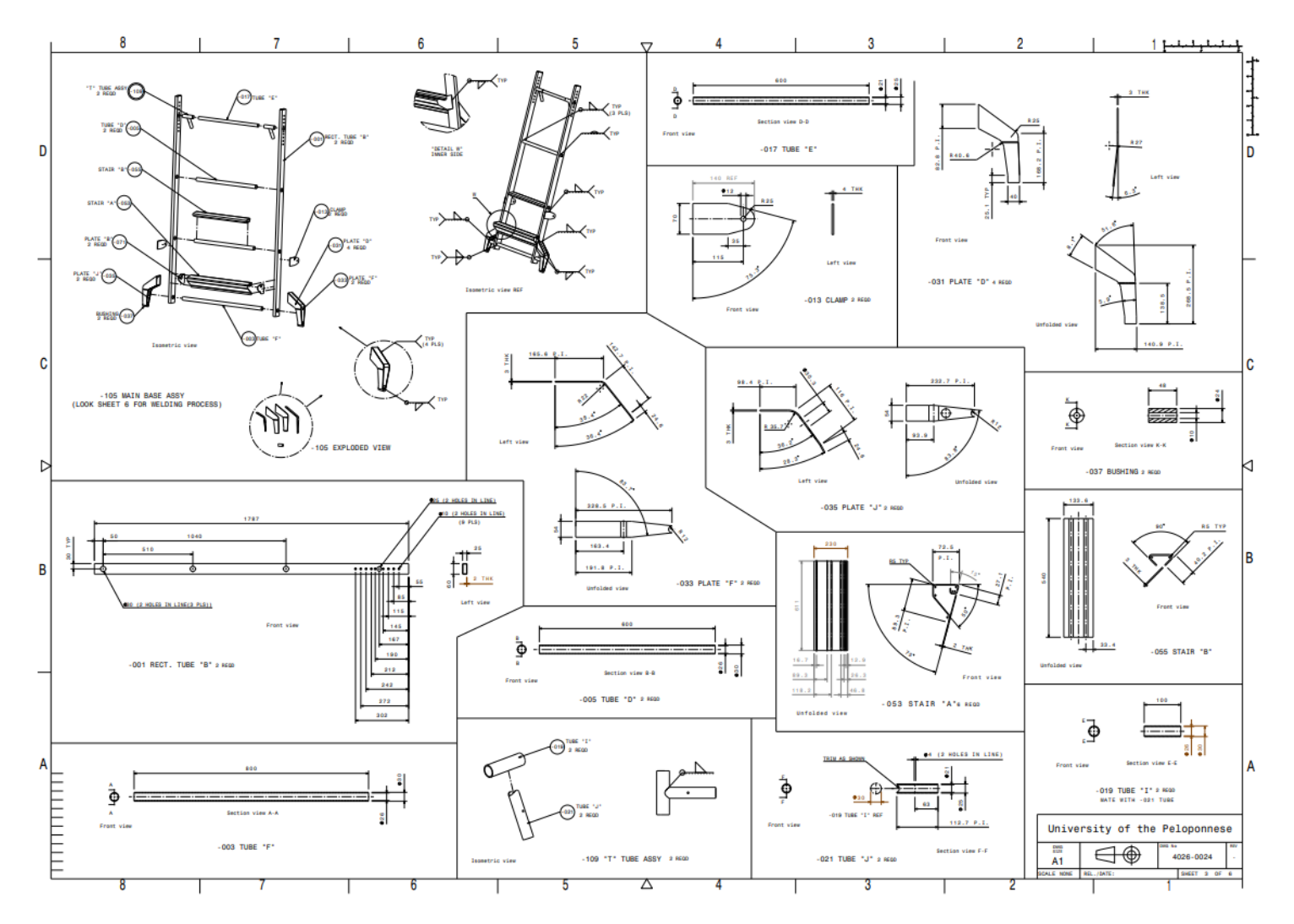

**Εικόνα Β. 3: Εξαρτήματα κλίμακας**

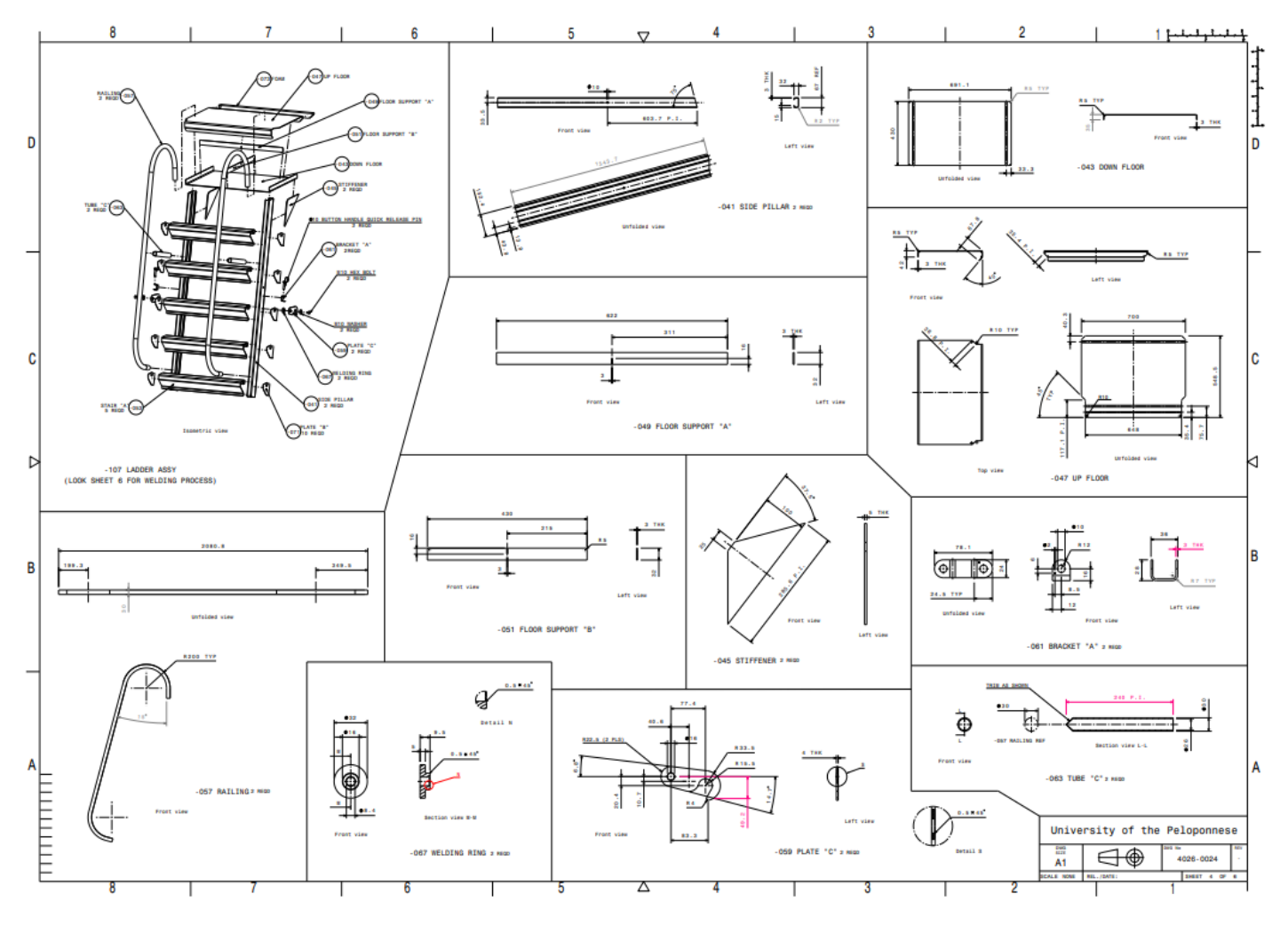

**Εικόνα Β. 4: Εξαρτήματα κλίμακας**

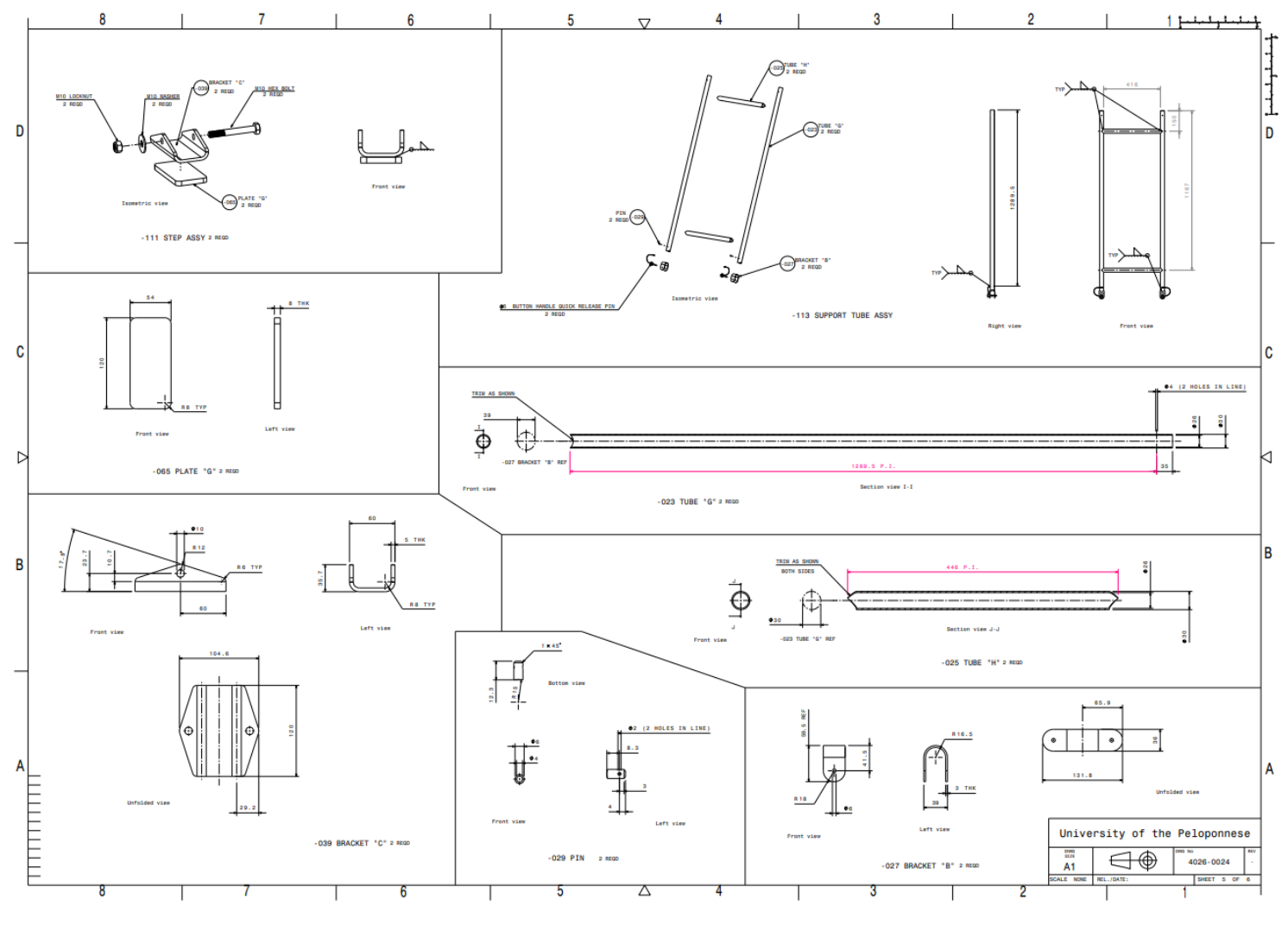

**Εικόνα Β. 5: Εξαρτήματα κλίμακας**

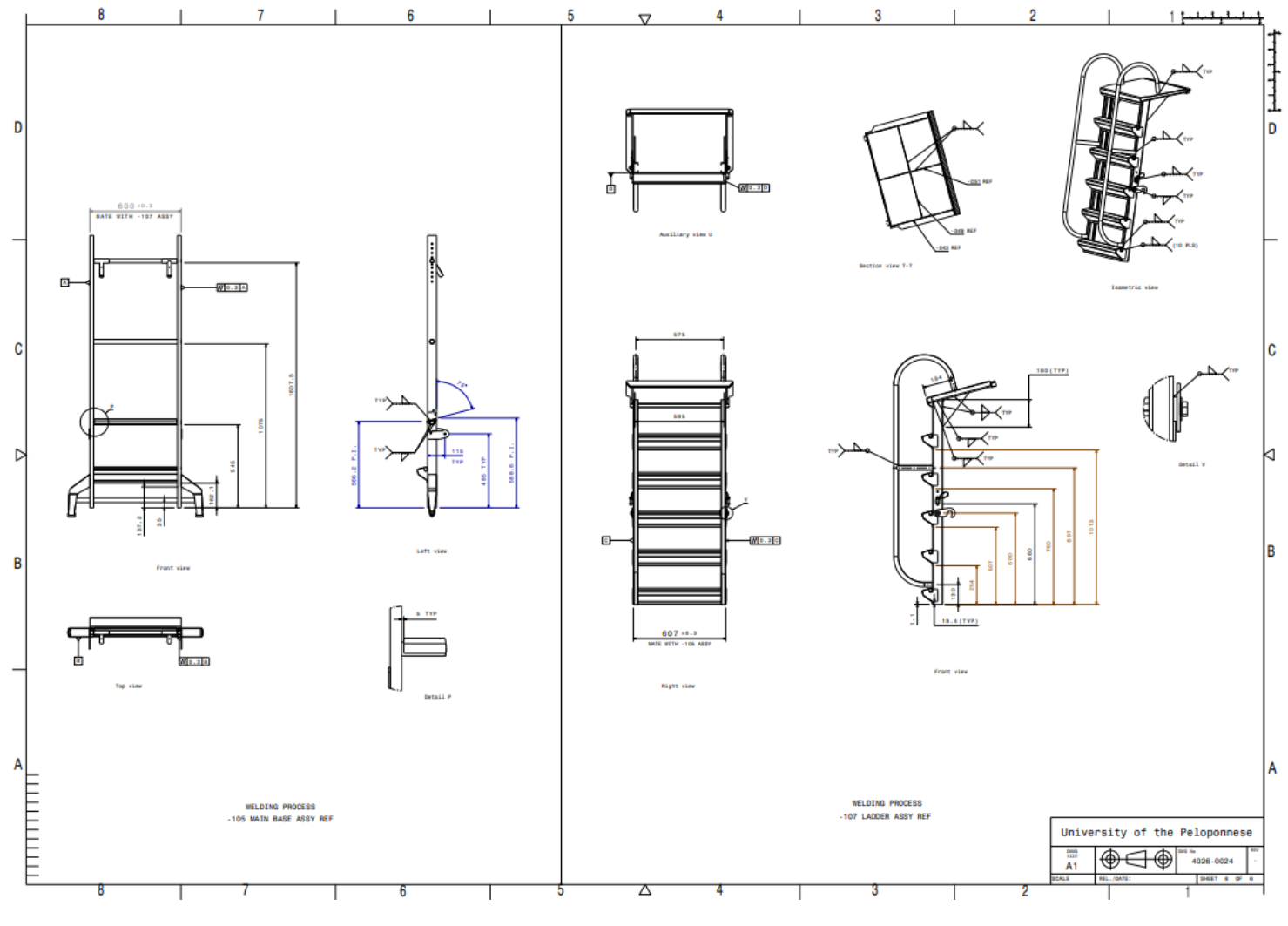

**Εικόνα Β. 6: Εξαρτήματα κλίμακας**

## **ΠΑΡΑΡΤΗΜΑ Γ – ΜΗΧΑΝΙΚΕΣ ΙΔΙΟΤΗΤΕΣ ΥΛΙΚΟΥ (ΑΛΟΥΜΙΝΙΟ 6061-Τ6)**

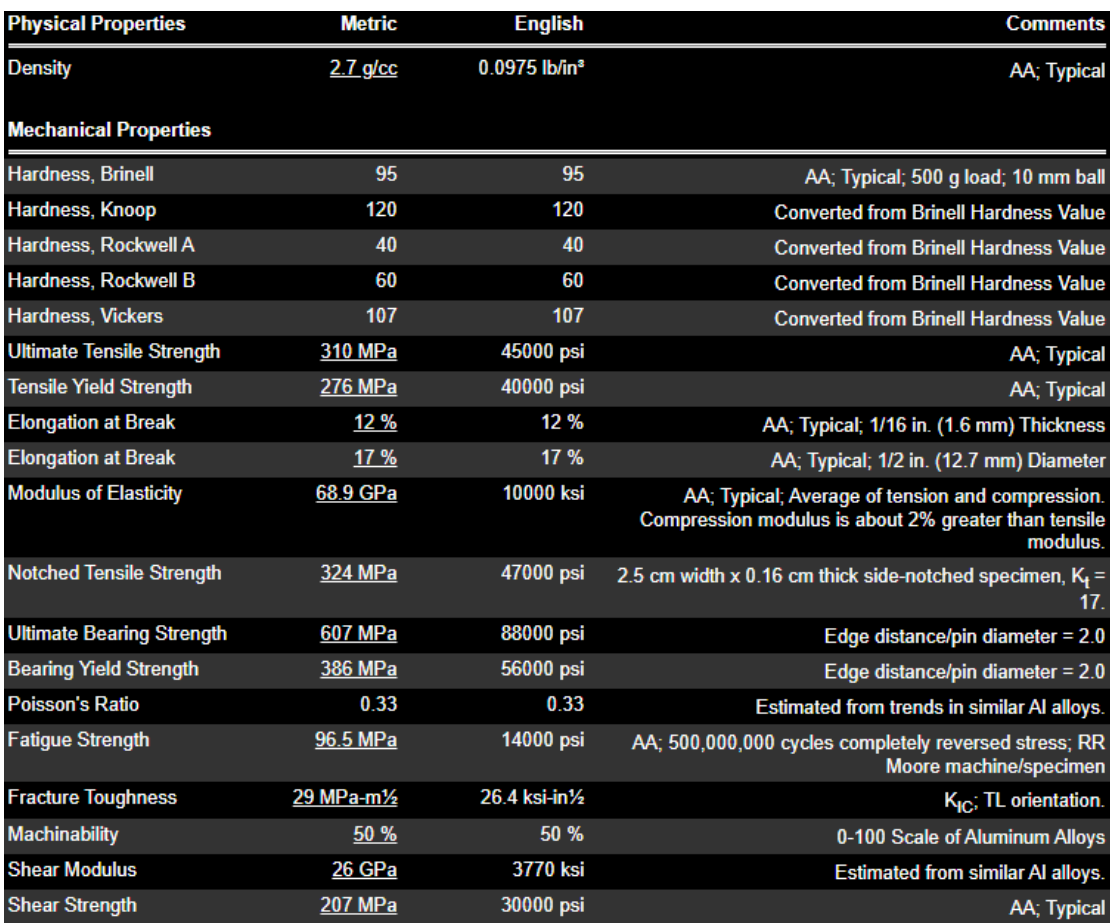

**Εικόνα Γ: Μηχανικές ιδιότητες υλικού**